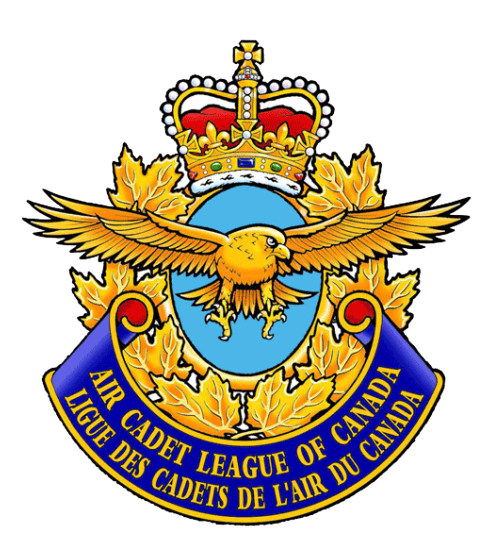

# **Air Cadet League** of Canada<br>Cookiting Society of Canada<br>Cookiting Society of Canada

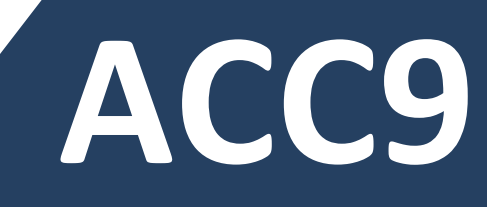

# **Version 2020**

**Initial Development : Mr Rick Brooks Subsequent Development : Mr André Guilbault**

# **User's Manual**

**Version of the guide : v2020.01**

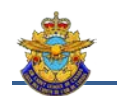

# **Table of Contents**

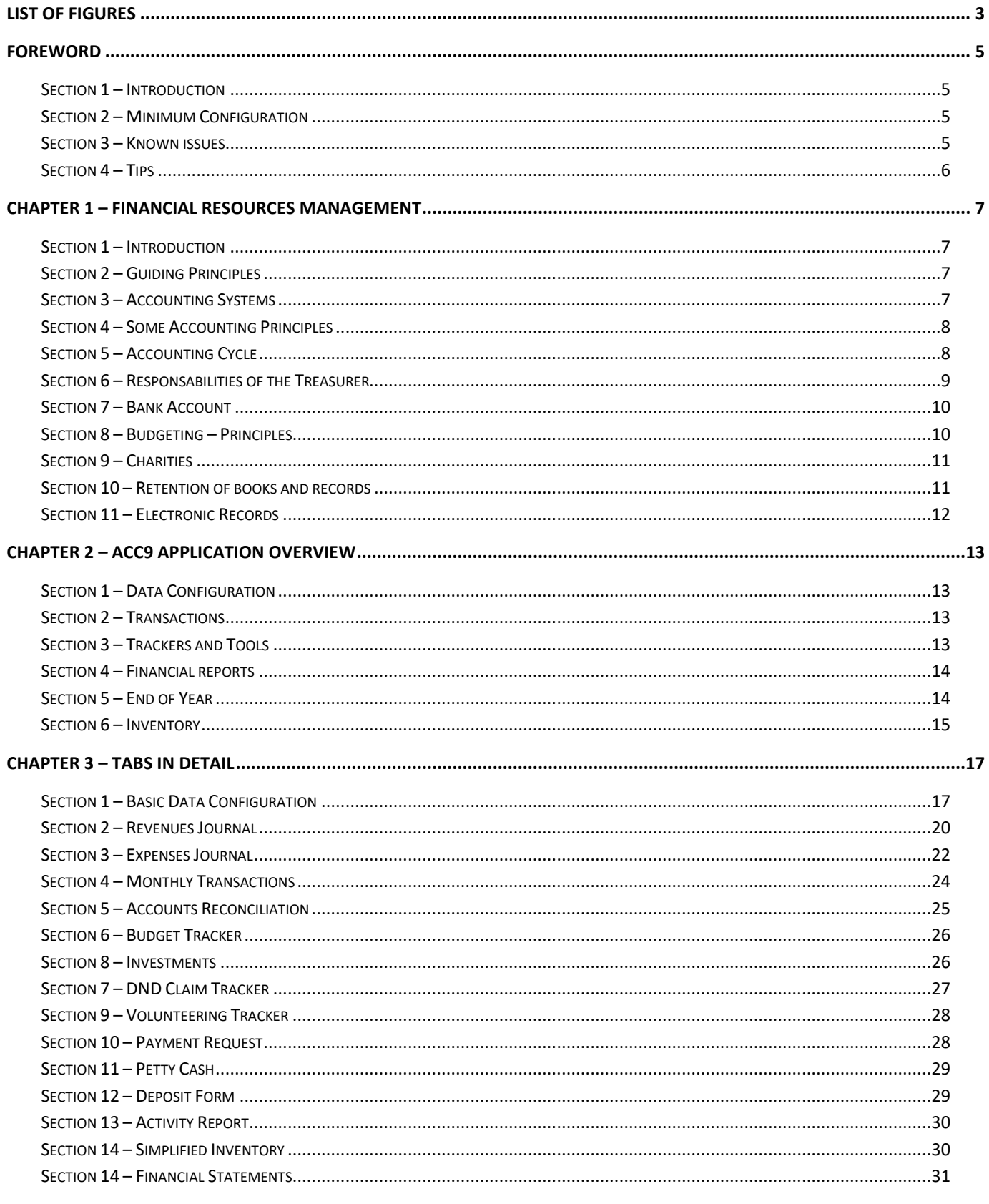

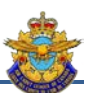

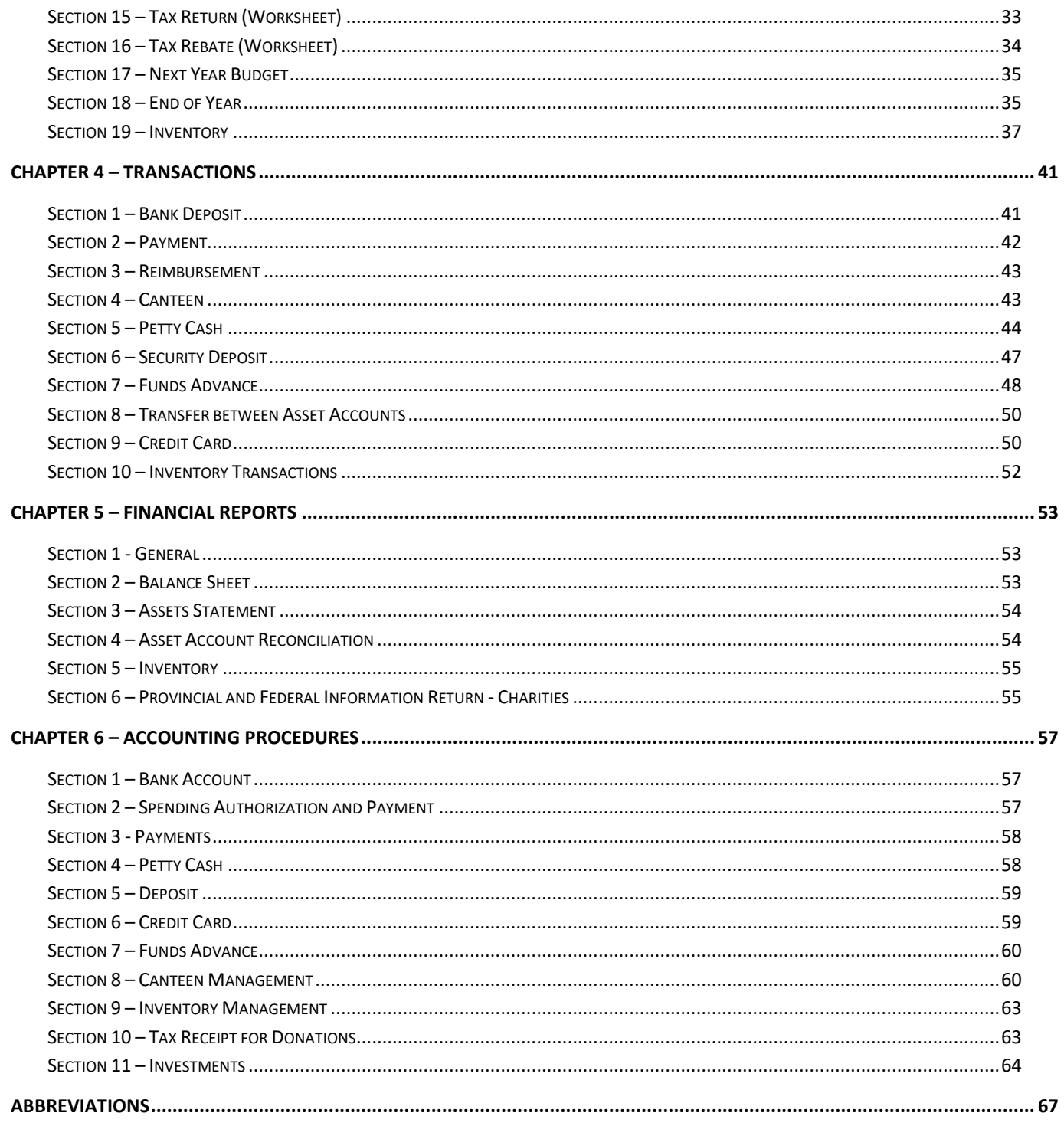

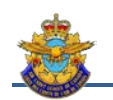

# List of figures

<span id="page-4-0"></span>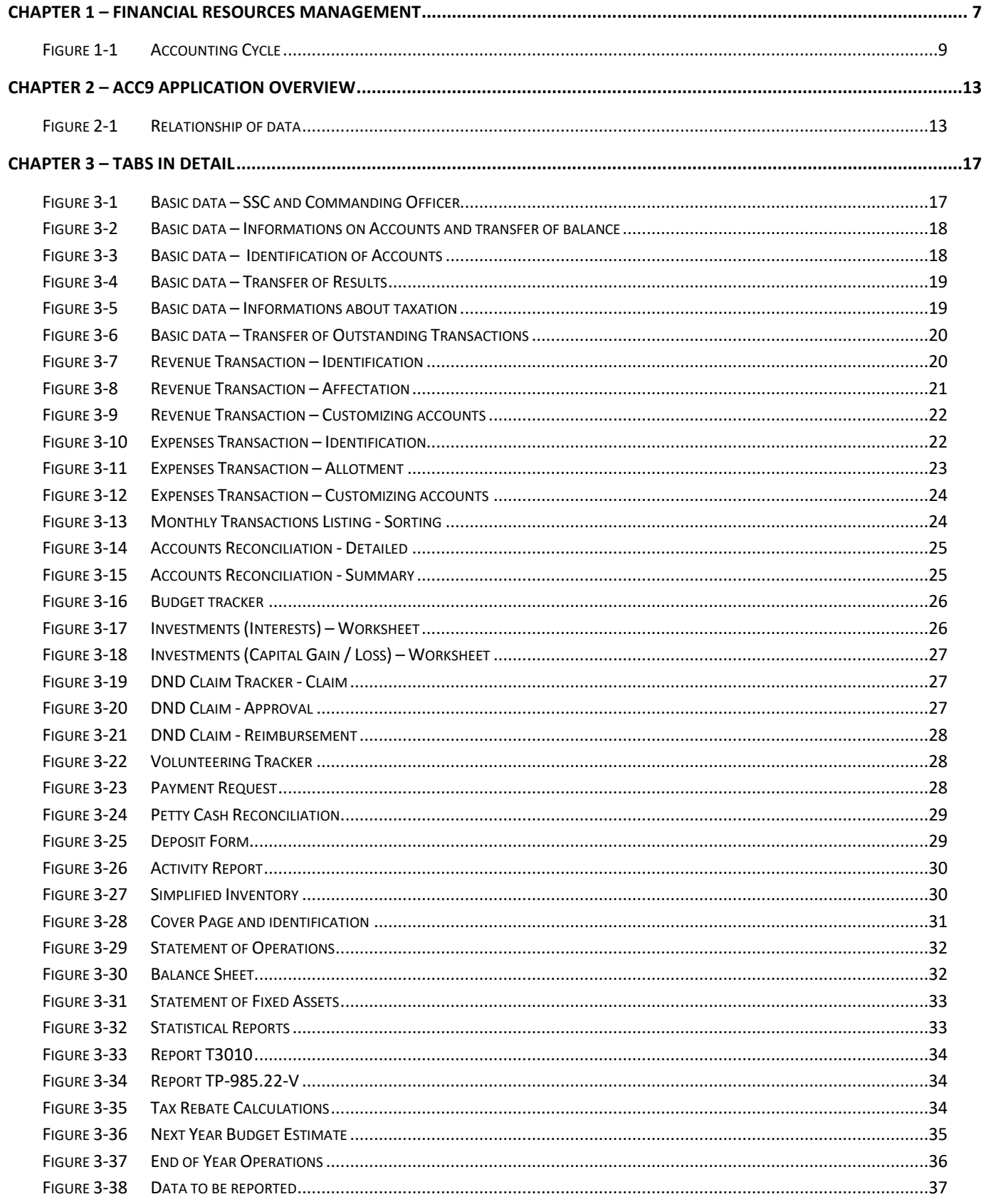

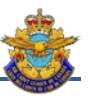

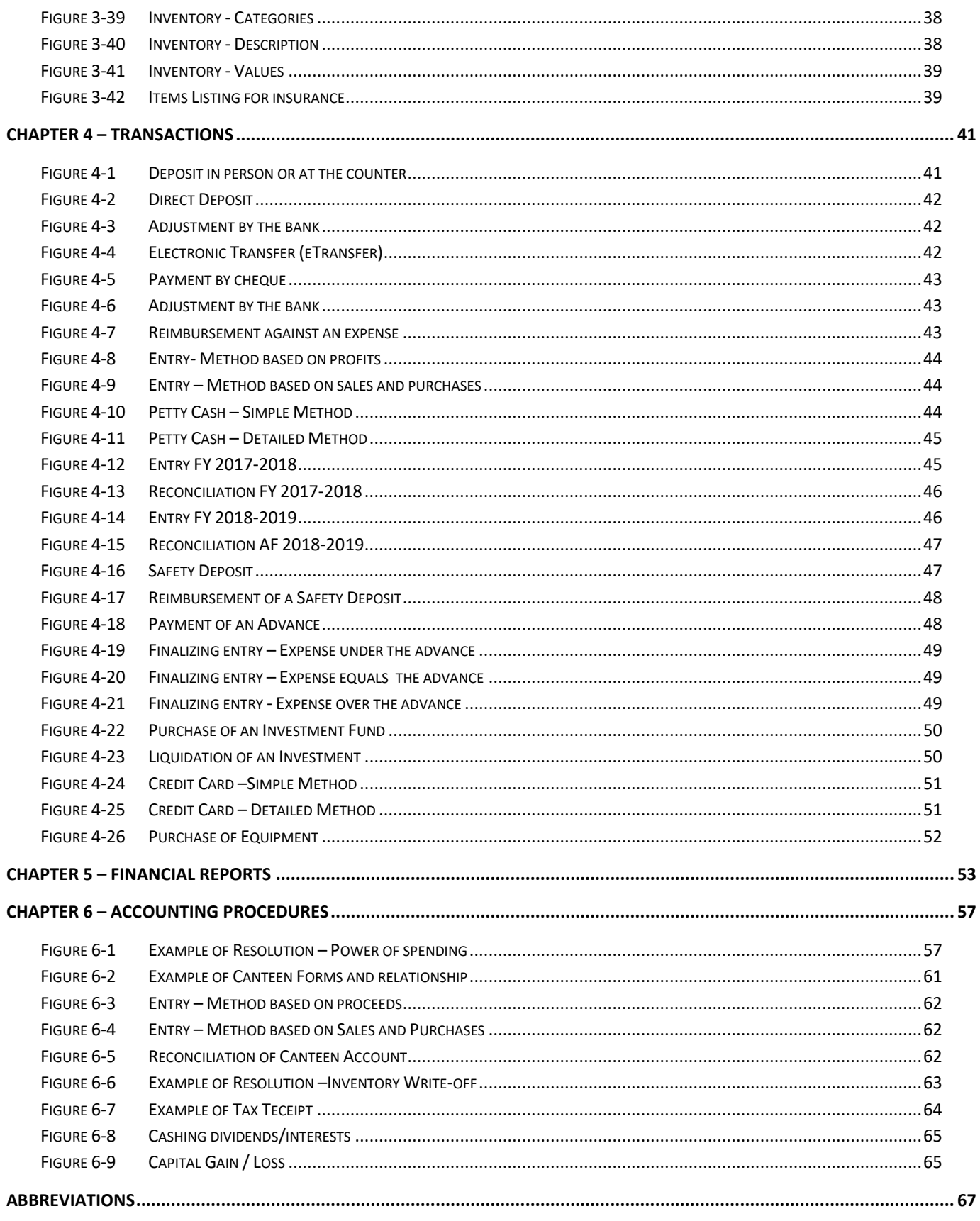

### **Foreword**

#### <span id="page-6-1"></span><span id="page-6-0"></span>**Section 1 – Introduction**

1. After more than 10 years of using the ACC9 application, the time has come to introduce a new and improved version of this application. New tools have been added as well as several process automations to simplify the work of treasurers.

2. The application has been designed for use by all squadrons across Canada, while taking into account the specificity of some provinces. In addition, the application allows for simple customization of accounts to reflect the specificities of the squadrons.

3. The application was designed to be used at all times in protected mode, thus avoiding accidental alteration of the contents of cells containing formulas.

- 4. This manual is composed of 6 chapters, as follows:
	- a. Chapter 1 Financial Resource Management. This chapter discusses basic accounting issues such as principles, bank accounts, authorities, records, responsibilities, etc .;
	- b. Chapter 2 ACC9 Application Overview. This chapter explains how the application is structured and a brief overview of the tabs;
	- c. Chapter 3 Tabs in detail. Each tab is explained in detail including purpose, relationships with other tabs and other features;
	- d. Chapter 4 Transactions. This chapter outlines the main transactions to be recorded in the two main journals and how to register transactions in Journals;
	- e. Chapter 5 Financial Reports. This chapter discusses the final result of accounting. It details the documents making up the financial statements and required for each entity claiming these statements;
	- f. Chapter 6 Accounting Procedures. This last chapter presents some accounting processes such as the management of the canteen, a credit card, deposits, inventory, etc.

#### <span id="page-6-2"></span>**Section 2 – Minimum Configuration**

5. This application has been developed from the Excel 2013 version. No compatibility test has been performed with previous versions. This version is compatible with subsequent versions of Excel. The application has not been tested with the MAC OS.

6. Microsoft has never developed a RunTime version for Excel (allows you to run an Excel application without having Excel installed on the computer) and does not intend to do so in a known future. Few equivalent spreadsheets software allow VBA programming and macros to be executed. The cloud version of Excel doesn't allow you to use the application (the one available on the League's SharePoint site).

7. The application is best suited for using a 16: 9 screen format and a resolution 1920 x 1080.

#### <span id="page-6-3"></span>**Section 3 – Known issues**

- 8. The Excel 2010 and later versions contain some bugs. These are aesthetic only and do not affect the validity of the data.
- 9. Using the Print Preview causes unwanted effects on the command buttons and check boxes. There are no known fixes.

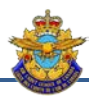

#### <span id="page-7-0"></span>**Section 4 – Tips**

10. When using the application, make a habit of saving your work at regular intervals, for example every five minutes. If a problem occurs and you may lose new data, exit the application without saving and resume the work from the last backup.

11. Always make a backup copy, ideally each week. A reminder feature has been embedded in the application.

12. Feel free to validate your data from one tab to another. This will give you clues about recording errors.

<span id="page-8-0"></span>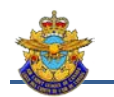

# **Chapter 1 – Financial Resources Management**

#### <span id="page-8-1"></span>**Section 1 – Introduction**

1. ACC9 has been developed for more than a decade and is used by almost all air cadet squadrons in Canada. The financial structure presented allows the National Committee to consolidate data from different sources and to analyze trends.

2. It became clear that an in-depth overhaul of ACC9 was needed. In addition to aesthetic changes, several tools have been added to help manage financial resources. In addition, greater automation of some features has been added to maintain the integrity of the application. The application can be used in protected mode at any time.

#### <span id="page-8-2"></span>**Section 2 – Guiding Principles**

3. The well being of each Air Cadet Squadron is hugely influenced by the effective provision and management of financial resources. These in turn are based on a team effort whereby Commanding Officer, staff, Squadron Sponsoring Committee, volunteers and Cadets understand their role and required contribution.

4. Financial Resources management responsibilities in the operation of squadrons are, as a start, per the December 2005 Leagues-DND MOU, Part 2, Section 2.4.1, MOU Table 5.2.7, whereby:

- a. All monies, including from Government/DND, the general public and all other sources, are assembled in the main operating account of the SSC (or additional accounts as may be required by law and/or trusts) controlled and administered by the SSC;
- b. Fund raising is a function of and is organized by the SSC and is supported by the Commanding Officer with Staff and Cadets;
- c. Budgeting is an integral part of financial management and balances the availability of financial resources with the requirements of the Squadron program; and
- d. Reporting on Squadron finances must be transparent and available to stakeholders. It is essential that monies raised by the Squadron Cadets, for the Squadron Cadets, on behalf of the Squadron Cadets and in the name of the Squadron Cadets, be controlled by the PC-approved SSC and used only for the Squadron Air Cadet Program. In particular, care should be taken that Squadron-intended funds are not held or controlled by the Sponsor, as distinct from the SSC. The key financial management members of the SSC are the treasurer and the chairperson. These persons should be chosen with care. They should be capable, interested and available. However, the entire SSC shares in financial decisions and responsibilities, with input from the Commanding Officer.

#### <span id="page-8-3"></span>**Section 3 – Accounting Systems**

5. Financial accounting is an information system that provides data on the financial activities of organizations, to several types of users who need this information to make their decisions. The financial information is coded, recorded on a day-to-day basis in an accounting application and translated according to strict and well-established principles. Periodically they give rise to the publication of financial statements: balance sheet, statement of operations and capital. These statements must then be interpreted in order to make rational decisions.

6. There are two methods for posting accounting transactions: cash accounting and accrual accounting. Note that the use of accounting software has no impact on the choice of accounting method.

7. The accrual method of accounting is to consider income only when earned and expenses incurred only when incurred. Under this method, an invoice that must be paid by the organization is shown in the financial statements under liabilities and the amounts owed to it are shown as assets. Inventories, depreciation and inventory changes are part of the accrual accounting

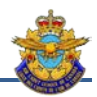

considerations. The accrual method provides a more accurate picture of the financial position of the organization than the cash method.

8. The cash method of accounting recognizes transactions when they give rise to cash inflows or outflows. It is better to talk about revenues and charges. Although cash accounting has the advantage of simplicity, it has the disadvantage of not presenting the financial reality and giving a partial information of the functioning of the organization. In addition, it produces non-comparable results from one year to the next. This method is suitable for small organizations, with fewer entries and smaller revenues and expenses. That's why the Air Cadet League of Canada has adopted this method of accounting.

#### <span id="page-9-0"></span>**Section 4 – Some Accounting Principles**

- 9. To reflect as closely as its results, some Generally accepted accounting principles must be applied:
	- a. The accounts must be regular and sincere and give a true picture of the organization that develops it;
	- b. Once the accounting has entered, classified and recorded the financial data, the whole must give a true and fair view of the entity's assets, financial position or results at the end of the financial year. An accounting gives an accurate picture of the operations of an organization if it is regular, that is to say if it respects the law and sincerity that is to say if the application of the law is made without cheating or concealment;
	- c. The principle of comparability requires the organization to provide not only data c omptables a year, but also those of year previous to better understand the changes;
	- d. The going concern principle assumes that the organization will continue to operate in the near future, at least until the end of the period. If not, the organization could not be considered a living organism and most accounts should be treated as if the organization were to cease operations;
	- e. The precautionary principle specifies that accounting is based on prudent assessments, in order to avoid the risk of transfer, over future periods, of uncertainties present which may affect the assets and the results of the organization;
	- f. The principle of consistency assumes the consistency of the accounting information of the successive exercises which must respect the permanence of the application of the rules and procedures. From one financial year to the next one must not, except compelling reason, modify the calculation and the presentation of the accounting operations. Any exception to this principle can not be justified e by an exceptional change of status of the organization or by communicating better information when there are multiple recording options;
	- g. The principle of non-compensation: no compensation must be made between the asset and liability accounts or the income and expenses accounts: a bank overdraft can not offset a deposit, a barter transaction (exchange in kind) must be analyzed in two operations, a purchase and a sale. On the contrary, account groupings (more active asset or more charge) are allowed; and
	- h. The principle of materiality: in states Financial must present significant transactions whose absence would induce the error analysts, and can make abstraction of low value transactions but these low-value transactions must still be recorded, based on the principle of completeness of the records;

#### <span id="page-9-1"></span>**Section 5 – Accounting Cycle**

10. All stages of accounting for transactions and economic facts relating to an entity. The accounting cycle includes all the accounting procedures to be performed during the financial year, from the identification from the supporting documents, the transactions and the facts to be recorded and the recording of these transactions and facts in the accounts and jopurnals, up to the closing of the financial statements for the year and the preparation of the financial statements

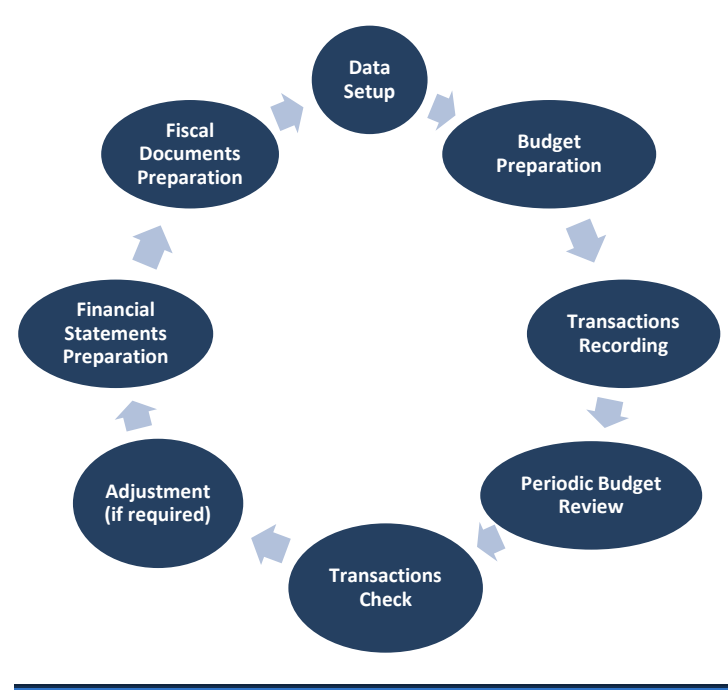

<span id="page-10-1"></span>*Figure 1-1 Accounting Cycle*

- 11. Eight (8) major stages in the accounting cycle for the squadrons can be identified (*Fig. 1-1*):
	- a. *Data Setup.* The first step is to record the original data and transfer some information from the previous year;
	- b. *Budget preparation.* This step is very important since the budget will guide you in your funding decisions;
	- c. *Recording transactions.* This step lasts throughout the exercise. The registration can be made as transactions occur or periodically;
	- d. *Periodic revision of the budget.* This step is optional but has the advantage of adapting to the changes that occur during the year. It is recommended to number the versions to avoid confusion;
	- *e. Transactions Check. When all transactions have been entered, an audit of all transactions should be made to verify that income and expenses have been posted to the correct accounts and that all statements are in balance;*
	- f. *Adjustments (if necessary). Certain entries may be necessary to reflect reality as much as possible (e.g. Canteen, Petty Cash, Investments, etc.);*
	- g. *Preparation of financial statement.* This activity occurs after the end date of the exercise. We begin this step by reviewing every transaction to ensure that expenses and revenues have been deferred in the right accounts, reconciliations that sway and automatically generated financial statements reflect the reality; and
	- h. *Preparation of tax document.* From the financial statements, Organizations recognized as a charity must produce certain reports and forms in order to comply with the rules enacted by the CRA and, where applicable, RQ.

#### <span id="page-10-0"></span>**Section 6 – Responsabilities of the Treasurer**

12. The Treasurer will produce payment cheques for reimbursement of SSC approved expenses upon presentation of proper receipts and approval by the SSC as a whole or the SSC Chair. The Treasurer will pay proper invoices on the same basis. The use of floats should be avoided if at all possible, in favor of reimbursements. If needed, floats need to be small and reconciled monthly. Payments and funds, including monies raised during fundraising, will be given to the treasurer, who will deposit them in the bank.

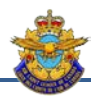

13. The Treasurer will keep the SSC books on an ongoing basis. A self-calculating Excel format ACC9 with journals is available and recommended.

14. The Treasurer will perform the monthly bank statement reconciliation. The Treasurer will present his/her report at monthly SSC meetings. The report will include the detailed revenues and expenditures lists, the bank balance, a copy of the latest bank statement and the budget how-goes-it as required. A year-to-date ACC9 may also be presented using the self-calculating Excel format with journals.

15. The Treasurer will be the custodian of accounting books, bank statements, cancelled cheques, supporting receipts and invoices, the tax receipt books and such. Proper files for any and all financial correspondence will be maintained by the Treasurer.

16. The Treasurer will apply all financial statutory rules and regulations imposed by governments, their agencies and the ACL. He will produce required reports and returns to the ACL, PC and CRA. He will apply for GST/HST rebates when entitled as a Registered Charity.

17. The Treasurer will formulate a yearly budget to be approved by the SSC, with the CO's input. The budget will balance the availability of financial resources with the needs of the squadron training and activities program. Revenues and expenditures will be tracked against the budget throughout the fiscal year.

18. When terminating his mandate, The Treasurer will conduct an orderly handover with his successor and use a 'Handover Certificate' when completing the transfer of responsibilities. (See the recommended Form ACC39).

#### <span id="page-11-0"></span>**Section 7 – Bank Account**

19. The SSC must have a single operating bank account for all Sqn/SSC funds and monies. Additional legally mandated accounts or Trust Accounts may be required (e.g. when Bingo licenses dictate it).

20. Accounts must be in the name of the SSC and not of the squadron (a CF unit). For example, an acceptable name is '444 Airplane SSC My town' or '445 Service Club Name Sqn SSC My town'. It shall never be in the name of the Sponsor (vice SSC) alone. An individual's name shall also never appear in the bank account name. The key word inclusion in acceptable bank account names is 'SSC'.

21. Accounts are to be set up on a two-signature basis. To ensure availability, there should be three or four signatories to the account. The SSC Chair is expected to be a signatory. He should be the regular co-signer of cheques with the treasurer. Signatories must be at arm's length with one another; that is not be family or business related.

22. Business-style books of cheques (with stubs) are to be used. The cheques book is to be in the possession of the Treasurer or in his absence the chair or another SSC member. Blank cheques are not to be signed.

#### <span id="page-11-1"></span>**Section 8 – Budgeting – Principles**

23. Some of the specific SSC financial responsibilities include the provision of training locales plus administration offices and storage facilities, meeting operating and utilities costs, providing insurance, and the financial aspects of contractual arrangements for the acquisition or disposal of assets, including in the event of the Squadron's disbandment or temporary cessation of operations. Guidance and assistance in providing complex financial support to a squadron may be obtained from the PC. SSCs need to be mindfulof sustainability before engaging in expansive ventures. Incorporation will be most appropriate and required in some cases.

24. An analysis of the disbursements made by SSCs in all parts of Canada indicates that a comfortable amount raised from non-government sources and expended at the local level is approximately \$800 per cadet per year. In some instances, the amounts are considerably higher. However, an Air Cadet Squadron can be successfully operating a basic program on a budget of approximately \$400 per cadet per year, provided undue expenses for accommodation and/or transportation are not encountered.

25. SSCs are urged to approve their yearly budget, in support of a doable and approved yearly training and activities program before the end of the prior training year. This will incorporate the properly sequenced fundraising campaigns and activities to

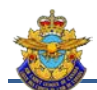

support the required budget flow. SSCs and COs should also extend the planning cycle when contemplating special projects with extraordinary financial requirements.

- 26. Preparation of the budget should include the following specifics:
	- a. compiling a list of proposed activities, along with proposed dates for those activities (remember to consider accommodation, transportation, food, etc. for outings);
	- b. compiling a list of items required for cadet activities (e.g., sports equipment, prizes for competitions);
	- c. assigning costs to each activity or item to be acquired;
	- d. defining fund-raising ideas and estimates of revenue potential;
	- e. estimating the amounts of DND funding;
	- f. injecting cash brought forward from the previous financial year; and
	- g. adjusting proposed activities and acquisitions to reflect revenue potential, as required.

27. While most Squadrons are financially sustained in part by tag days, there exists a huge variety of fund raising methods and activities. SSCs should be mindful to limit the call on Cadets to fund raise. Direct, well-presented and managed appeals to community sources of funds are the responsibility of the SSC and keep Cadets away from fund raising.

#### <span id="page-12-0"></span>**Section 9 – Charities**

28. The Air Cadet League of Canada has and shall maintain official Registered Charity status, and as such it may issue official receipts for income tax purposes. This status helps significantly in raising funds through donations and contributions. PCs and SSCs are encouraged to obtain and maintain, individually, Registered Charity status. Provincial Committees and SSC are encouraged to obtain and maintain their status as individual charity.

29. The Federal Income Tax Act requires organizations that can qualify as charities, such as the ACLC, to file tax receipts. can register with the CRA, Charities Division.

30. For charitable agency status, each PC or SSC must complete an Application for Charity Registration – Charitable Registration Form T2050E. The completed Application Form and accompanying documents are to be submitted to CRA through your Provincial Committee Office or Financial Compliance Officer. Accompanying documents include a copy of two most recent ACC9 forms (unless new squadron) signed by the PC FCO and a copy of the SSC Meeting minutes approving applying for Registered Charity status.

31. To maintain this registered charity status, each SSC must submit to CRA a form T3010 Registered Charity Information Return and Public Information Return, within six months after the end of each fiscal year. Penalties are imposed for failure to file and to reinstate Registered Charity status.

32. Of course, charities having failed to file are to cease issuing tax receipts.

#### <span id="page-12-1"></span>**Section 10 – Retention of books and records**

33. There are three types of records that a charity must keep: governance documents, financial information, and vouchers. All charities must keep and protect their records either in French or in English.

34. These records must be made available to CRA. Failure to keep adequate books and records may result in fines, penalties or the revocation of your charitable status.

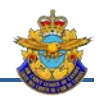

35. The CRA requires that the original version of the registers be kept at the Canadian address that appears on the CRA's charity files. If the person has multiple addresses in Canada, it is at the address on file that all records of the charity must be kept. Keeping records abroad, even if these records are made available electronically from Canada, does not meet the CRA's requirement.

36. The charity must also keep backup copies of its records in a different place, preferably outside its premises. This precaution is important to prevent the original version of these documents from being damaged or destroyed (eg, in case of fire or water damage).

37. The retention period of documents depends on the type of document and applies as much to the RC holding a charitable status as those that are not:

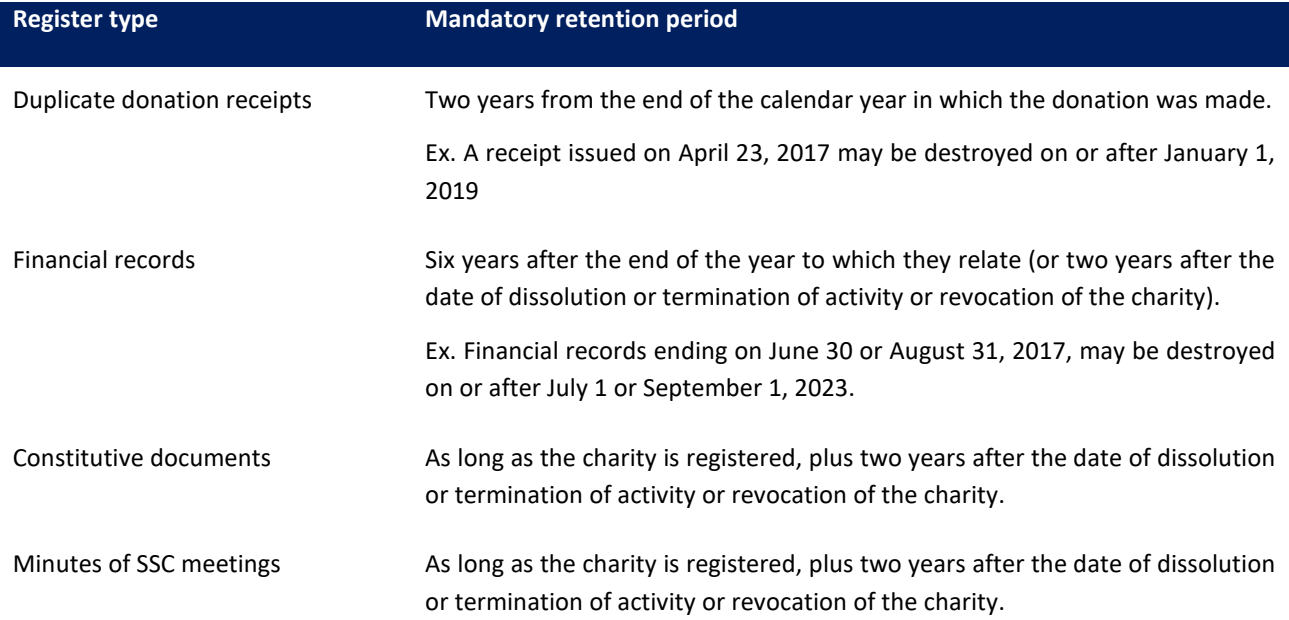

#### <span id="page-13-0"></span>**Section 11 – Electronic Records**

38. Records kept on a computer must be in an "electronic intelligible" format, even if the charity has paper copies of its electronic records. The term "intelligible electronic format" refers to a copy of the electronic records that can be accessed by CRA officials using CRA equipment. As a general rule, you must keep the computer files and the software or computer application used for the files in a format that can be installed in a standard computer system in order to operate it.

39. Images of vouchers or accounting books scanned by a scanner are acceptable. If these images contain the same information as the original version of the documents and all the relevant elements of their contents are legible, the original paper version of the vouchers or accounting records may be destroyed.

40. Charities must ensure that electronically stored records and supporting documents are matched so that they can be audited. In other words, the electronic records must contain sufficient information from supporting documents (eg, invoice numbers, dates, etc.) to be able to retrieve supporting documentation for a particular electronic transaction.

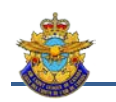

# **Chapter 2 – ACC9 Application Overview**

#### <span id="page-14-1"></span><span id="page-14-0"></span>**Section 1 – Data Configuration**

1. Before recording transactions, basic data must be entered: Informations about the SSC, the CO, the squadron and the financial data from the previous year.

2. This information is vital as it will be used by several other parts of the application (*Fig. 2-1*).

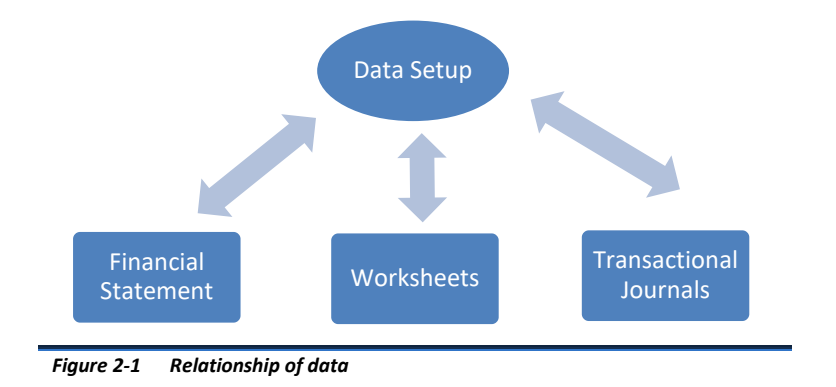

#### <span id="page-14-4"></span><span id="page-14-2"></span>**Section 2 – Transactions**

3. The transactions section is the heart of the application. There are two main journals: revenues and expenses. These two journals affect all other parts of the application, except for some tools and worksheets. This section includes the following tabs:

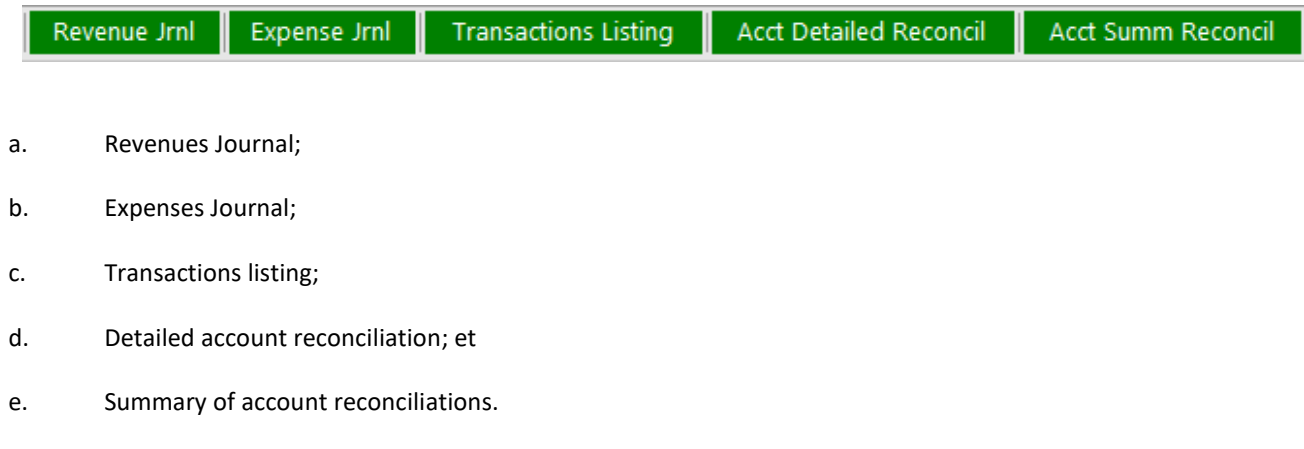

#### <span id="page-14-3"></span>**Section 3 – Trackers and Tools**

4. This section includes various tools that can help control different processes such as:

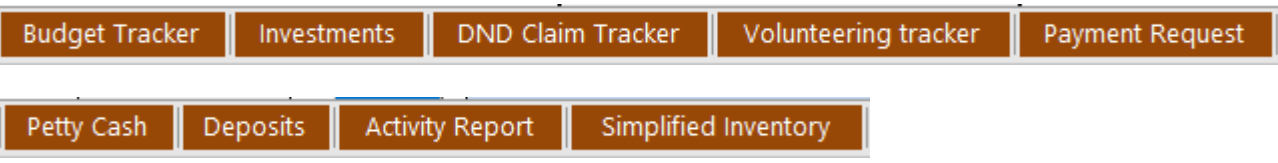

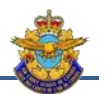

- a. *Budget tracker* This tool allows the SSC to compare actual costs incurred with the budget, and make adjustments;
- b. *Investments* this worksheet allows you to track your investments and must be provided with your financial report to the League;
- c. *DND Claim Tracker* The claim form allows the squadron to be reimbursed by DND for certain expenses. The process is somewhat laborious in terms of paperwork and time. So good follow-up is extremely important;
- d. *Volunteering Tracker* some squadrons will want to keep track of volunteer hours worked during the year for statistical purposes;
- e. *Payment Request* this single-use form (no archiving can in ACC9) had to be used to authorize payments;
- f. *Petty Cash (PC)* this single-use form (no archiving can in ACC9) had to be used to reconcile and replenish the PC;
- g. *Deposit* this single use form (no archiving possible in ACC9) allows to detail the composition of the deposits; and
- h. *Activity Report* this single-use form (no archiving possible in ACC9) produces a statement of results for a particular activity. These reports may be used to determine the relevance or profitability of these activities;
- 5. All forms will be discussed in depth in Chapter 3 and 6.

#### <span id="page-15-0"></span>**Section 4 – Financial reports**

6. The financial statements section is the final result of the transactions. This section is driven by all the parts of the application. We find:

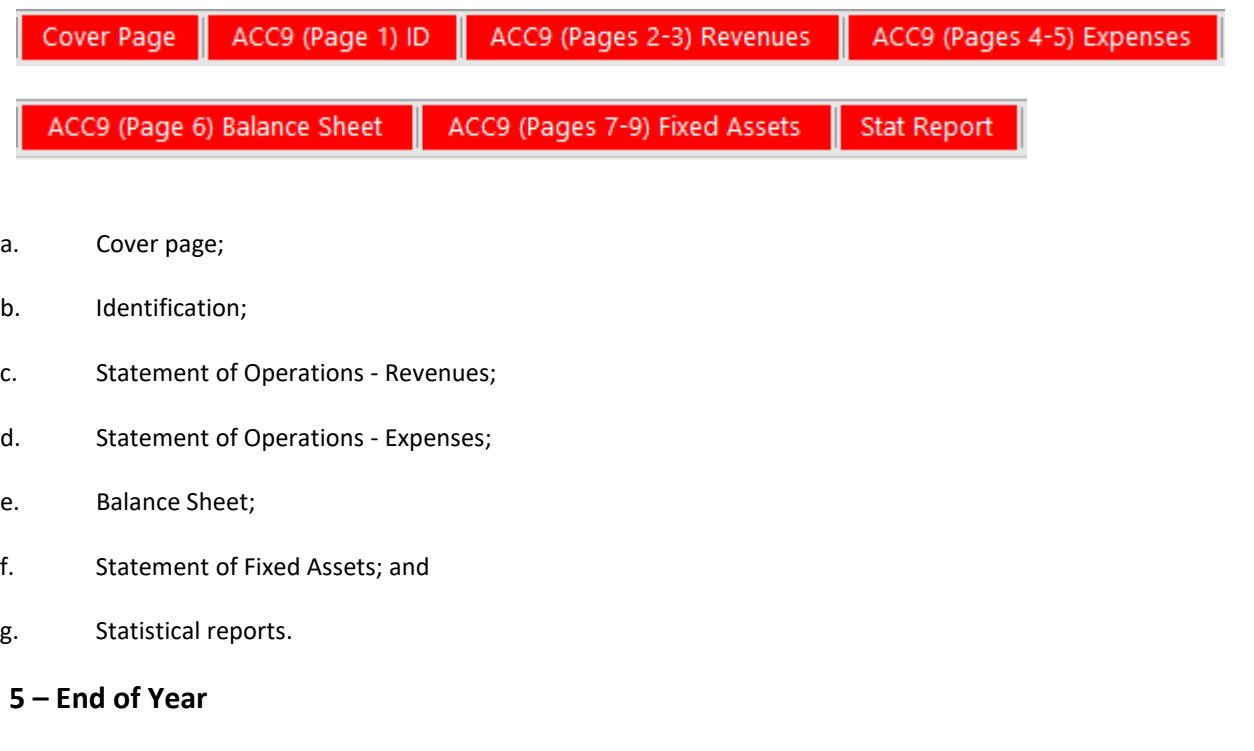

7. The end-of-year worksheets will help finalize the Tax Return, prepare the next budget and complete the next year's setup data. We find :

<span id="page-15-1"></span>**Section** 

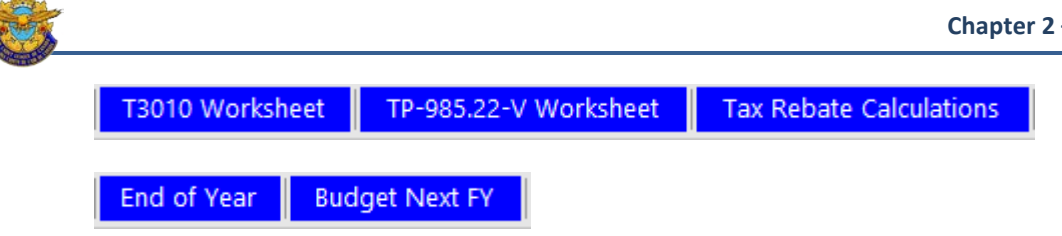

- a. T3010 Worksheet all financial data is reported in this worksheet that will make easy the completion of the T3010 (federal tax report);
- b. TP-985.22-V Worksheet this is the provincial tax return (Quebec only). These are the same data but presented in another form;
- c. Tax Rebate Calculations This worksheet completes the Tax Rebate Form for Charity;
- d. Next Fiscal Year budget this tool allows you to present the latest budget and actual results for the year that ends and propose the next budget; and
- e. End of year this worksheet provides the necessary data to transfer to the next year's Data Setup.

#### <span id="page-16-0"></span>**Section 6 – Inventory**

8. Keeping the inventory is an important task of the accounting process. The treasurer is not necessarily the person in charge of the inventory but must be kept informed of any alienation and acquisition. We must distinguish the DND inventory and the SSC one (items purchased by the SSC). Squadron military personnel are responsible for the DND inventory and are not included in this application.

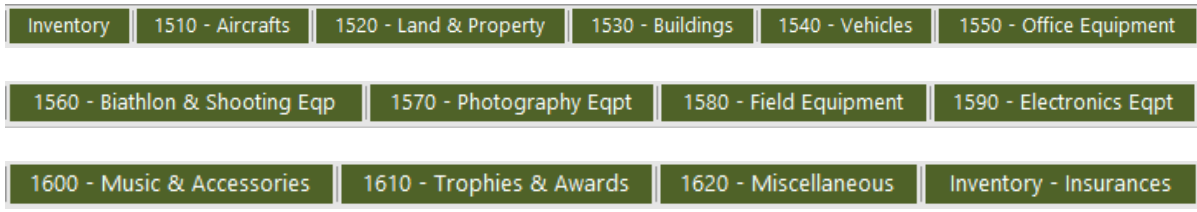

9. The inventory will be used to ensure adequate insurance coverage (through the League).

10. Some inventory accounts are customizable and some are not, depending on the automated reports to be produced.

<span id="page-18-0"></span>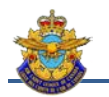

# **Chapter 3 – Tabs in detail**

#### <span id="page-18-1"></span>**Section 1 – Basic Data Configuration**

1. As mentioned in the previous chapter, some basic data is needed before starting a new year. The first step is to determine in which language you want to work. Although you can change the language along the way, entries will not be translated.

2. *Squadron Sponsoring Committee (SSC) and Commanding Officer.* This information is important since it is replicated in the official financial statements submitted to the government and the League (*Fig. 3-1*).

3. *Number of cadets*. The number of cadets corresponds to your official quota as of March 31st.

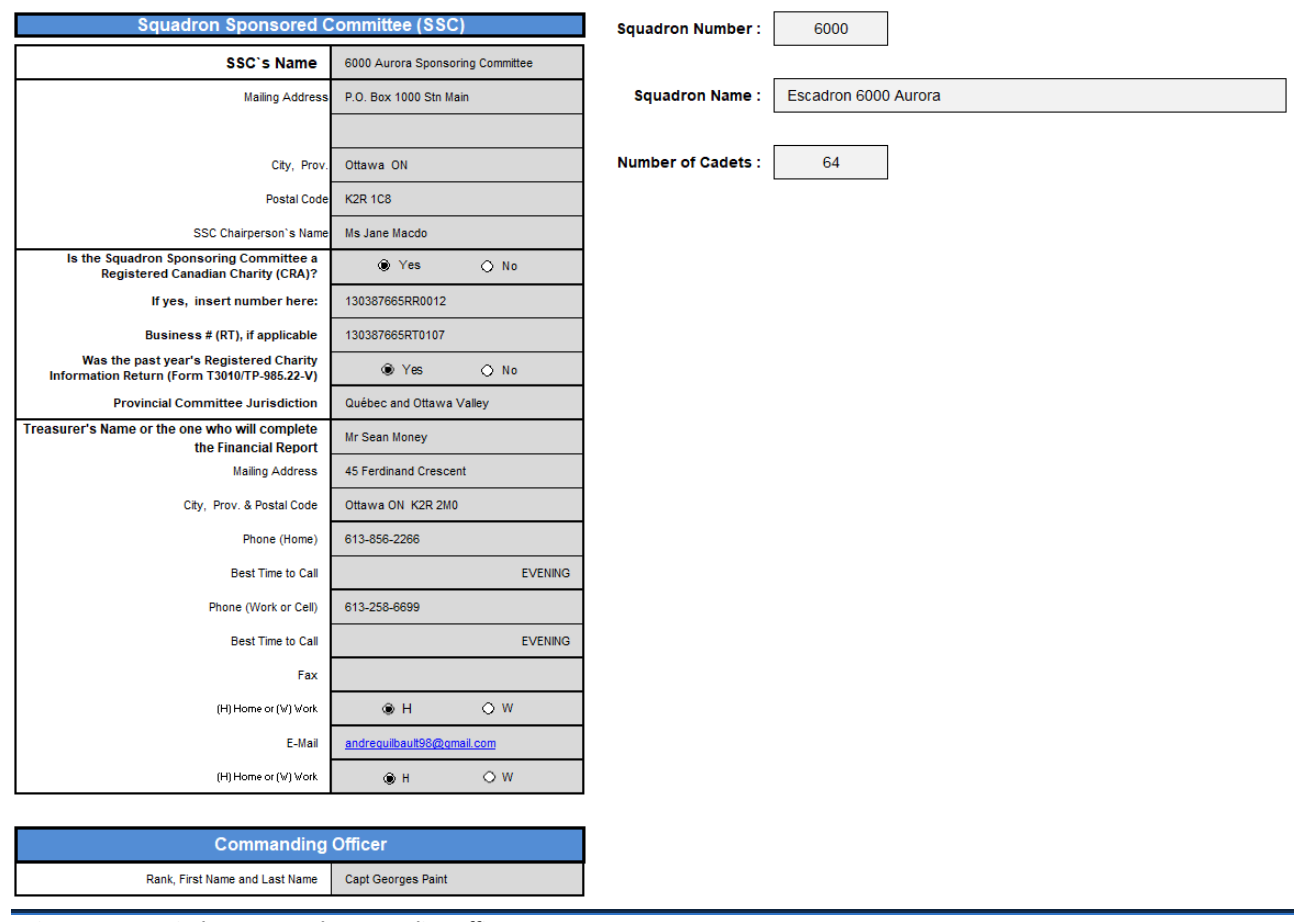

<span id="page-18-2"></span>*Figure 3-1 Basic data – SSC and Commanding Officer*

4. *Information of the current year.* Opening balances are closing balances in the prior year's balance sheet. This information is important and comes from the *Year-End* tab of the previous year. If this is a first year of operation, the balances will be zero (*Fig 3-2*).

5. *Fiscal Year (FY).* The fiscal year for all squadrons (except Quebec) extends from September 1 to August 31 of the following year. In Quebec, the fiscal year is from July 1 to June 30 of the following year.

| <b>End of Year 2017-2018</b>                                                                |                           |                                         |               | Data Setup 2018-2019                                      |
|---------------------------------------------------------------------------------------------|---------------------------|-----------------------------------------|---------------|-----------------------------------------------------------|
|                                                                                             |                           | <b>Current Year's ACC-9 Information</b> |               |                                                           |
| Your report is balanced and ready to be printed                                             |                           |                                         |               | <b>Asset Accounts</b>                                     |
| 1020 - Main Bank Account<br>19,717.36                                                       | <b>Opening Balances:</b>  |                                         |               | 1010 - Other Cash in hand                                 |
| 1030 - Canteen<br>169.30<br>S<br>500.00<br>1040 - Petty Cash                                |                           | 19.717.36                               |               | 1020 - Main Bank Account                                  |
| 1050 - Investments (Mutual Funds, etc.)<br>$\mathbf{s}$                                     |                           | 169.30                                  |               | 1030 - Canteen                                            |
| 1055 - Investments (GIC, etc.)<br>S<br>1060 - Refundable Security Deposit                   |                           | 500.00                                  |               | 1040 - Petty Cash                                         |
| l S<br>1070 - Available (Rename)<br>S                                                       |                           |                                         |               | 1050 - Investment (GIC, etc.)                             |
| 1080 - Available (Rename)<br>$\overline{\mathbf{s}}$<br>٠                                   |                           |                                         |               | 1055 - Investment (Mutual Funds, etc.)                    |
| $\overline{\mathbf{s}}$<br>1090 - Available (Rename)                                        |                           |                                         |               | 1060 - Refundable Security Deposit                        |
| $\overline{\mathbf{s}}$<br>1095 - Available (Rename)<br>٠<br>2010 - Bank Credit Card<br>l s |                           |                                         | Edit          | 1070 - Available (Rename)                                 |
|                                                                                             |                           |                                         | Edit          | 1080 - Available (Rename)                                 |
| 1010 - Other Cash in hand S                                                                 |                           |                                         | Edit          | 1090 - Available (Rename)                                 |
|                                                                                             |                           |                                         | Edit          | 1095 - Available (Rename)                                 |
|                                                                                             |                           |                                         |               | <b>Liability Accounts</b>                                 |
|                                                                                             |                           |                                         |               | 2010 - Bank Credit Card                                   |
|                                                                                             |                           |                                         | Edit          | 2020 - Bank Loans (Short Term)                            |
|                                                                                             |                           |                                         | Edit          | 2030 - Other Loans/Leases (Short Term)                    |
|                                                                                             |                           |                                         | Edit          | 2040 - Other Outstanding Debts                            |
|                                                                                             |                           |                                         | Edit          | 2210 - Notes Payable                                      |
|                                                                                             |                           |                                         | Edit          | 2220 - Mortgage                                           |
|                                                                                             |                           |                                         | Edit          | 2230 - Capital Equipment Lease                            |
|                                                                                             | Select the Reporting      | 2018                                    | 2019          | Choose a day when you want to be<br>reminded for a backup |
|                                                                                             | Year<br>Date for Year-End |                                         |               |                                                           |
|                                                                                             |                           | 30<br>Dag                               | Jun<br>Month. | <b>Monday</b>                                             |
|                                                                                             |                           |                                         |               |                                                           |

<span id="page-19-0"></span>*Figure 3-2 Basic data – Informations on Accounts and transfer of balance*

6. You can determine the day you want to be called to make your weekly backup when you start your application.

7. There are two types of accounts: Assets and Liabilities. The accounts 1010 to 1055 are standard and can not be changed, unlike the accounts from 1060 to 1095 that are customizable. The 2010 account is the most commonly used liability account. Other accounts are customizable (*Fig. 3-3*).

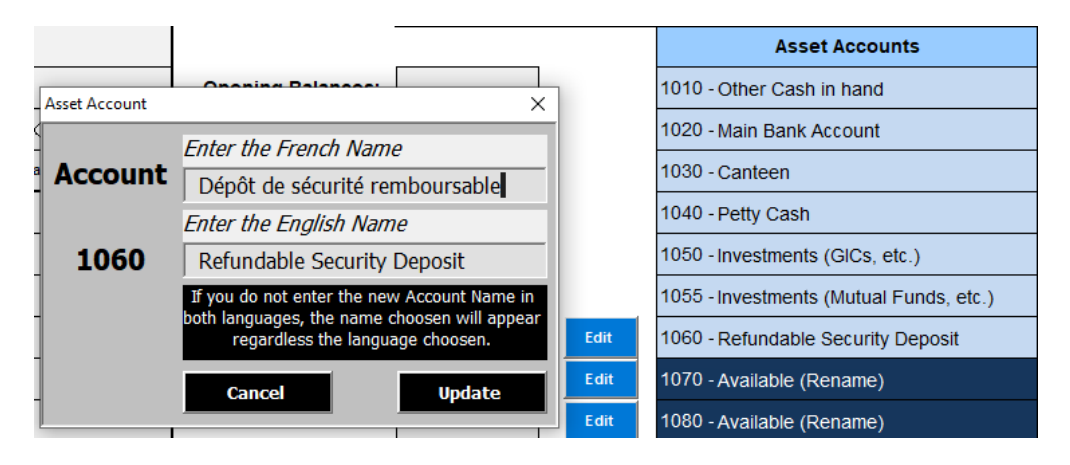

<span id="page-19-1"></span>*Figure 3-3 Basic data – Identification of Accounts*

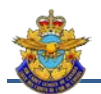

8. *Transfer of results*. From the end of year data from the previous year, the results are transferred manually to the New Year *Data Setup* tab (*Fig. 3-4*).

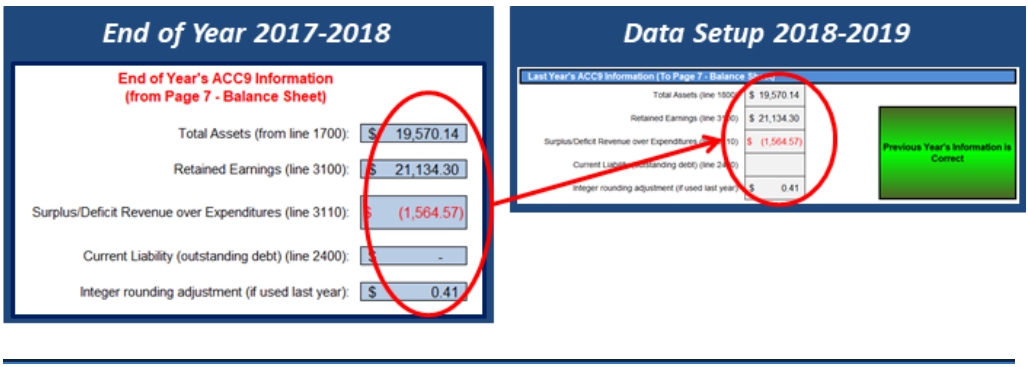

<span id="page-20-0"></span>*Figure 3-4 Basic data – Transfer of Results*

9. *Taxes Informations*. The information on tax is used if your SSC is registered as a charity, which allows you to claim a part of taxes paid during the current year. Choose the province and the rates will appear automatically (*Fig. 3-5*).

| Taxes Information         |           |                                       |
|---------------------------|-----------|---------------------------------------|
| Harmonized Tax Rate (HST) | 13.000%   | This province participates in the HST |
| Federal Tax Rate (GST)    | 5.000%    |                                       |
| Provincial Tax Rate (PST) | 8.000%    | Program.                              |
| Select your province      | <b>ON</b> | $\sim$                                |
|                           |           |                                       |

<span id="page-20-1"></span>*Figure 3-5 Basic data – Informations about taxation*

10. Cheques and deposits still outstanding (not cleared by the banking institution and not shown on your last bank statement) must be carried forward into the new year. If the amounts were minimal and did not alter the results of the previous year, you could only remove the records in the previous year and record them in the new year. If more cheques or deposits in circulation exceed the number of available entries, some transactions (of the same nature if possible) are simply rolled over (*Fig. 3-6*).

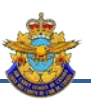

|                                                | End of Year 2017-2018                                |                   |                           |           |                                                                       |                                      |                                                                                                    | Data Setup 2018-2019    |                                                                 |                                                               |                                            |  |
|------------------------------------------------|------------------------------------------------------|-------------------|---------------------------|-----------|-----------------------------------------------------------------------|--------------------------------------|----------------------------------------------------------------------------------------------------|-------------------------|-----------------------------------------------------------------|---------------------------------------------------------------|--------------------------------------------|--|
|                                                | Cheques & Deposits not processed in the current year |                   |                           |           |                                                                       |                                      | Cheques & Deposits not processed in previous year                                                         |                         |                                                                 |                                                               |                                            |  |
| <b>Reface</b><br><b>Deacription</b>            | Daller<br><b>Sevenue</b>                             | Espenditure       | Account                   |           | <b>Serial Number</b>                                                  |                                      | Part to                                                                                                   | Amount                  | Date<br>(my mm dd)                                              | Account                                                       |                                            |  |
| 155-82<br>J. HacOs - Photography Development   | 2016-05-05                                           | $-15$             | 1020 - Main Bank Account  |           | Deposits.                                                             |                                      |                                                                                                    |                         |                                                                 |                                                               |                                            |  |
| (705-PC3 S. Meney - Rembusement for Pelty Cash | 2010-06-18                                           | Ιí<br>14          | <b>Rock Ave fast Auto</b> |           |                                                                       |                                      |                                                                                                    |                         |                                                                 |                                                               |                                            |  |
| 1706-89 Liberty Tours - Invoice AS4902         | 2010-05-30                                           | $\mathbb{R}$<br>٠ | 1220 - Main Bank Account  |           |                                                                       |                                      |                                                                                                    |                         |                                                                 |                                                               |                                            |  |
|                                                |                                                      |                   |                           |           | Cheques                                                               | HIM :-                               | L.C. Macros                                                                                               | ы                       | 2018-06-05<br>112.47                                            | 1005 - Man Bank Account                                       |                                            |  |
|                                                | <b>TOTAL S</b>                                       | l٤                | 1,699.35 \$               | 21,689.35 |                                                                       | 1728                                 | $2.30$ ntey                                                                                               | ı.                      | 2018-06-18<br>373.01                                            | 1022 - Main Bank Asizoutt                                     |                                            |  |
|                                                |                                                      |                   |                           |           |                                                                       | 1706                                 | Liberty Toyre                                                                                             | н                       | 2918-06-30<br>329.00                                            | 1028 - Main Bank Account                                      |                                            |  |
|                                                |                                                      |                   |                           |           |                                                                       |                                      |                                                                                                    | on its<br>$(a) - (b)$ 5 | 824.82<br>(834,62)                                              |                                                               |                                            |  |
|                                                |                                                      |                   |                           |           |                                                                       |                                      |                                                                                                    |                         |                                                                 |                                                               |                                            |  |
|                                                |                                                      |                   |                           |           |                                                                       | 1698                                 | J Macdo                                                                                                   |                         |                                                                 | s<br>112.47                                                   |                                            |  |
|                                                |                                                      |                   |                           |           |                                                                       | 1705                                 | S. Money                                                                                                  |                         |                                                                 |                                                               |                                            |  |
|                                                |                                                      |                   |                           |           |                                                                       |                                      |                                                                                                    |                         |                                                                 | s<br>373 Of                                                   |                                            |  |
|                                                |                                                      |                   |                           |           |                                                                       | 1706                                 | Liberty Tours                                                                                             |                         |                                                                 |                                                               |                                            |  |
|                                                |                                                      |                   |                           |           |                                                                       |                                      |                                                                                                    |                         |                                                                 | ŝ<br>339 Of                                                   |                                            |  |
|                                                |                                                      |                   |                           |           |                                                                       |                                      |                                                                                                    |                         |                                                                 |                                                               |                                            |  |
|                                                |                                                      |                   |                           |           | Hide Databa                                                           |                                      |                                                                                                    |                         | Detailed Reconciliation of the Account 1020 - Main Bank Account |                                                               |                                            |  |
|                                                |                                                      |                   |                           |           |                                                                       | Reconciliation as per BookKeeping    |                                                                                                    |                         |                                                                 | Reconciliation as per Account Statement                       |                                            |  |
|                                                |                                                      |                   |                           |           |                                                                       | Main Bank Account   1020             | Account Balance on 30 Jun 2018   5 19717 56                                                               |                         |                                                                 | End of Year Account Balance                                   |                                            |  |
|                                                |                                                      |                   |                           |           |                                                                       |                                      | Plus: Deposits (Revenue Jmn) 5 42,656.17                                                                  |                         |                                                                 |                                                               |                                            |  |
|                                                |                                                      |                   |                           |           |                                                                       |                                      | Less Cheques (Expense Jml) 1 30,474 18                                                                    |                         |                                                                 | Plus: Deposits made but not reconciled with bank 5            |                                            |  |
|                                                |                                                      |                   |                           |           | Freeman Year's Deposits not processed in prev year.                   |                                      |                                                                                                    |                         |                                                                 | Less: Cheques Issued but not processed by bank 3              |                                            |  |
|                                                |                                                      |                   |                           |           | <b>Barrier</b>                                                        | <b>Since</b>                         |                                                                                                    | <b>Amort</b>            |                                                                 |                                                               |                                            |  |
|                                                |                                                      |                   |                           |           |                                                                       |                                      |                                                                                                    |                         |                                                                 | Actual Account balance available (reconciled) \$              |                                            |  |
|                                                |                                                      |                   |                           |           | Frencos Year's Cheques bet processed in prev years<br><b>Cheque #</b> | <b>Facedar In</b>                    |                                                                                                    | Ameri                   |                                                                 |                                                               |                                            |  |
|                                                |                                                      |                   |                           |           | 10,00                                                                 | J. Maldo                             | t.                                                                                                    | 112.47                  |                                                                 |                                                               |                                            |  |
|                                                |                                                      |                   |                           |           | 1705                                                                  | <b>B. Motey</b>                      | ٠                                                                                                    | 373.05                  |                                                                 |                                                               |                                            |  |
|                                                |                                                      |                   |                           |           | 1706                                                                  | Liberty Tours                        | s.                                                                                                    | 339.00                  |                                                                 |                                                               | 1020<br>23,794.18<br>1.603.35<br>22.104.83 |  |
|                                                |                                                      |                   |                           |           |                                                                       | Previous Year's non-accounted Amount |                                                                                                    | (534.52                 |                                                                 |                                                               |                                            |  |
|                                                |                                                      |                   |                           |           |                                                                       |                                      | 1030 Account Available Funds<br>This batance furnite to line 1000 of Balance Sheet - page 7   8 22,104.63 |                         |                                                                 |                                                               |                                            |  |
|                                                |                                                      |                   |                           |           |                                                                       |                                      | ×                                                                                                    | <b>A</b>                | in and the difference hands to be consciously                   | Battin, Nik alterior(stream) by \$6.00, it not then Brook and | 22.104.83                                  |  |

<span id="page-21-1"></span>*Figure 3-6 Basic data – Transfer of Outstanding Transactions*

#### <span id="page-21-0"></span>**Section 2 – Revenues Journal**

11. The Revenue Journal is one of the two main journals used to record transactions.

12. *Identification section*. This section identifies the transaction and the assigned asset / liability account. It is important to maintain a methodology for naming transactions. Deposits can be composed of several elements. Some will prefer to detail the deposit into multiple transactions based on provenance and others will enter a single transaction but will identify the sources in the description (*Fig. 3-7*).

| BK Bank / Banque<br>DD Direct Deposit / Dépôt direct        | ADJ Adjustment / Ajustement |                      | Add accounts of your own in available cells on this<br>page. Ensure to respect the categories. The Sub- | <b>Hide empty</b>     | <b>Calculator</b>                            |                                                                          |                    |                                                       |                          |  |
|-------------------------------------------------------------|-----------------------------|----------------------|----------------------------------------------------------------------------------------------------|-----------------------|----------------------------------------------|--------------------------------------------------------------------------|--------------------|-------------------------------------------------------|--------------------------|--|
| DP Deposit / Dépôt<br>ET eTransfer / Transfert électronique |                             |                      | Accounts must correspond with their affiliated<br>account. They will replicate to all other tabs.       | lines<br>⊠            | <b>Hide Unused</b><br>Accounts               |                                                                          |                    | If taxes are reimbursed by Gov't, enter<br>them here. |                          |  |
| ransactions<br>Type<br>Reconciled                           | Ref#                        | Date<br>(dd/mm/yyyy) | <b>Details</b>                                                                                          | Amount of cash-<br>in | <b>Main Account</b><br>by Default<br>Account | <b>PROOF OF</b><br><b>CATEGORY</b><br><b>ALLOCATION -</b><br>must be \$0 | 지 물로<br>이트<br>Rein | we<br>sang                                            | PST/Q<br>imburs<br>Gov"t |  |

<span id="page-21-2"></span>*Figure 3-7 Revenue Transaction – Identification*

13. *Reconciled.* This hook is used to identify transactions that have been reconciled with official statements such as bank statements, investment reports, et.

14. *Ref #*. This is the direct link to your vouchers. We will identify the transaction by a code or a number:

- a. ADJ Manual adjustment not on any state;
- b. BK Transactions made by the bank or institution;

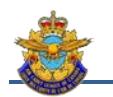

c. DD – Direct Deposit;

- d. DP Direct Deposit; and
- e. ET Electronic transfer (eTransfer).

15. *Ref #.* Enter a reference linked to the supporting document. It can be the deposit number, a reference in an Account Statement, transaction number or a combination of these.

16. *Date*. Enter the transaction date.

17. *Details*. Record relevant information and maintain consistency in the denomination. An example would be : [Provenance – Explanations].

18. *Cash-in Amount*. Enter the total deposit.

19. *Account*. Choose the Asset account affected by the transaction. If the SSC uses only one account, the Default Main Account button allows you to register this account on all existing blank lines, thus avoiding choosing the account for each transaction.

20. *HST/GST/PST*. If this is a DND rebate, enter the rebate related taxes. This presupposes that taxes have been previously entered in the expenditure journal.

21. *Proof of Allocation*. This column only serves to verify that the Transactions part is equal to the Provenance part (debit = credit concept).

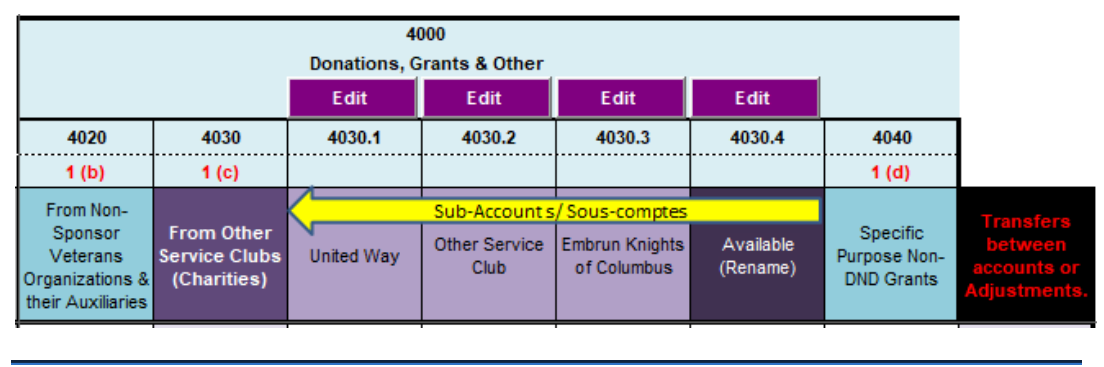

22. *Allotment section.* Each revenue must be assigned to a revenue account (*Fig. 3-8*).

<span id="page-22-0"></span>*Figure 3-8 Revenue Transaction – Affectation*

23. *Customization*. The journal allows you to personalize accounts. Permanent accounts should not be changed as they identify the types of income required in the tax report. Also, when you create a new account, you must respect the nature of each category because the categories are also related to the tax report. The accounts in the fundraising categories allow you to automatically replicate the equivalent expense account. These can be changed manually later. This is very useful for statistical tables. A button hides unused accounts for easier navigation (*Fig. 3-9*).

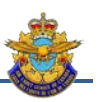

|                |                         |                               |                                  | 4400                             |                                                                                          |                                      |                       |                       |
|----------------|-------------------------|-------------------------------|----------------------------------|----------------------------------|------------------------------------------------------------------------------------------|--------------------------------------|-----------------------|-----------------------|
| Edit           | Edit                    | Edit                          | Edit                             | <b>Other Fundraising</b><br>Edit | Edit                                                                                     | Edit                                 | Edit                  | Edit                  |
| 4410           | 4420                    | 4430                          | 4440                             | 4450                             | 4460                                                                                     | 4470                                 | 4480                  | 4490                  |
| 4(a)           | 4(b)                    | 4(c)                          | 4(d)                             | 4(e)                             | 4 (f)                                                                                    | 4(g)                                 | 4 (h)                 | 4 (i)                 |
| Bingo / Casino | Tagging                 | <b>AAAAA</b>                  | Available<br>(Rename)            | Available<br>(Rename)            | <b>TRIVIA Night</b>                                                                      | <b>Bottle Drive</b>                  | Available<br>(Rename) | Available<br>(Rename) |
|                | Account - Revenues Jrnl |                               |                                  |                                  |                                                                                          |                                      |                       | ×                     |
|                | <b>Account</b>          | <b>Enter the French Name</b>  |                                  |                                  |                                                                                          | <b>Enter the French Explanation</b>  |                       |                       |
|                |                         | Soirée TRIVIA                 |                                  |                                  |                                                                                          |                                      |                       |                       |
|                |                         | <b>Enter the English Name</b> |                                  |                                  |                                                                                          | <b>Enter the English Explanation</b> |                       |                       |
|                | 4460                    | <b>TRIVIA Night</b>           |                                  |                                  |                                                                                          |                                      |                       |                       |
|                |                         |                               |                                  |                                  | If you do not enter the new Account Name in both languages, the name choosen will appear |                                      |                       |                       |
|                |                         |                               |                                  |                                  | regardless the language choosen.                                                         |                                      |                       |                       |
|                | П                       |                               | <b>Replicate to Account 5660</b> |                                  |                                                                                          |                                      |                       |                       |

<span id="page-23-1"></span>*Figure 3-9 Revenue Transaction – Customizing accounts*

24. The same deposit can affect more than one account. The total amount in the accounts must equal the deposit amount. Some accounts allow you to create sub-accounts that help you keep track of the budget. Subaccounts do not appear in the Statement of Operations.

25. *Account transfer.* The last column is used when you want to transfer an amount between asset/liability accounts. Also it is used to make adjustments between accounts.

#### <span id="page-23-0"></span>**Section 3 – Expenses Journal**

26. The Expenses Journal is the other main journal used to record transactions.

|            | BK Bank / Banque     | ADJ Adjustment / Ajustement<br>CC Credit Card / Carte de crédit                              |                      | Add accounts of your own in available cells on this<br>page. Ensure to respect the categories. The Sub- | <b>Hide empty</b>                 | <b>Calculator</b>                            |                                                                          |   |                                     |         |
|------------|----------------------|----------------------------------------------------------------------------------------------|----------------------|----------------------------------------------------------------------------------------------------|-----------------------------------|----------------------------------------------|--------------------------------------------------------------------------|---|-------------------------------------|---------|
|            |                      | CH Cheque / Chèque<br>ET eTransfer / Transfert électronique<br>PC Petty Cash / Petite caisse |                      | Accounts must correspond with their affiliated<br>account. They will replicate to all other tabs.       | lines<br>⊠                        | <b>Hide Unused</b><br>Accounts               |                                                                          |   | If taxes are paid, enter them here. |         |
| Reconciled | Transactions<br>Type | Ref#                                                                                         | Date<br>(dd/mm/yyyy) | <b>Details</b><br>For identify a void cheque, write "Void Cheque"                                       | Amount of<br><b>Disbursements</b> | <b>Main Account</b><br>by Default<br>Account | <b>PROOF OF</b><br><b>CATEGORY</b><br><b>ALLOCATION -</b><br>must be \$0 | 횓 | GST                                 | PST/QST |
|            |                      |                                                                                              |                      |                                                                                                    |                                   |                                              |                                                                          |   |                                     |         |

<span id="page-23-2"></span>*Figure 3-10 Expenses Transaction – Identification*

27. *Identification section*. This section identifies the transaction and the assigned account. It is important to maintain a registration methodology. Disbursements can be composed of several elements. Some will prefer to detail the disbursement into multiple transactions based on provenance and others will enter a single transaction but will identify the source in the description (*Fig. 3-10*).

28. *Reconciled.* This hook is used to identify transactions that have reconciled with official statements such as bank statements, investment reports, and so on.

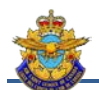

- 29. *Ref #*. This is the direct link to your vouchers. We will identify the transaction by a code or a number:
	- a. ADJ Manual adjustment not on any statement;
	- b. BK Transactions made by the bank or institution.
	- c. CC Detailed transactions for the Credit Card Reimbursement;
	- d. CH A sequential number identifying the cheque;
	- e. ET Payment by eTransfer; and
	- f. PC Detailed transactions the Petty Cash Resupply;

30. *Ref #.* Enter a reference linked to the supporting document. It can be the cheque number, a reference in an Account Statement, transaction number or a combination of these.

31. *Date*. Enter the transaction date.

32. *Details*. Record relevant information and maintain consistency. An example would be: Provenance - Explanations.

33. *Amount of disbursement*. Enter the total of the cheque, adjustment or other transaction.

34. *Account.* Choose the account affected by the transaction. If the SSC uses only one account, the Default Main Account button allows you to register this account on all existing blank lines, thus avoiding choosing the account for each transaction.

35. *HST/GST/PST*. Enter the amount of the taxes based on the provincial tax system.

36. *Proof of Allocation*. This column only serves to verify that the Transactions part is equal to the Provenance part (debit = credit concept).

37. *Allotment section*. Each expense must be assigned to an account (*Fig. 3-11*).

|                       |                                   |             | 5200<br><b>DND Supported Mandatory Trg/Activities Expenses</b> |                            |                       |                                        |
|-----------------------|-----------------------------------|-------------|----------------------------------------------------------------|----------------------------|-----------------------|----------------------------------------|
| Edit                  |                                   | <b>Edit</b> | Edit                                                           | Edit                       | Edit                  |                                        |
| 5190                  | 5210                              | 5210.1      | 5210.2                                                         | 5210.3                     | 5210.4                |                                        |
| 1 <sub>(t)</sub>      | 2(a)                              |             |                                                                |                            |                       |                                        |
|                       |                                   |             |                                                                | Sub-Account s/Sous-comptes |                       | <b>Transfers</b>                       |
| Available<br>(Rename) | <b>Field Training</b><br>Exercise | FTX - Fall  | <b>FTX - Spring</b>                                            | Available<br>(Rename)      | Available<br>(Rename) | between<br>accounts or<br>Adjustments. |

<span id="page-24-0"></span>*Figure 3-11 Expenses Transaction – Allotment*

38. *Customization*. The journal allows you to personalize accounts. Permanent accounts should not be changed as they identify the types of expenses required in the tax report. Also, when you create a new account, you must respect the nature of each category because the categories are also related to the tax report. A button hides unused accounts for easier navigation (*Fig. 3-12*).

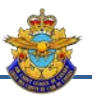

|                             |                                |                                                                                                    | <b>DND Supported Mandatory Trg/Activities Expenses</b> |  |              |                             |                               |                                       |  |  |
|-----------------------------|--------------------------------|----------------------------------------------------------------------------------------------------|--------------------------------------------------------|--|--------------|-----------------------------|-------------------------------|---------------------------------------|--|--|
| Edit                        | Edit                           |                                                                                                    | Edit                                                   |  | Edit         | Edit                        | Edit                          |                                       |  |  |
| 5180                        | 5190                           | 5210                                                                                                    | 5210.1                                                 |  | 5210.2       | 5210.3                      | 5210.4                        |                                       |  |  |
| 1(s)                        | 1 <sub>(t)</sub>               | 2(a)                                                                                                    |                                                        |  |              |                             |                               |                                       |  |  |
|                             |                                |                                                                                                    |                                                        |  |              | Sub-Account s/ Sous-comptes |                               | <b>Transfers</b>                      |  |  |
| Available<br>(Rename)       | Available<br>(Rename)          | <b>Field Training</b><br>Exercise                                                                                                    | FTX - Fall                                             |  | FTX - Spring | Available<br>(Rename)       | Available<br>(Rename)         | between<br>accounts or<br>Adjustments |  |  |
| Sub-Account - Expenses Jrnl |                                |                                                                                                    |                                                        |  |              |                             |                               | ×                                     |  |  |
|                             |                                | <b>Enter the French Name</b>                                                                                                    |                                                        |  |              |                             | Enter the French Explanation  |                                       |  |  |
| Sub-                        | <b>XEC - Automne</b>           |                                                                                                    |                                                        |  |              |                             |                               |                                       |  |  |
| <b>Account</b>              |                                | Enter the English Name                                                                                                    |                                                        |  |              |                             | Enter the English Explanation |                                       |  |  |
| 5210.1                      | $FTX - Fall$                   |                                                                                                    |                                                        |  |              |                             |                               |                                       |  |  |
|                             |                                | This sub-account is included in the account 5210. If you do not enter the new Account Name in<br>both languages, the name choosen will appear regardless the language choosen. |                                                        |  |              |                             |                               |                                       |  |  |
|                             | <b>Cancel</b><br><b>Update</b> |                                                                                                    |                                                        |  |              |                             |                               |                                       |  |  |
|                             |                                |                                                                                                    |                                                        |  |              |                             |                               |                                       |  |  |

<span id="page-25-1"></span>*Figure 3-12 Expenses Transaction – Customizing accounts*

39. A single disbursement can affect more than one account. The total amount in the accounts must equal the amount of the disbursement. Some accounts allow you to create sub-accounts that help you keep track of the budget. Subaccounts do not appear in the Statement of Operations.

40. *Account Transfer*. The last column is used when you want to transfer an amount between asset / liability accounts. Also it is used to make adjustments between accounts.

#### <span id="page-25-0"></span>**Section 4 – Monthly Transactions**

41. SSCs must practice a high level of transparency vis-à-vis its members. For this purpose, the treasurer must be able to produce a list of transactions for each month of operation. For this purpose, the *Monthly Transactions* tab allows you to list transactions in the Revenue-Expense format. Also, filtering can be applied according to date and accounts (*Fig. 3-13*).

|                     |                                         |                | <b>TX Type</b>  | Ref #    | <b>Description</b>                               | Date<br>$\mathbf{v}$ | <b>Account</b><br>$\mathcal{X}$ | Revenue       | Expenditure |          |
|---------------------|-----------------------------------------|----------------|-----------------|----------|--------------------------------------------------|----------------------|---------------------------------|---------------|-------------|----------|
| $rac{A}{Z}$         | Sort Oldest to Newest                   |                | <b>REVENUES</b> |          |                                                  |                      |                                 |               |             |          |
| $\frac{z}{\lambda}$ | Sort Newest to Oldest                   | $\mathbf{D}$   | <b>DD</b>       |          | CDT135 189-10 Reimbursement                      | 2019-06-17           | 1020                            | s<br>1,283.70 |             |          |
|                     | Sort by Color                           | $\,$           | <b>DD</b>       |          | CDT135 189-9 Reimbursement                       | 2019-06-18           | 1020                            | 508.50<br>s   |             |          |
| $\bar{\mathbf{x}}$  | Clear Filter From "Date"                |                | <b>EXPENSES</b> |          |                                                  |                      |                                 |               |             |          |
|                     | <b>Filter by Color</b>                  | $\overline{ }$ | CH              | 2042-171 | S. Greenberg - Scholarship FY 2019-20            | 2019-06-18           | 1020                            |               | s           | 1,500.00 |
|                     | Date Eilters<br>Search (All)            |                | CH              | 2043-172 | L. Stone - Scholarship FY 2019-20                | 2019-06-18           | 1020                            |               | s           | 1,000.00 |
| $\sqrt{}$           | Select All)                             | $\sim$         | CH              | 2044-173 | J. MacDo - Webiste and email domain renewal 1 Yr | 2019-06-18           | 1020                            |               | s           | 36.25    |
|                     | 由 2019                                  |                | CH              | 2045-174 | ACL - 2019-20 Assessment                         | 2019-06-18           | 1020                            |               | \$          | 4,425.00 |
|                     | 由■ 2018<br>$\blacksquare$ TITRES/TITLES |                | CH              | 2046-175 | Jiffy Photo&Print - Parade Board                 | 2019-06-18           | 1020                            |               | s           | 58.86    |
|                     |                                         |                | BK              |          | GIC Purchase - 0401-249863                       | 2019-08-02           | 1020                            |               | s           | 1,000.00 |
|                     |                                         |                | Notes:          |          |                                                  |                      |                                 |               |             |          |

<span id="page-25-2"></span>*Figure 3-13 Monthly Transactions Listing - Sorting*

42. It is important to always press the update button before printing or saving.

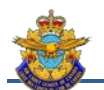

#### <span id="page-26-0"></span>**Section 5 – Accounts Reconciliation**

43. The reconciliation of all accounts is essential to any accounting. It ensures that the balance of the transaction journals equals the account balance plus or minus deposits and checks outstanding. This makes it possible to detect errors in the banking state or in the journals (*Fig. 3-14*).

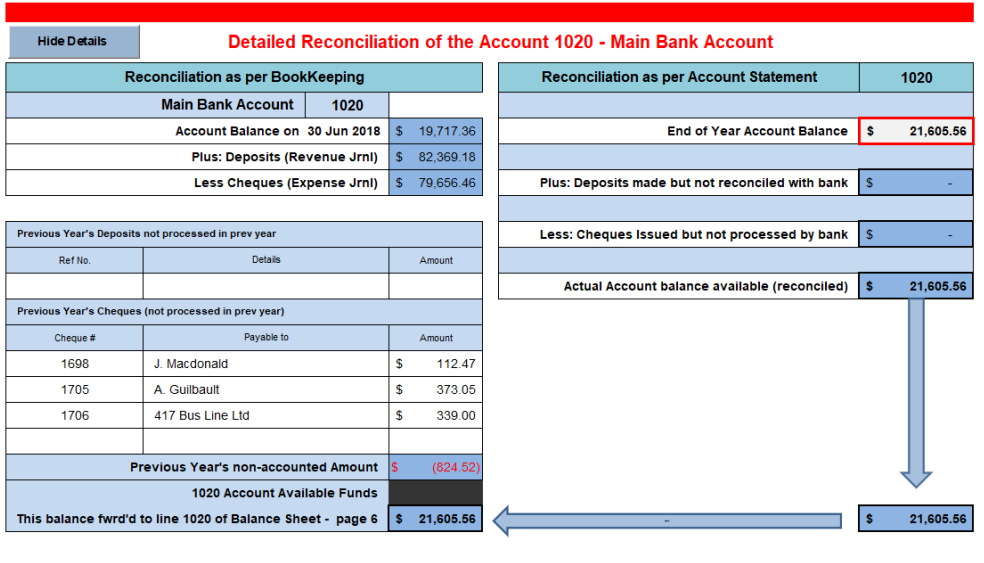

<span id="page-26-1"></span>*Figure 3-14 Accounts Reconciliation - Detailed*

44. The left and right columns are generated automatically. You only need to enter the balance of the account in question. An inequality requires an audit of journal entries, cheques and deposits reconciled with the statement of account or the accuracy of the balance. When an account is not in use, it can be hidden by pressing the *Hide Details* button.

45. The next tab is a summary of all reconciliations. If an account is not balanced, the box will turn red (*Fig. 3-15*).

| <b>Main Bank Account</b>                                       |              |              |                                         |
|----------------------------------------------------------------|--------------|--------------|-----------------------------------------|
| <b>Opening Balance</b>                                         | s            | 21,605.56    |                                         |
| Previous Year's non-accounted Amount                           | s            | (58.86)      |                                         |
| From 'Revenue Jrnf tab                                         | s.           | 1,792.20     |                                         |
| From Expense Jrnf tab                                          | s            | 8.020.11     |                                         |
| <b>Net Total</b>                                               | s.           | 15.318.79    | Net Total Fwd d to 1020<br>page 7 ACC-8 |
| <b>Bank Statement Balance</b>                                  | 5            | 15,377.65    |                                         |
| <b>Unreconciled Revenues</b>                                   | s.           | ٠            |                                         |
| <b>Unreconcied Expenses</b>                                    | $\mathsf{s}$ | <b>S8.86</b> | <b>Balanced</b>                         |
|                                                                |              |              |                                         |
| <b>Net Total</b>                                               | s.           | 15,318.79    |                                         |
|                                                                |              |              | 1040                                    |
| <b>Petty Cash</b>                                              | s.           | 500.00       |                                         |
| <b>Opening Balance</b><br>Previous Year's non-accounted Amount | s            |              |                                         |
| From Revenue Jml tab                                           | s.           | ٠            |                                         |
| From Expense Jrnf tab                                          | s            |              |                                         |
| <b>Net Total</b>                                               | s.           | 500.00       | Net Total Fuddito 1040<br>page 7 ACC-9  |
| <b>Reconciliation Statement Balance</b>                        | s            | 500.00       |                                         |
| <b>Unreconciled Revenues</b>                                   | s.           |              |                                         |
| Unreconciled Expenses                                          | s            | ٠            | <b>Balanced</b>                         |

<span id="page-26-2"></span>*Figure 3-15 Accounts Reconciliation - Summary*

46. This tab does not require any handling and is automatically generated by the Account Detailed Reconciliations.

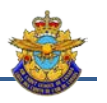

#### <span id="page-27-0"></span>**Section 6 – Budget Tracker**

47. This tool is an important element in determining your financial health. You can adjust your budget during the year using a numbered version and a date (*Fig. 3-16*).

|        |                                                          |        |                                                                | Date: 25-Aug-2019                     |  |        | Fill in your approved<br>budget in this column |                       |    |                        | <b>Total</b> |                     |                 |    |                        |
|--------|----------------------------------------------------------|--------|----------------------------------------------------------------|---------------------------------------|--|--------|------------------------------------------------|-----------------------|----|------------------------|--------------|---------------------|-----------------|----|------------------------|
|        | Version:                                                 | 1.2    | <b>Hide empty lines</b>                                        |                                       |  |        |                                                |                       |    |                        |              |                     | <b>Revenues</b> | s  | 6.300.00               |
|        | $\frac{1}{2}$ $\frac{1}{8}$ $\frac{1}{8}$ $\frac{1}{10}$ |        | Description                                                    | <b>Details (examples)</b>             |  |        |                                                | Budget<br>(this year) |    | Actuals<br>(this year) |              | <b>Differential</b> | <b>Expenses</b> | s. | 6,300.00               |
|        |                                                          |        |                                                                | <b>Income Items</b>                   |  |        |                                                |                       |    |                        |              |                     |                 |    |                        |
|        | 4010<br>1(a)                                             |        | From Official Sponsor(s)                                       | From Squadron's Official Sponsor only |  |        |                                                |                       |    |                        |              |                     |                 |    | <b>BALANCED BUDGET</b> |
|        | 4020<br>$\frac{1(b)}{4030}$                              |        | From Non-Sponsor Veterans Organizations & their<br>Auxiliaries | Legion, RCAFA                         |  |        |                                                | 5,000.00              | s  | 3,525.00               |              | (1,475.00)          |                 |    |                        |
|        | 1 <sub>(c)</sub>                                         |        | From Other Service Clubs (Charities)                           | 4030 TOTAL                            |  | ┍      |                                                | 1,300.00              | Ŝ. | $1,550.00$ \$          |              | 250.00              |                 |    |                        |
| Other  |                                                          | 4030.1 | United Way                                                     | Deductions from pay                   |  | 800.00 |                                                |                       |    | $850.00$   \$          |              | 50.00               |                 |    |                        |
| œ      |                                                          | 4030.2 | Other Service Club                                             |                                       |  |        |                                                |                       |    | $200.00$   S           |              | 200.00              |                 |    |                        |
| Grants |                                                          | 4030.3 | <b>Knights of Columbus</b>                                     |                                       |  | 500.00 |                                                |                       |    | 500.00                 |              |                     |                 |    |                        |
|        |                                                          | 4030.4 | Available (Rename)                                             |                                       |  |        |                                                |                       |    |                        |              |                     |                 |    |                        |
|        |                                                          |        |                                                                |                                       |  |        |                                                |                       |    |                        |              |                     |                 |    |                        |

<span id="page-27-2"></span>*Figure 3-16 Budget tracker*

48. The annual budget must be balanced. Projected revenues must equal projected expenditures. This is because a Non-Profit Organization must not budget for surpluses or losses.

49. For this purpose, a screen allows you to follow the balance.

#### <span id="page-27-1"></span>**Section 8 – Investments**

50. The investments made by a squadron are rather rare but exist. The tab is used to track investment trends and the data must be provided with the financial statements. The Chapter 6 elaborate on the topic. There are two forms of placement.

51. *Term Deposit*. These investments have a maturity date and can be renewed when they come to term. These investments are a safer value but earn less than an investment fund. Generally, the revenue in terst / dividends are paid at the end of the annual cycle (*Fig. 3-17*).

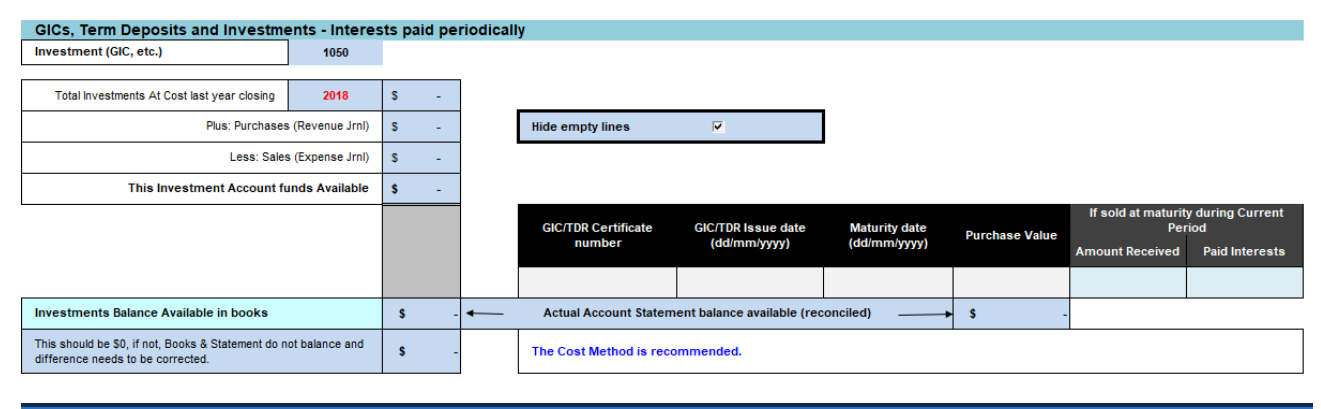

<span id="page-27-3"></span>*Figure 3-17 Investments (Interests) – Worksheet*

52. *Investment Funds.* These funds have no end date but are more volatile in terms of value. They bring a little more in Capital Gains (*Fig. 3-18*).

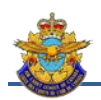

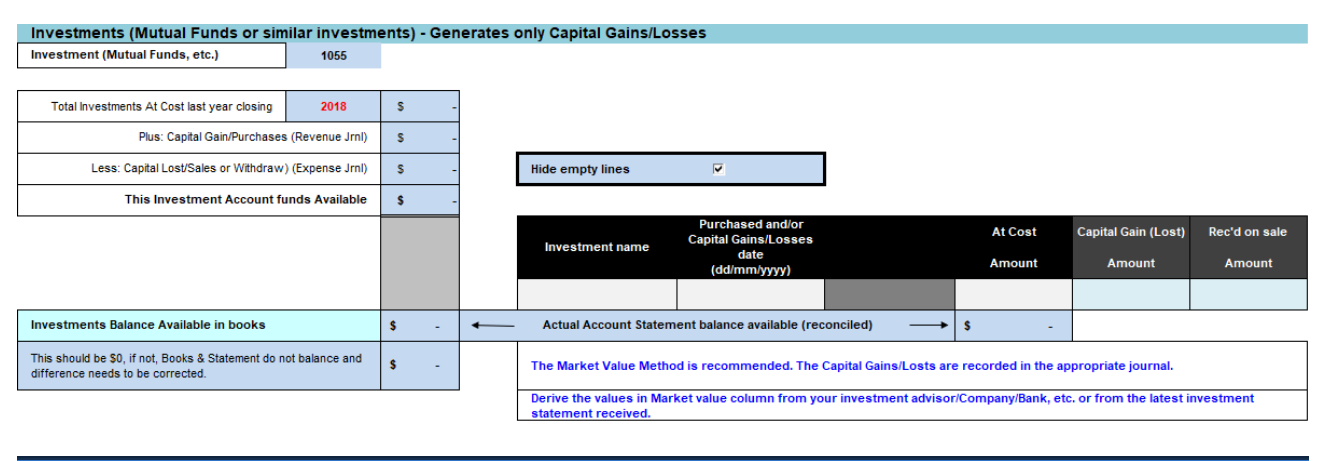

<span id="page-28-1"></span>*Figure 3-18 Investments (Capital Gain / Loss) – Worksheet*

53. Chapter 6 offers more details on this topic.

#### <span id="page-28-0"></span>**Section 7 – DND Claim Tracker**

54. Each RCSU has their own forms used to claim DND refunds. This worksheet is divided into three parts: the claim, the approval by the RCSU and the reimbursement.

| <b>INVOICE</b> | INVOICE DATE |                         | <b>MALE</b>                                                                            |        | <b>ACCOMMODATION</b>                                          |               | <b>TRANSPORTATIO</b>                                       |               | OTHER-1                                                 |               | <b>OTHER</b>                                               |               | <b>OTHER</b>                                            |               | <b>REGUESTED</b>     |        |
|----------------|--------------|-------------------------|----------------------------------------------------------------------------------------|--------|---------------------------------------------------------------|---------------|------------------------------------------------------------|---------------|---------------------------------------------------------|---------------|------------------------------------------------------------|---------------|---------------------------------------------------------|---------------|----------------------|--------|
|                | DODGE-MM-DOL | <b>ACTIVITY</b>         | DESCRIPTION                                                                            | AMOUNT | DESCRIPTION                                                   | <b>ANGEMI</b> | <b>DESCRIPTION</b>                                         | <b>ANDUNE</b> | <b>DESCRIPTION</b>                                      | <b>ANOUNT</b> | DESCRIPTION                                                | <b>ANOUNT</b> | <b>DESCRIPTION</b>                                      | <b>ANOUNT</b> | <b>REIMBURSEMENT</b> |        |
|                |              |                         | Nuts of smids, Españo, brosso & Cyter, Locaton, VIII                                   |        | Nonc of actoris: Espailor, foreira B. Dates, Litcation, vita. |               | Notes of actions, English, Invoice & Dates, Location, Inc. |               | None of setting, Deppler, Broice & Dynal, Leconos, etc. |               | Nate: of scriving, Dappier, Newers B, Datus, Lecoton, etc. |               | Nunc of uninte, Sepplie, lension & Outst. Lension, stu- |               |                      |        |
| 189-9          | 2019-05-27   | Gliding 12 May<br>2019  |                                                                                        |        |                                                               |               |                                                            |               | 401 Bus Line Ltd.                                       | 508.50<br>3   |                                                            |               |                                                         |               |                      | 508.50 |
|                |              | beginning of the table. | Delete the completed claims from last year<br>and report the outstanding claims to the |        |                                                               |               |                                                            |               |                                                         |               |                                                            |               |                                                         |               |                      |        |

<span id="page-28-2"></span>*Figure 3-19 DND Claim Tracker - Claim*

55. The first part of the table shows the structure of a claim. Each request must have a number assigned by the squadron or randomly. This part should reflect the claim submitted to RCSU. Differences may exist depending on each RCSU (*Fig. 3-19*).

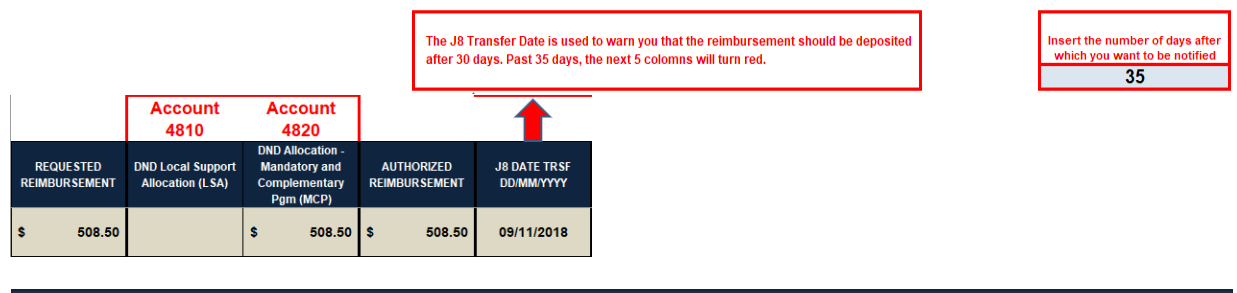

<span id="page-28-3"></span>*Figure 3-20 DND Claim - Approval*

56. The second part contains the information provided to you by the RCSU during the processing of the claim. Upon approval of the claim, you will receive confirmation that the claim has been sent to J8 Finance for processing. It is the date of transfer to J8 which starts the counter of days before the deposit. Also, they will confirm which funding and the final amount will come from. You can create up to two DND budget accounts. These accounts are created in the revenue journal. Each RCSU being different, processing times may differ. A box allows you to enter the time in days (between 1 and 364) before being notified that there is a delay in payment. After this time, the line will turn red and a notice will appear when the application is opened (*Fig. 3-20*).

|                                         |                                     |                                 |            |                                     |                          |              |                                                       |            | -- |
|-----------------------------------------|-------------------------------------|---------------------------------|------------|-------------------------------------|--------------------------|--------------|-------------------------------------------------------|------------|----|
| <b>REIMBURSEMENT</b><br><b>RECEIVED</b> | <b>DEPOSIT DATE</b><br>(YYYY-MM-DD) | <b>HST</b><br><b>REIMBURSED</b> | <b>GST</b> | <b>PST</b><br>REIMBURSED REIMBURSED | $\overline{\phantom{a}}$ | <b>NOTES</b> | <b>CLAIMED BUT</b><br><b>NOT</b><br><b>REIMBURSED</b> | \$1,283.70 |    |
| 508.50                                  | 2019-06-18 \$                       | 58.50                           |            |                                     |                          |              |                                                       |            |    |

<span id="page-29-2"></span>*Figure 3-21 DND Claim - Reimbursement*

57. After the transfer to J8, you will see the deposit in the main bank account. Chapter 4 elaborates in detail how to record the transaction. Also, you will have to calculate the taxes for the reimbursed items. These amounts should be entered in the first step. Once the claim is reimbursed, check the box and the line will be highlighted in blue.

58. A counter gives you an overview of the outstanding due amount (depending on the information entered).

#### <span id="page-29-0"></span>**Section 9 – Volunteering Tracker**

59. This tab allows you to count the volunteer hours worked by SSC members. Some provincial committees and the ACLC might wish to establish statistics (*Fig. 3-22*).

|               | <b>Hide empty rows</b> |      |            |            |      |            |            |            |            |            |            |      |      |                          |                    |
|---------------|------------------------|------|------------|------------|------|------------|------------|------------|------------|------------|------------|------|------|--------------------------|--------------------|
| <b>SERIAL</b> | <b>NAME, INITIALS</b>  | JUL  | <b>AUG</b> | <b>SEP</b> | OCT  | <b>NOV</b> | <b>DEC</b> | <b>JAN</b> | <b>FEB</b> | <b>MAR</b> | <b>APR</b> | MAY  | JUN  | <b>Total per</b><br>Vol. | Monthly<br>Average |
|               |                        |      |            |            |      |            |            |            |            |            |            |      |      | 0,00                     | 0.00               |
|               | <b>Total per month</b> | 0.00 | 0.00       | 0,00       | 0,00 | 0.00       | 0.00       | 0.00       | 0,00       | 0.00       | 0.00       | 0.00 | 0,00 | 0,00                     |                    |
|               | <b>Monthly Average</b> | 0.00 | 0.00       | 0,00       | 0,00 | 0.00       | 0.00       | 0.00       | 0,00       | 0.00       | 0.00       | 0.00 | 0,00 |                          |                    |
|               |                        |      |            |            |      |            |            |            |            |            |            |      |      |                          |                    |

<span id="page-29-3"></span>*Figure 3-22 Volunteering Tracker*

*In Chapter 6, we will discuss the accounting procedures and elaborate on the different forms that should be used. This application provides three (3) forms that can be used to complete transactions. They are single-use so they are not archived in ACC9. They must be completed, printed and reset.*

#### <span id="page-29-1"></span>**Section 10 – Payment Request**

60. This form should be used to make a payment by cheque. It allows to pre-authorize and authorize a payment. This process seems obvious in itself but traces of the transactions must be kept for future audit (*Fig. 3-23*).

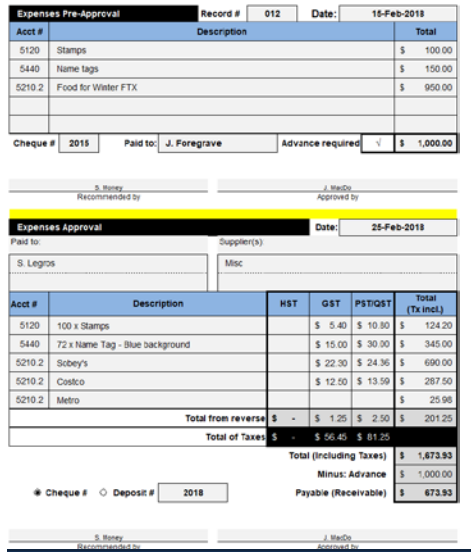

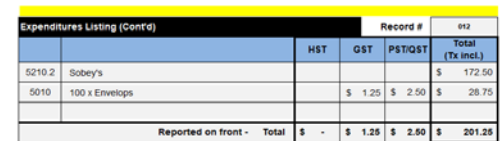

<span id="page-29-4"></span>*Figure 3-23 Payment Request*

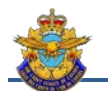

#### <span id="page-30-0"></span>**Section 11 – Petty Cash**

61. This form reconciles the petty cash and allowes the re-supply (*Fig. 3-24*).

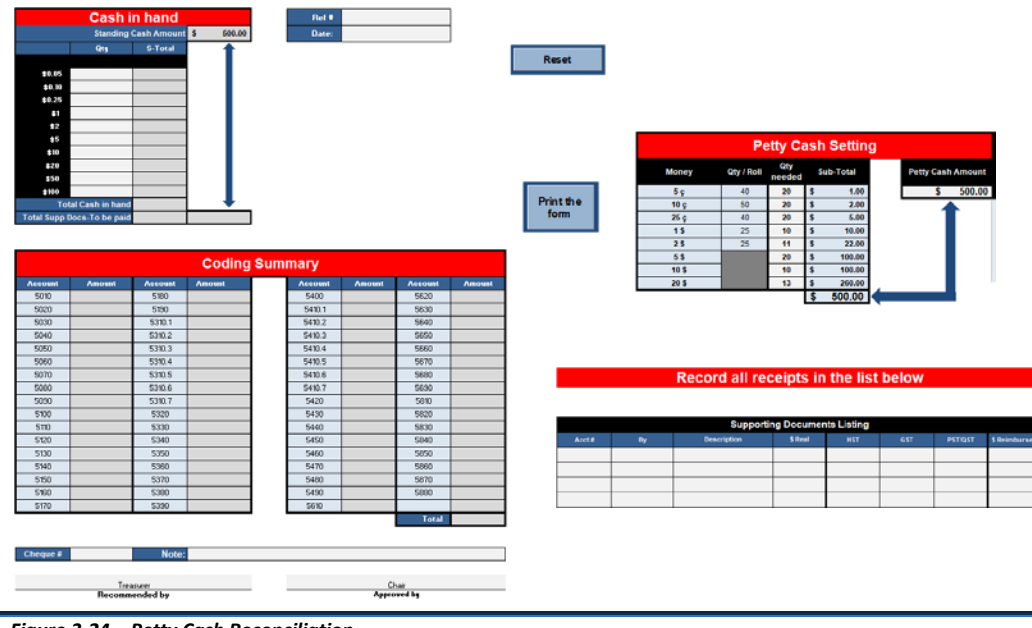

<span id="page-30-2"></span>*Figure 3-24 Petty Cash Reconciliation*

#### <span id="page-30-1"></span>**Section 12 – Deposit Form**

62. This form allows you to detail a deposit by identifying the Revenue Journal accounts for recording. It is more detailed than the deposit voucher (*Fig. 3-25*).

63. The back of the form should be completed, in draft mode, as the treasurer accepts cheques and cash. In this way, we know exactly where the funds come from.

<span id="page-30-3"></span>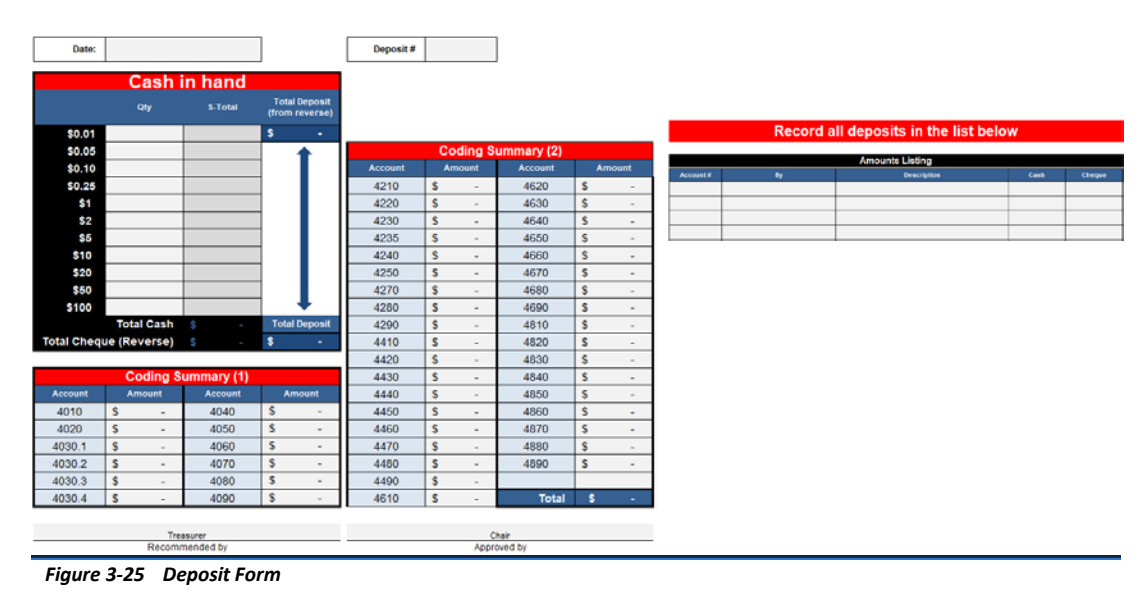

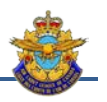

#### <span id="page-31-0"></span>**Section 13 – Activity Report**

64. This form allows you to detail the costs related to a particular activity. This exercise is optional but can be used to present the results of an activity during a meeting (*Fig. 3-26*).

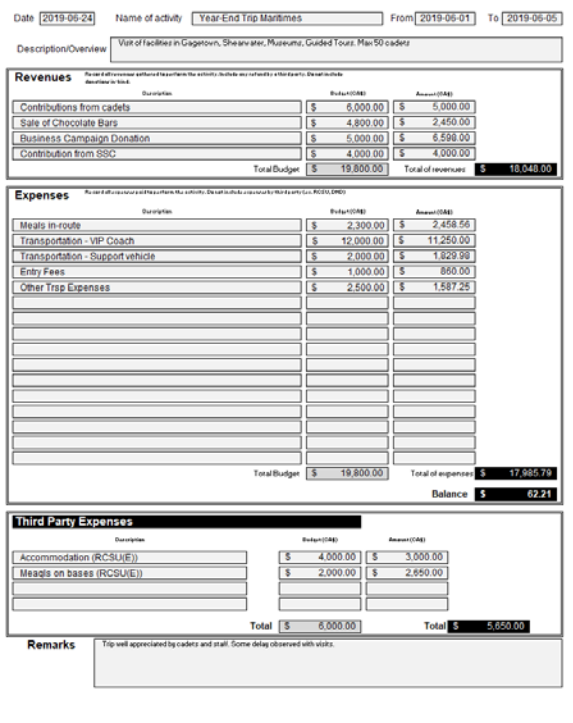

<span id="page-31-2"></span>*Figure 3-26 Activity Report*

#### <span id="page-31-1"></span>**Section 14 – Simplified Inventory**

65. This tab is a certified copy of the State of fixed assets and is used when the CRE does not use the inventory management provided in the application.

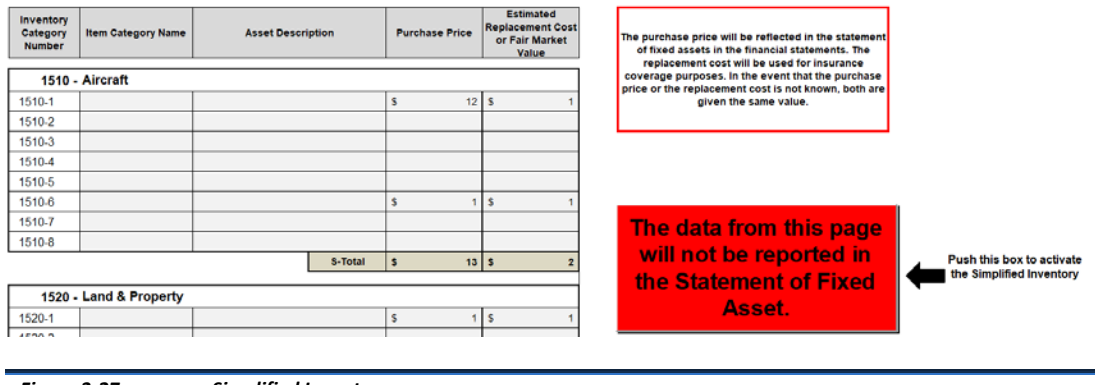

<span id="page-31-3"></span>*Figure 3-27 Simplified Inventory*

66. Une simple pression de la boîte permet de transférer l'information d'inventaire, soit de de l'oinglet Inventaire simplifié ou de l'inventaire détaillé.

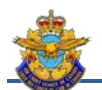

#### <span id="page-32-0"></span>**Section 15 – Financial Statements**

67. The financial statements are a summary of transactions and a picture of the situation at the end of the fiscal year. The results obtained will make it possible to analyze the situation with a view to making future decisions. The chapter 5 gives more informations about this topic. The financial statements are divided into several statements:

a. Cover page and identification page (*Fig. 3-27*);

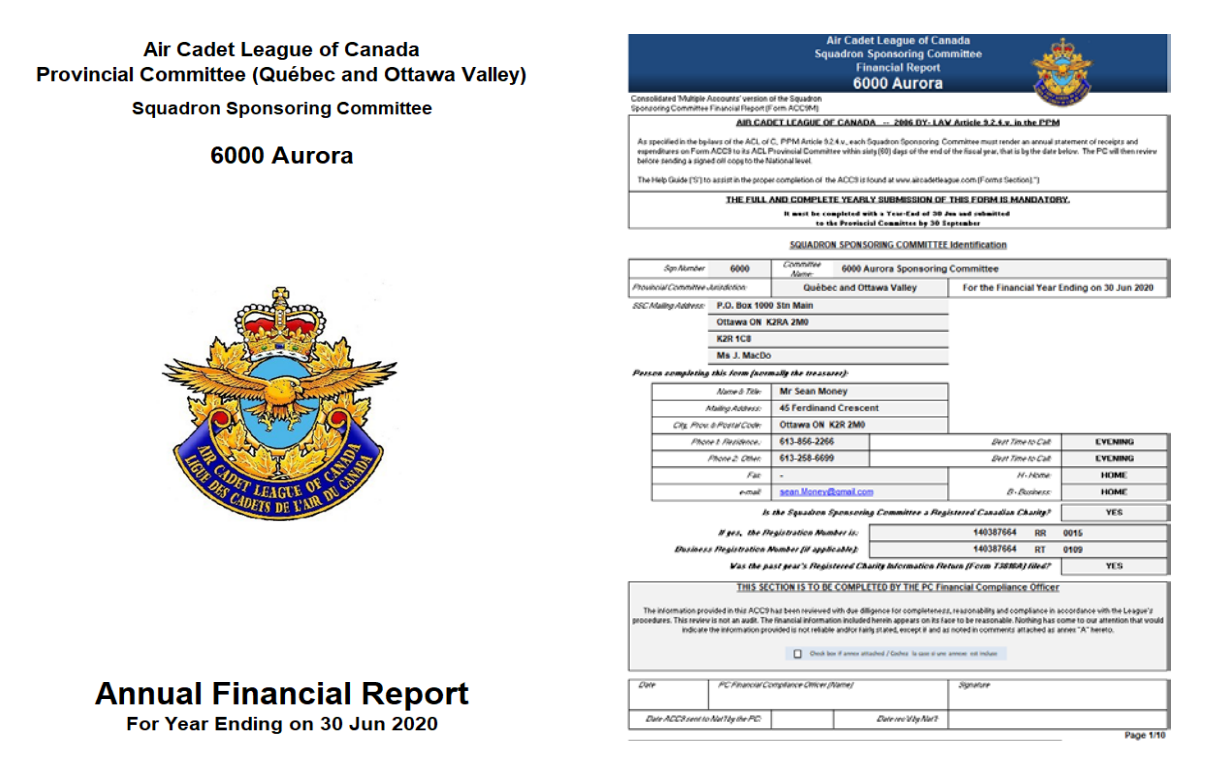

<span id="page-32-1"></span>*Figure 3-28 Cover Page and identification*

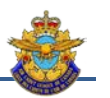

b. The statement of Operations: This report has two sub-statements, the Revenues Statement and the Expenses Statement. Revenue minus expenses represents the result (*Fig. 3-28*);

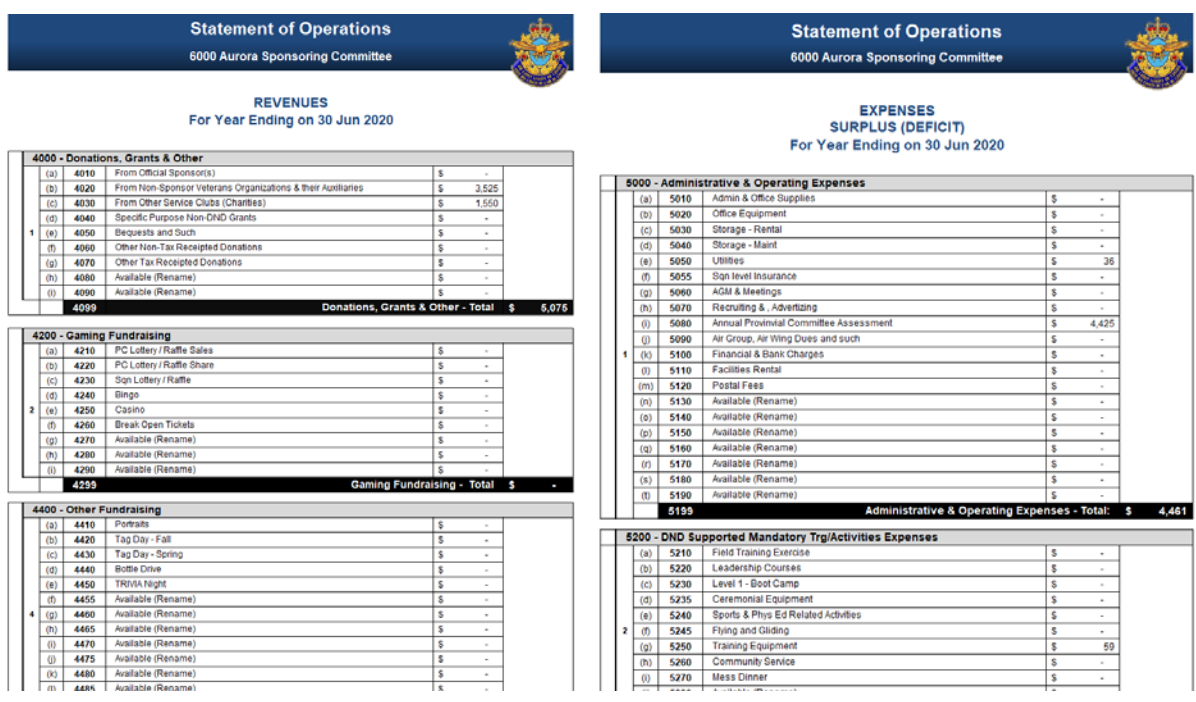

<span id="page-33-0"></span>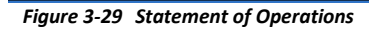

c. Balance sheet: this statement is a picture of the financial situation at a given date, normally at the end of the fiscal year (*Fig. 3-29*);

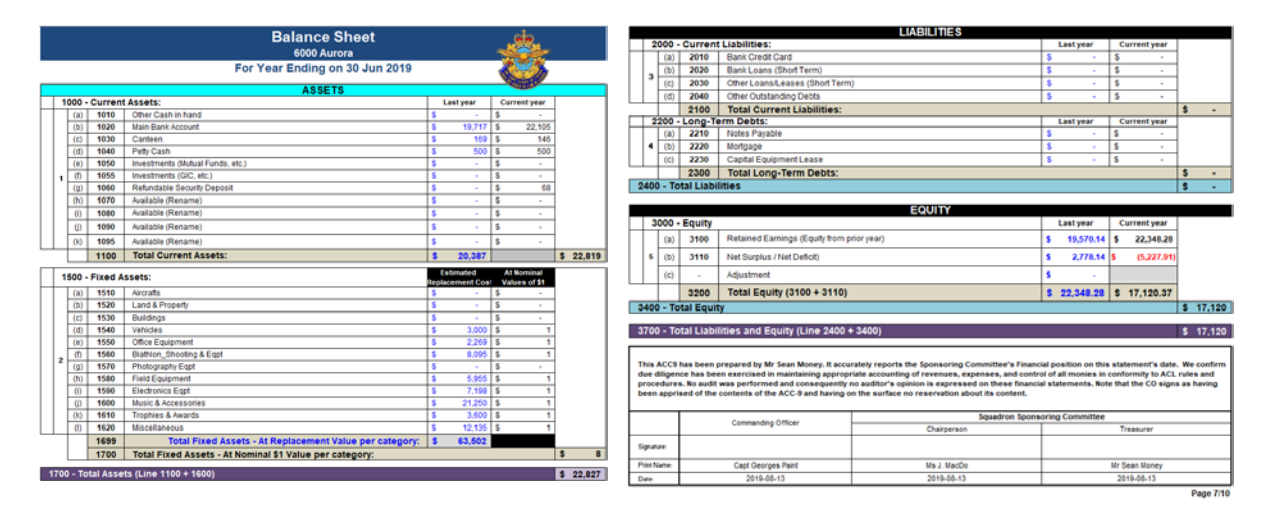

<span id="page-33-1"></span>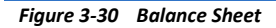

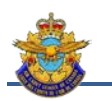

d. Statement of Fixed Assets: it lists all the physical assets held by the organization. This statement is generated automatically by the inventory (*Fig. 3-30*);

| <b>Statement of Fixed Assets</b><br>6000 Aurora Sponsoring Committee<br>For Year Ending on 30 Jun 2020 |                                    |                          |                      |                   |   |                                                               |  |  |  |  |  |
|----------------------------------------------------------------------------------------------------|------------------------------------|--------------------------|----------------------|-------------------|---|---------------------------------------------------------------|--|--|--|--|--|
| Inventors<br>Category<br><b>Number</b>                                                                 | Serial # [If<br><b>Applicable)</b> | <b>Asset Description</b> | <b>Purchase Date</b> | Purchase<br>Price |   | <b>Fstimated</b><br><b>Replacement Cost</b><br>or Fair Market |  |  |  |  |  |
|                                                                                                    | 1550 - Office Equipment            |                          |                      |                   |   |                                                               |  |  |  |  |  |
| 1550-1                                                                                                 |                                    | Printer                  |                      |                   | s | 400                                                           |  |  |  |  |  |
| 1550-2                                                                                                 |                                    | Router                   |                      |                   | s | 169                                                           |  |  |  |  |  |
| 1550-3                                                                                                 |                                    | <b>Coat Rack</b>         |                      |                   | s | 300                                                           |  |  |  |  |  |
| 1550-4                                                                                                 |                                    | <b>Filing Cabinet</b>    |                      |                   | s | 1.400                                                         |  |  |  |  |  |
| 1550-5                                                                                                 |                                    |                          |                      |                   | s | ٠                                                             |  |  |  |  |  |
| 1550-6                                                                                                 |                                    |                          |                      |                   | s | ٠                                                             |  |  |  |  |  |
| 1550-7                                                                                                 |                                    |                          |                      |                   | s | ٠                                                             |  |  |  |  |  |
| 1550-8                                                                                                 |                                    | <b>Others</b>            |                      |                   | s | 75                                                            |  |  |  |  |  |
|                                                                                                    |                                    |                          | S-Total              | Ś                 | Ś | 2.344                                                         |  |  |  |  |  |
|                                                                                                    |                                    |                          |                      |                   |   | Page 8/10                                                     |  |  |  |  |  |
|                                                                                                    | 1560 - Biathlon & Shooting Eqp     |                          |                      |                   |   |                                                               |  |  |  |  |  |
| 1560-1                                                                                                 |                                    | <b>Boots &amp; Poles</b> |                      |                   | s | 3.380                                                         |  |  |  |  |  |
| 1560-2                                                                                                 |                                    | Skis + Binding (Pair)    |                      |                   | s | 3.000                                                         |  |  |  |  |  |
| 1560-3                                                                                                 |                                    | Accessories - Shooting   |                      |                   | s | 1,185                                                         |  |  |  |  |  |

<span id="page-34-1"></span>*Figure 3-31 Statement of Fixed Assets*

68. In this application, the financial statements are generated automatically from the information contained in the other tabs. Financial statements may be accompanied by other documents supporting the information contained in the statements.

69. The tab *Statistics Report* is not part itself of the financial statements but provide a picture of the use of funds during the year. Customizable, these reports attached to the financial statements provide a high level of information (*Fig. 3-31*).

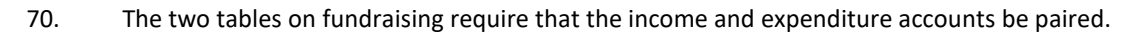

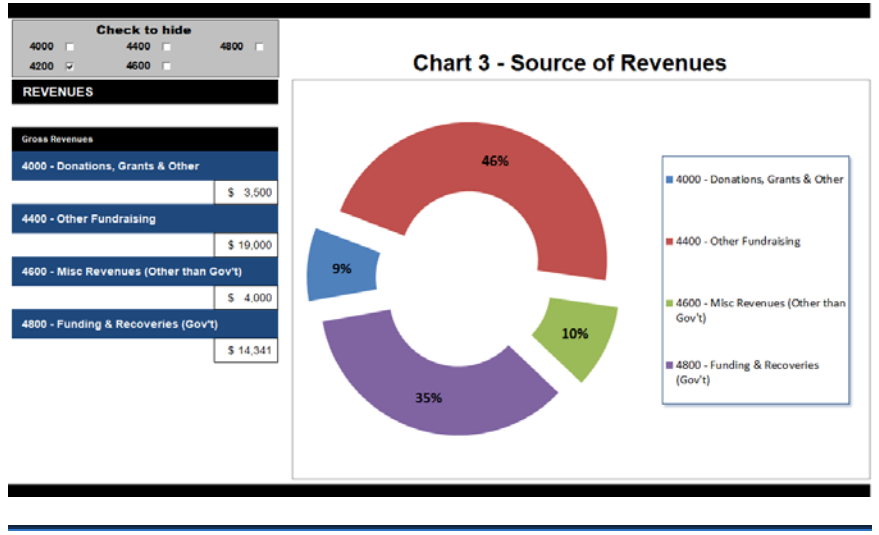

<span id="page-34-2"></span>*Figure 3-32 Statistical Reports*

#### <span id="page-34-0"></span>**Section 16 – Tax Return (Worksheet)**

71. Any non-profit organization must file a tax return at the end of the year. For Quebec, the TP-985.22-V is the form to be used. For all other provinces, Form T3010 must be produced. To help complete the report, this tab generates the amounts for each line of the form. The amounts come from different accounts in the financial statements, hence the importance of recording transactions to the right accounts and creating accounts in the right categories. Manual adjustments may be necessary to reflect the particularities of each squadron (*Fig. 3-32 and 3-33*).

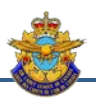

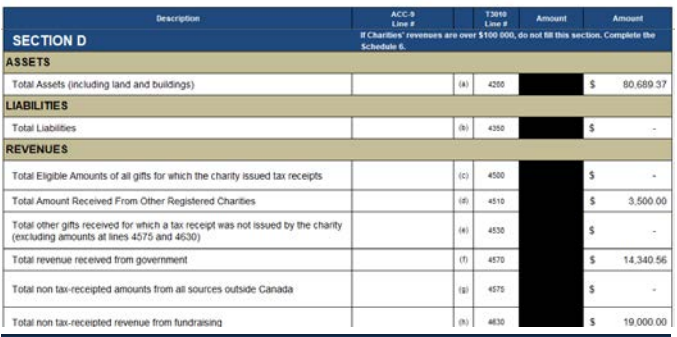

<span id="page-35-1"></span>*Figure 3-33 Report T3010*

| Description                                                                        | ACC-9<br>Line #              |     | <b>TP985</b><br>Line # | Amount         |
|------------------------------------------------------------------------------------|------------------------------|-----|------------------------|----------------|
| Gifts and other revenue                                                            |                              |     |                        |                |
| Total eligible amount of gifts for which the organization issued official receipts | 4070                         | (a) | 12                     | Ŝ              |
| Total gifts received from other organizations with the same tax status             | 4010, 4020, 4030             | (b) | 13                     | 3,500.00<br>s  |
| Portion of the amount from line 13 that constitutes specified gifts                |                              | (c) | 13.1                   |                |
| Other gifts for which the organization did not issue official receipts             | 4040, 4050, 4060, 4080, 4090 | (d) | 14                     | Ś              |
| Revenue from government sources                                                    |                              | (e) | 15                     | 14,340.56<br>s |
| the federal government                                                             | 4899                         | m   | 15.1                   | 14,340.56<br>s |
| a provincial government                                                            |                              | (a) | 15.2                   |                |
| a municipal or regional administration                                             |                              | (h) | 153                    |                |
| Investment income (interest and dividends).                                        | 4840                         | m   | 17                     | <b>s</b>       |

<span id="page-35-2"></span>*Figure 3-34 Report TP-985.22-V*

#### <span id="page-35-0"></span>**Section 17 – Tax Rebate (Worksheet)**

72. Non-Profit Organizations registered as charities (000000000RR0000) may claim a refund of a portion of the taxes paid during the fiscal year. Rates vary at the federal level and from province to province. In addition, government refunds (DND) including taxes must be deducted from the amount calculated for reimbursement. Treasurers should check if changes have occurred from the previous year for the provincial and federal rates (*Fig. 3-34*).

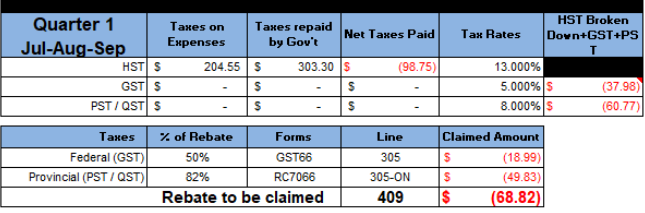

| tal for the<br>year |   | <b>Taxes</b> on<br><b>Expenses</b> |                       | <b>Taxes repaid</b><br>by Gov't |    | <b>Net Taxes Paid</b> |   | <b>Tax Bates</b>      | <b>HST Broken</b><br>Down+GST+PS |
|---------------------|---|------------------------------------|-----------------------|---------------------------------|----|-----------------------|---|-----------------------|----------------------------------|
| <b>HST</b>          | s | 204.55                             | s                     | 303.30                          | ١s | (98.75)               |   | 13.000%               |                                  |
| GST                 | s |                                    | s                     |                                 | s  | ٠                     |   | 5.000% \$             | (37.98)                          |
| PST / QST           | s |                                    | s                     |                                 | s  |                       |   | 8.000% S              | (60.77)                          |
| <b>Taxes</b>        |   | % of Rebate                        |                       | Forms                           |    | Line                  |   | <b>Claimed Amount</b> |                                  |
| Federal (GST)       |   | 50%                                |                       | <b>GST66</b>                    |    | 305                   |   | (18.99)               |                                  |
| vincial (PST / QST) |   | 82%                                |                       | <b>RC7066</b>                   |    | 305-ON                | s | (49.83)               |                                  |
|                     |   | <b>Total Rebate to be claimed</b>  |                       |                                 |    | 409                   | S | (68.82)               |                                  |
|                     |   | <b>Harmonized Sale Tax</b>         | Goods and Service Tax |                                 |    |                       |   |                       |                                  |

te and Tax Level are extract

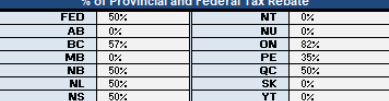

<span id="page-35-3"></span>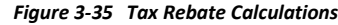

73. Most provinces collect two taxes, one provincial and the other federal. Squadrons establish in the provinces participating in the HST, must apply for their provincial and federal reimbursement using forms RC7066 and GST66. For non-participating

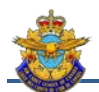

provinces, except in Quebec, GST at the federal level must be claimed on Form GST66. PST will be claimed on province-specific forms, if applicable. For Quebec, the two sales taxes (GST and QST) are administered by the province and must be claimed using the joint form (CRA and Revenu Québec) FPZ-66 which contains the same information as Form GST66.

74. Rebate applications can be submitted every three months (four times a year) or once at the end of the year. But requests must necessarily be presented in the same frequency than the related organization, i.e. the Provincial Committee. The tab allows you to determine the amounts to be claimed for quarterly or annual applications.

75. If a quarterly amount is negative, no request will be made, and the negative amount will have to be deducted from the next quarter's amount. In recent years, requests can be made online, speeding up processing and reimbursement.

#### <span id="page-36-0"></span>**Section 18 – Next Year Budget**

76. The first step in a new fiscal year is to establish a new budget. To do this, it is important to know the revenues and expenses of the year just ended and the planned activities for the coming year. Since the data for the last year are in the end-of-year file, this tab will be used to prepare the next budget, make the necessary changes and adopt the new budget. Once adopted, the data will be transferred to the new file and the old file can be archived (*Fig. 3-35*).

77. It is important to understand that a non-profit organization can not present a budget with a surplus or a deficit elsewhere. This is why the organization must present a balanced budget. A control window is available in the tab.

| ACC<br>Descr  | $ACC-9$                  |        | Description                                                 | <b>Details (examples)</b>             |   |     |   | Budget 2019 / Expenses 2019<br>2020 |    | / 2020 | <b>Explainations</b>      |        | Proposed<br>Budget 2020<br>2021 |                        | <b>Total</b> |        |
|---------------|--------------------------|--------|-------------------------------------------------------------|---------------------------------------|---|-----|---|-------------------------------------|----|--------|---------------------------|--------|---------------------------------|------------------------|--------------|--------|
|               |                          |        |                                                             | <b>Income Items</b>                   |   |     |   |                                     |    |        |                           |        |                                 | <b>Revenues</b>        | s            | 55,956 |
|               | 4010<br>1(a)             |        | From Official Sponsor(s)                                    | From Squadron's Official Sponsor only |   |     |   |                                     |    |        |                           |        |                                 | <b>Expenses</b>        | s            | 55,956 |
|               | 4020<br>1 <sub>(b)</sub> |        | From Non-Sponsor Veterans Organizations & their Auxiliaries | Legion, RCAFA                         |   |     | s | $5,000$ $\mid$ \$                   |    | 1,700  | Revised grant for next FY | s.     | 1,500                           |                        |              |        |
|               | 4030<br>1 <sub>(c)</sub> |        | From Other Service Clubs (Charities)                        | 4030 TOTAL                            | r |     | s | 1.300                               | ۱s | 2.652  |                           | $\sim$ | 2,000                           | <b>BALANCED BUDGET</b> |              |        |
|               |                          | 4030.1 | United Way                                                  | Deductions from pay                   |   | 800 |   |                                     | s  | 1,352  |                           | s      | 1,000                           |                        |              |        |
| ទឹ            |                          | 4030.2 | Other Service Club                                          |                                       |   |     |   |                                     |    | 500    | Grant denied for next FY  |        |                                 |                        |              |        |
| oğ.<br>Grants |                          | 4030.3 | Knights of Columbus                                         |                                       |   | 500 |   |                                     |    | 800    |                           | s.     | 1,000                           |                        |              |        |
| <b>WE</b>     |                          |        | 4030.4 Available (Rename)                                   |                                       |   |     |   |                                     |    |        |                           |        |                                 |                        |              |        |

<span id="page-36-2"></span>*Figure 3-36 Next Year Budget Estimate*

#### <span id="page-36-1"></span>**Section 19 – End of Year**

- 78. To close the year, just follow the four (4) steps (*Fig. 3-36*):
	- a. Save the current file (under the same name);
	- b. Print the Year End tab;
	- c. Transfer the data. This button automatically creates a new light file containing all the information necessary for the provincial committees. All data is in protected mode. During transfer, you will notice the instability of the application; this is normal; and
	- d. Exit the transfer file and reopen the previous file. Save the file with a new name for the next year and reset the file.

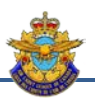

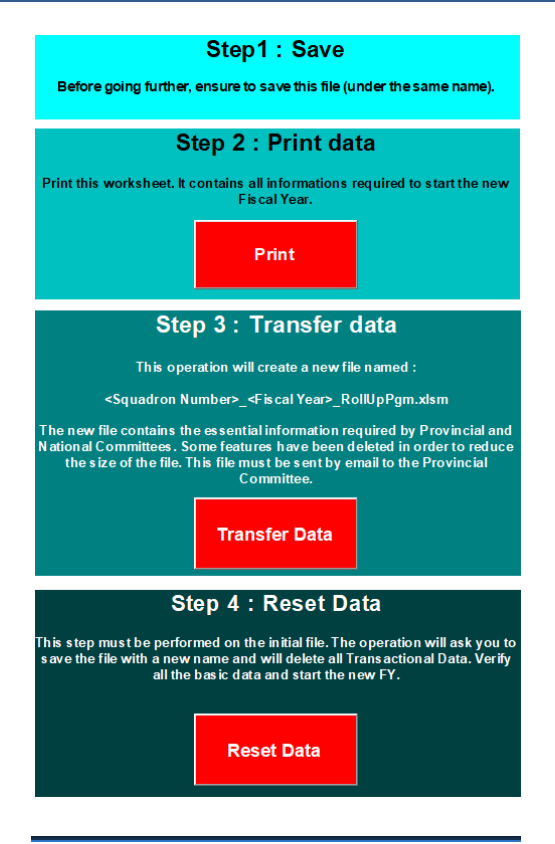

<span id="page-37-0"></span>*Figure 3-37 End of Year Operations*

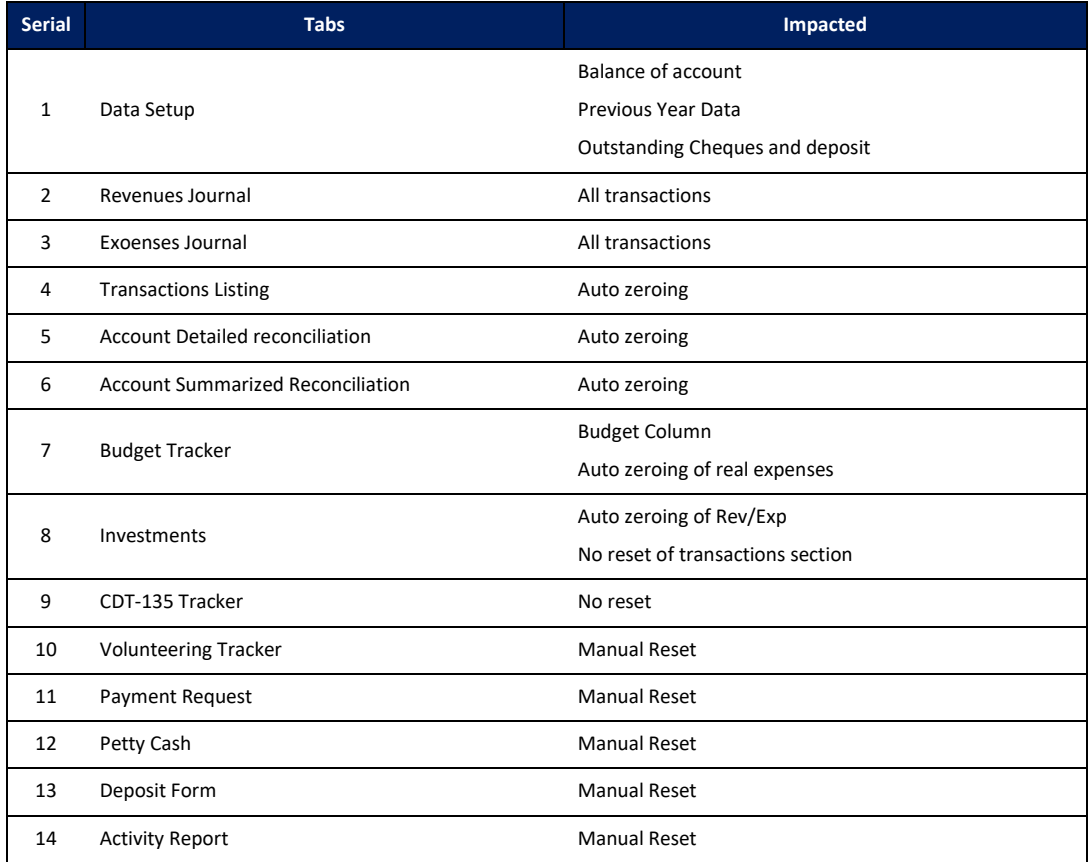

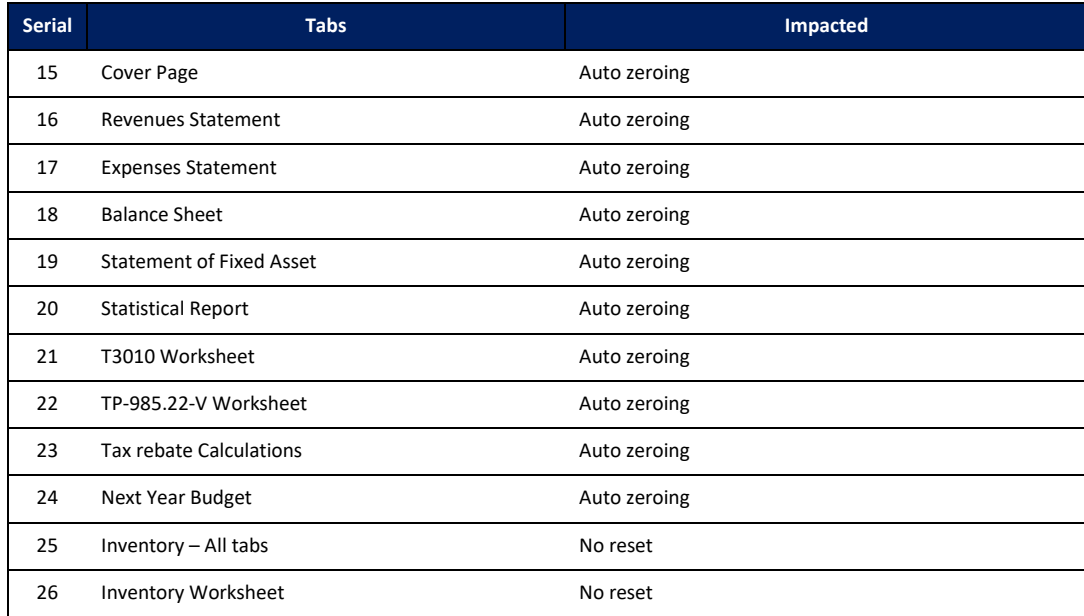

79. In the new file: Complete the *Data Setup* tab with the End of Year data (*Fig. 3-37*)

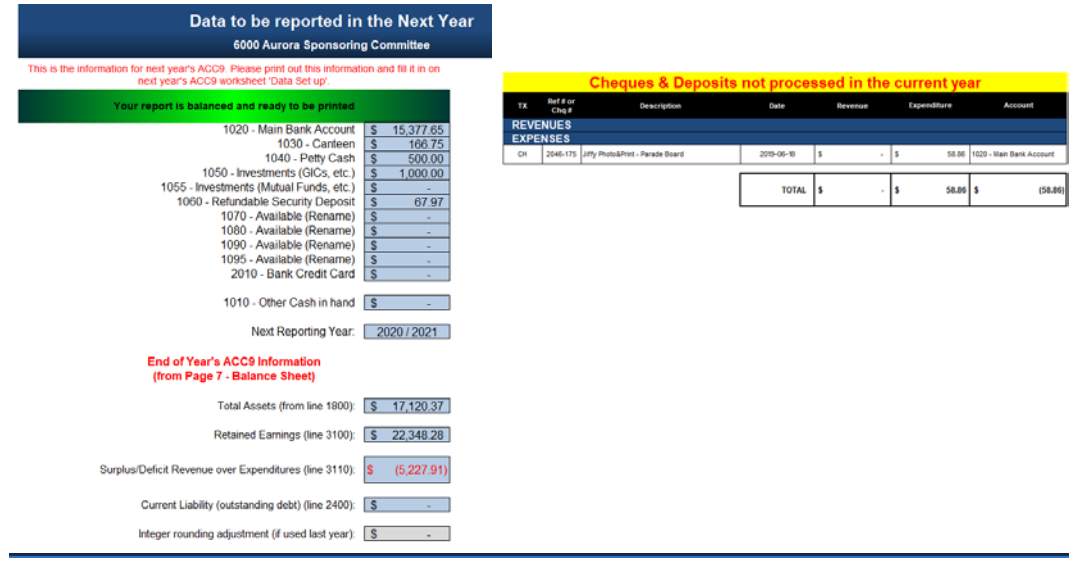

<span id="page-38-1"></span>*Figure 3-38 Data to be reported*

#### <span id="page-38-0"></span>**Section 20 – Inventory**

80. There are two (2) types of inventory: equipment provided by DND and the one acquired through SSC funds. The equipment provided by DND is under the responsibility of the squadron's military personnel, while the assets acquired by the SSC are under its responsibility. Only this equipment must be included in the financial statements.

81. An inventory of the goods must be done at the beginning of the year. The value adjustments must be made during the inventory but can also be during the year if information leads you to believe that there is a significant change to the replacement values. Changes in values do not affect the balance of financial statements and can therefore be increased or decreased. Also, goods can be removed from the inventory for different reasons:

a. Loss of property;

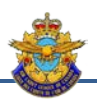

- b. Although rendered unusable;
- c. Low or no replacement value; and
- d. At the end of lifecycle.

82. *Inventory Accounts*. The items are divided into different Assets accounts. Some of them can not be modified: accounts 1510, 1520, 1530 and 1540 must be reported in the tax return and account 1620 serves as a catch-all account. Accounts 1550, 1560, 1570, 1580, 1590, 1600 and 1610 can be customized.

83. Inventory registration must be done in three steps: define the desired accounts, define the categories and sub-categories, and following the inventory count, record the items.

84. *Categories*. Categories are used to group assets of a similar nature and be reported in the Statement of Fixed Assets. The accounts include a category *Accessories* and / or *Other* (*Fig. 3-38*).

|        | <b>CATEGORY</b>   | <b>TOTAL AMOUNT BY</b><br><b>CATEGORY</b> | <b>CATEGORY</b> |                    | <b>TOTAL AMOUNT BY</b><br><b>CATEGORY</b> |
|--------|-------------------|-------------------------------------------|-----------------|--------------------|-------------------------------------------|
| 1600-1 | <b>Cymbals</b>    | 200.00                                    | 1600-9          | <b>Quad Drums</b>  | 1,600.00                                  |
| 1600-2 | <b>Saxophones</b> | 4.000.00                                  | 1600-10         | <b>Snare Drums</b> | 1,600.00                                  |
| 16003  | <b>Bass drums</b> | 1,400.00                                  | 1600-11         | <b>Sax Tenor</b>   | 2,600.00                                  |
| 1600-4 | <b>Trumpets</b>   | 2,000,00                                  | 1600-12         |                    |                                           |
| 1600-5 | <b>Bells</b>      | 1,000.00                                  | 1600 13         |                    |                                           |
| 1600-6 | <b>Clarinets</b>  | 700.00                                    | 1600-14         |                    |                                           |
| 1600-7 | <b>Flutes</b>     | 1.000.00                                  | 1600 15         | <b>Accessories</b> | 1,751.00                                  |
| 1600-8 | <b>Trombones</b>  | 1,200.00                                  | 1600-16         | <b>Others</b>      | 2,199.00                                  |

<span id="page-39-0"></span>*Figure 3-39 Inventory - Categories*

85. *Identification*. This part allows an exhaustive description of each items. If there is a serial number, the item must be entered individually in the inventory, ie quantity = 1. You can enter your own serial number, if applicable (*Fig. 3-39*).

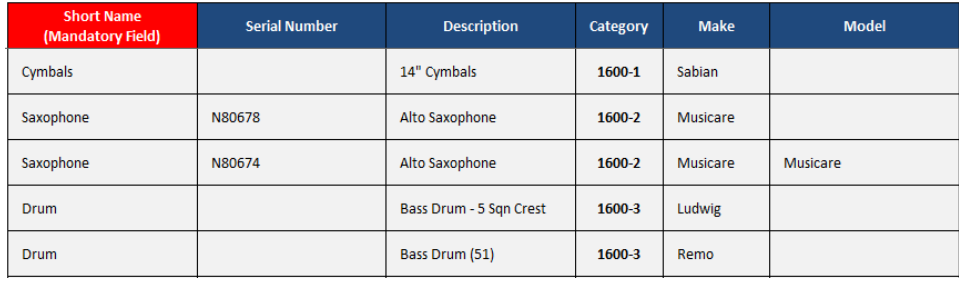

<span id="page-39-1"></span>*Figure 3-40 Inventory - Description*

86. *Values*. The *Purchase* section is used to determine the value of the goods acquired and will be reflected in the statement of assets. The *Replacement* section is used to determine the replacement value for insurance purposes. The column "insured" identifies the items that will be part of the inventory for insurance purposes. Certain low value or missing items can thus be removed from the list. The replacement value can be adjusted during the year. Proper evaluation of replacement values is essential as insurance coverage will be billed based on the total amount of inventory declared. An overestimation will unnecessarily increase the bill payable and, in any event, an assessment of the goods claimed in the event of a claim will be made by the insurance company. An underestimation, on the contrary, will penalize you in the event of a claim.

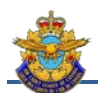

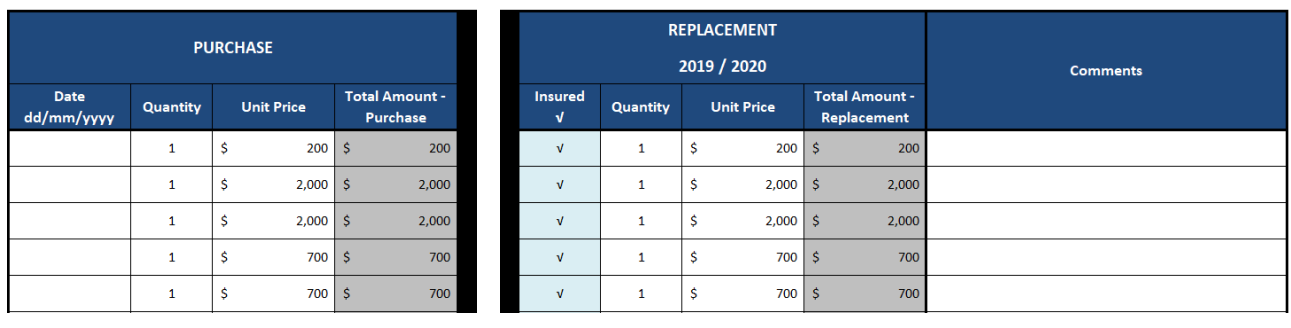

<span id="page-40-0"></span>*Figure 3-41 Inventory - Values*

87. *Inventory – Insurances*. This tab is generated automatically from the information collected in the inventory accounts. This information will help you complete the various forms required by the insurer. The data must be current as of June 30 of the fiscal year that ends and will be used to determine the amount of insurance for the next fiscal year. Buttons are used to create different listings (*Fig. 3-41*).

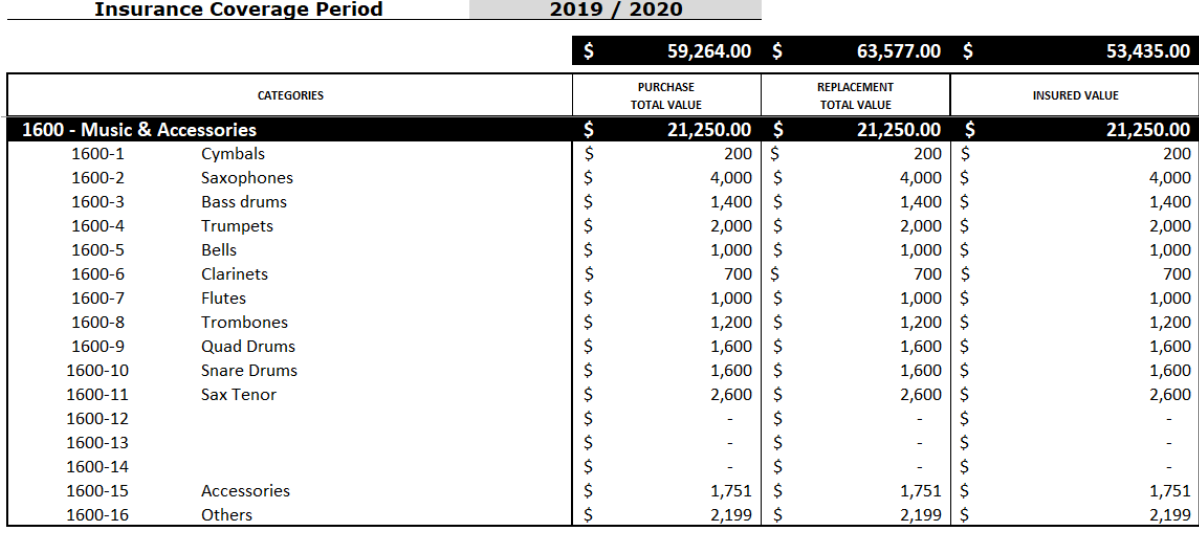

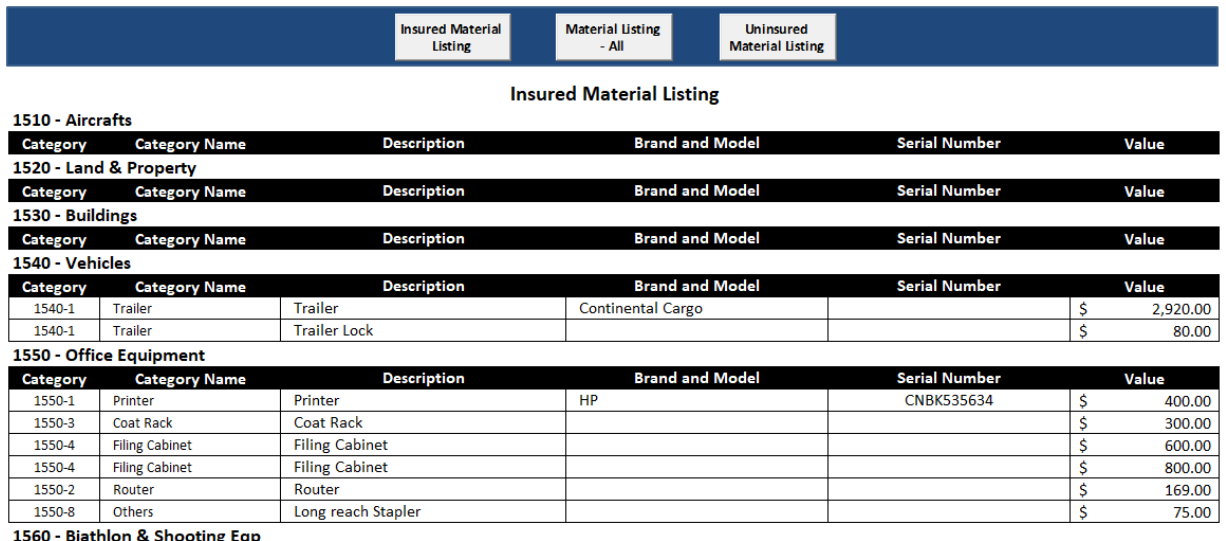

<span id="page-40-1"></span>*Figure 3-42 Items Listing for insurance*

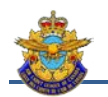

# **Chapter 4 – Transactions**

<span id="page-42-0"></span>1. Most transactions are entered in one entry i.e. an entry in one of the two journals (revenues or expenses). Some transactions, particularly those consisting of an adjustment, include one or several entries i.e in both journals. For practical purposes, all illustrated transactions that include taxes will be entered in the HST column.

- 2. A code convention will be used to identify the type of transaction, as follows:
	- a. Adjustment (ADJ);
	- b. Adjustments made by the bank (BK);
	- c. Credit Card (CC);
	- d. Cheque (CH);
	- e. Direct Deposit (DD);
	- f. Deposit (DP);
	- g. Electronic Transfer (ET); and
	- h. Petty Cash (PC).

#### <span id="page-42-1"></span>**Section 1 – Bank Deposit**

3. The bank deposit is any cash entry into an asset account identified in ACC9. The cash inflows are the following ways :

- a. Deposit in person or at the ATM;
- b. Direct deposit;
- c. Adjustments made by the bank;
- d. Electronic transfer;

4. The deposit in ATM or at counter requires the preparation of a slip. The latter serves as a supporting document. The other three types of cash inflow are made by the bank and are acknowledged by consulting the online transactions or the monthly statement of account. The electronic transfer has the particularity of sending a transfer notification.

|            | Example: You have a deposit of $\frac{2}{3}$ 1,000.00 consisting of a cheque. |      |                                   |                                |                        |                             |                                    |                                                                          |                                                          |                               |  |  |
|------------|-------------------------------------------------------------------------------|------|-----------------------------------|--------------------------------|------------------------|-----------------------------|------------------------------------|--------------------------------------------------------------------------|----------------------------------------------------------|-------------------------------|--|--|
|            | <b>Revenues Journal</b>                                                       |      |                                   |                                |                        |                             |                                    |                                                                          |                                                          |                               |  |  |
| Reconciled | Transactions<br>Type                                                          | Ref# | <b>Date</b><br>$(yyyy-mm-$<br>dd) | <b>Details</b>                 | Amount of cash-<br>in. | Account                     | HST<br>Ibursed by<br>Govt<br>Reiml | <b>PROOF OF</b><br><b>CATEGORY</b><br><b>ALLOCATION -</b><br>must be \$0 | <b>From Other</b><br><b>Service Clubs</b><br>(Charities) | Knights of<br><b>Columbus</b> |  |  |
|            | <b>DP</b>                                                                     | 1825 | 2019-10-17                        | Knights of Columbus - Donation | 1.000.00               | 1020 - Main Bank<br>Account |                                    |                                                                          | 1.000.00                                                 | 1,000.0                       |  |  |
|            |                                                                               |      |                                   |                                |                        |                             |                                    |                                                                          |                                                          |                               |  |  |

<span id="page-42-2"></span>*Figure 4-1 Deposit in person or at the counter*

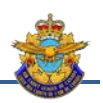

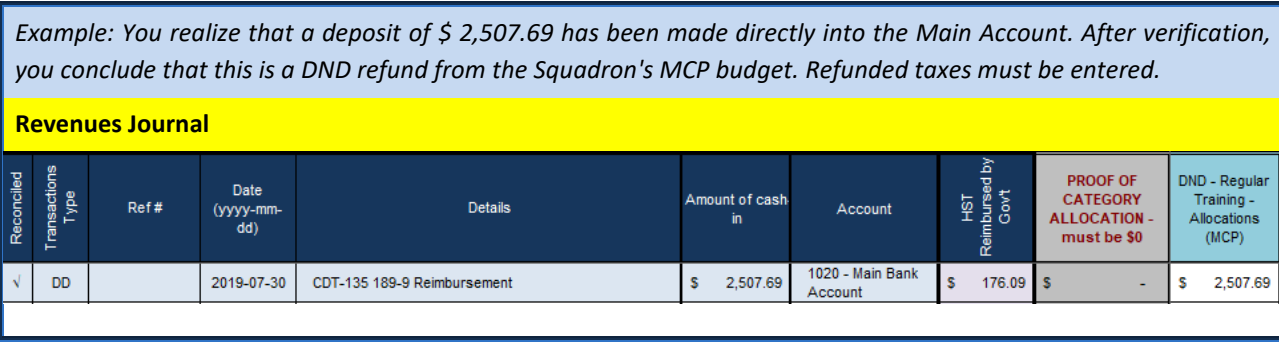

<span id="page-43-1"></span>*Figure 4-2 Direct Deposit*

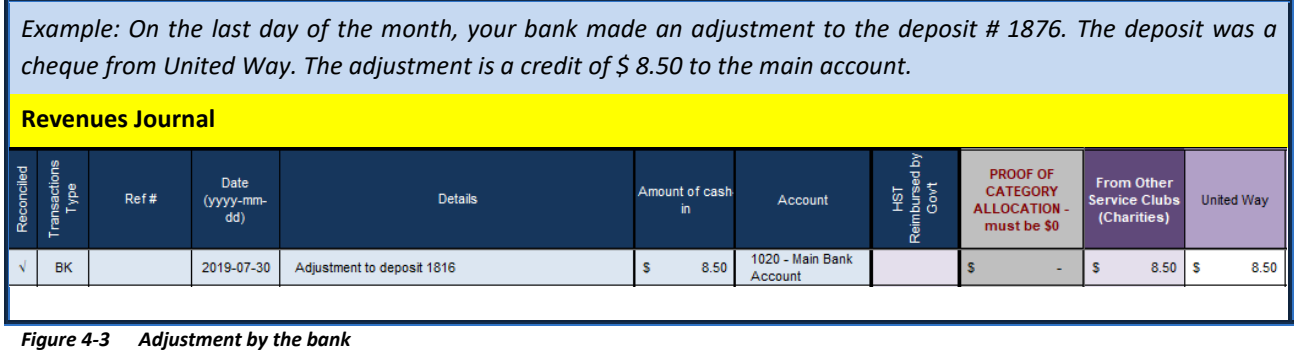

<span id="page-43-2"></span>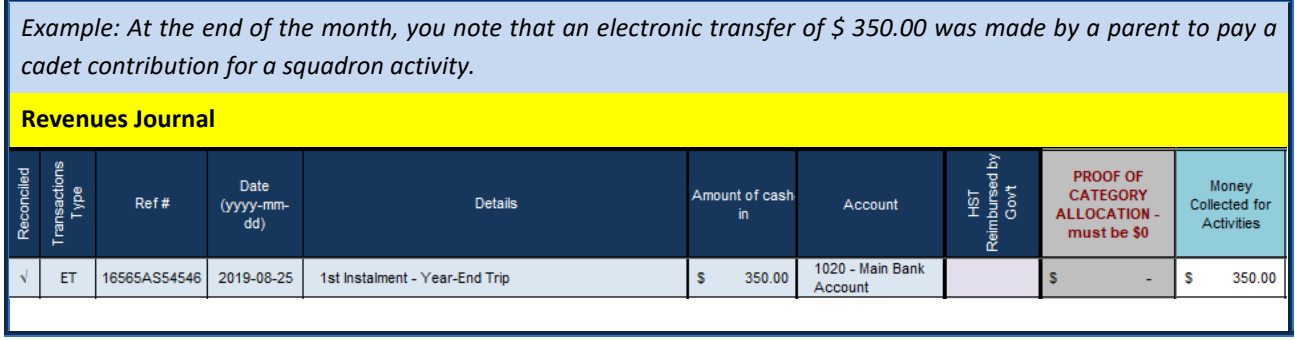

<span id="page-43-3"></span>*Figure 4-4 Electronic Transfer (eTransfer)*

#### <span id="page-43-0"></span>**Section 2 – Payment**

5. A payment can be made in different ways: in cash using PC, by cheque (XXXX), adjustments made by the bank (BK), by credit card (CC) or by electronic transfer (ET). Payments by credit card and petty cash will be dealt with in sections 5 and 9 respectively. Payment by eTransfer is available in some institutions and requires two authorized members. Before making a payment, certain conditions must be met. These conditions will be dealt with in Chapter 6.

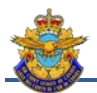

*Example: You receive an invoice for the rental of a recreational facility for the FTX in the amount of \$ 1 500.00. You are preparing a cheque for this amount.*

|            |                        | <b>Expenses Journal</b> |                            |                                                                   |                                   |                             |        |                                                                          |                                   |            |
|------------|------------------------|-------------------------|----------------------------|-------------------------------------------------------------------|-----------------------------------|-----------------------------|--------|--------------------------------------------------------------------------|-----------------------------------|------------|
| Reconciled | nsactions<br>Type<br>흼 | Ref#                    | Date<br>$(yyyy-mm-$<br>dd) | <b>Details</b><br>For identify a void cheque, write "Void Cheque" | Amount of<br><b>Disbursements</b> | Account                     | 윷      | <b>PROOF OF</b><br><b>CATEGORY</b><br><b>ALLOCATION -</b><br>must be \$0 | <b>Field Training</b><br>Exercise | FTX - Fall |
|            | <b>CH</b>              | 1731-113                | 2019-11-01                 | Scouts Center- Rental 22-24 Oct 2019 / Invoice# 12548 S           | 1,500.00                          | 1020 - Main Bank<br>Account | 172.57 | 'IS                                                                      | 1,500.00                          | 1,500.00   |
|            |                        |                         |                            |                                                                   |                                   |                             |        |                                                                          |                                   |            |

<span id="page-44-2"></span>*Figure 4-5 Payment by cheque*

|            | Example: On the last day of the month, your bank made a withdrawal of \$12.00 for monthly bank charges. |      |                            |                                                                   |                                   |                             |   |                                                                          |                                    |  |  |  |  |
|------------|----------------------------------------------------------------------------------------------------|------|----------------------------|-------------------------------------------------------------------|-----------------------------------|-----------------------------|---|--------------------------------------------------------------------------|------------------------------------|--|--|--|--|
|            | <b>Expenses Journal</b>                                                                                 |      |                            |                                                                   |                                   |                             |   |                                                                          |                                    |  |  |  |  |
| Reconciled | ransactions<br>Type                                                                                     | Ref# | Date<br>$(yyyy-mm-$<br>dd) | <b>Details</b><br>For identify a void cheque, write "Void Cheque" | Amount of<br><b>Disbursements</b> | Account                     | 윺 | <b>PROOF OF</b><br><b>CATEGORY</b><br><b>ALLOCATION -</b><br>must be \$0 | Financial &<br><b>Bank Charge:</b> |  |  |  |  |
|            | <b>BK</b>                                                                                               |      | 2019-12-31                 | Service Charge - December 2019                                    | 12.00                             | 1020 - Main Bank<br>Account |   |                                                                          | 12.0                               |  |  |  |  |
|            |                                                                                                    |      |                            |                                                                   |                                   |                             |   |                                                                          |                                    |  |  |  |  |

<span id="page-44-3"></span>*Figure 4-6 Adjustment by the bank*

#### <span id="page-44-0"></span>**Section 3 – Reimbursement**

6. A refund is made in exchange for a prior expense. It is therefore a matter of depositing the funds and reducing the prior expense. This will reflect the actual amount of the expense. An exception is DND reimbursement for each activity, since budgeting is very difficult. For this reason, all DND repayments are grouped into a Revenue Journal account regardless of the activity.

|            | Example: You paid an invoice from a supplier of office supplies in the amount of \$ 850.00. During the month, you<br>receive a cheque from the same company in the amount of $\frac{2}{5}$ 150.00 as a refund for returned supplies. |                         |                            |                                                                   |                                   |                       |                             |   |                                                                        |  |                                                                         |                                                         |  |
|------------|----------------------------------------------------------------------------------------------------|-------------------------|----------------------------|-------------------------------------------------------------------|-----------------------------------|-----------------------|-----------------------------|---|------------------------------------------------------------------------|--|-------------------------------------------------------------------------|---------------------------------------------------------|--|
|            | <b>Expenses Journal</b>                                                                                                    |                         |                            |                                                                   |                                   |                       |                             |   |                                                                        |  |                                                                         |                                                         |  |
| Reconciled | Transactions<br>Type                                                                                                    | Ref#                    | Date<br>$(yyyy-mm-$<br>dd) | <b>Details</b><br>For identify a void cheque, write "Void Cheque" | Amount of<br><b>Disbursements</b> |                       | Account                     | 윤 | <b>PROOF OF</b><br><b>CATEGORY</b><br><b>ALLOCATION</b><br>must be \$0 |  | Admin &<br>Office<br><b>Supplies</b>                                    |                                                         |  |
| $\sqrt{ }$ | <b>ADJ</b>                                                                                                    |                         | 2019-10-12                 | Staples - Reimbursement Invoice # 132                             |                                   | Account               | 1020 - Main Bank            |   |                                                                        |  | $(150.00)$ S                                                            | 150.0                                                   |  |
|            |                                                                                                    |                         |                            |                                                                   |                                   |                       |                             |   |                                                                        |  |                                                                         |                                                         |  |
|            |                                                                                                    | <b>Revenues Journal</b> |                            |                                                                   |                                   |                       |                             |   |                                                                        |  |                                                                         |                                                         |  |
| Reconciled | <b>Transactions</b><br>Type                                                                                                    | Ref#                    | Date<br>$(yyyy-mm-$<br>dd) | <b>Details</b>                                                    |                                   | Amount of cash-<br>in | Account                     |   | 힞<br>Reimbursed I<br>Gov't<br>윤                                        |  | <b>PROOF OF</b><br><b>CATEGORY</b><br><b>ALLOCATION-</b><br>must be \$0 | <b>Transfers</b><br>between<br>iccounts oi<br>djustment |  |
|            | <b>DP</b>                                                                                                    | 1820                    | 2019-10-12                 | Staples - Reimbursement Invoice # 132                             | s                                 | 150.00                | 1020 - Main Bank<br>Account |   | s<br>12.42 S                                                           |  |                                                                         | 150.0                                                   |  |
|            |                                                                                                    |                         |                            |                                                                   |                                   |                       |                             |   |                                                                        |  |                                                                         |                                                         |  |

<span id="page-44-4"></span>*Figure 4-7 Reimbursement against an expense*

#### <span id="page-44-1"></span>**Section 4 – Canteen**

7. If you run a canteen, there are two different ways to count funds. The first (simplest) is to record only profits. This method is simple but does not allow to analyze the profitability of the canteen. The second method is to record sales and purchases. Canteen management will be discussed in Chapter 6.

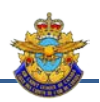

|            | Example: You receive a cash payment of $\zeta$ 250.00 corresponding to the profits of the last months. |      |                                   |                                    |                       |                             |                              |                                                                         |         |  |  |  |
|------------|----------------------------------------------------------------------------------------------------|------|-----------------------------------|------------------------------------|-----------------------|-----------------------------|------------------------------|-------------------------------------------------------------------------|---------|--|--|--|
|            | <b>Revenues Journal</b>                                                                                |      |                                   |                                    |                       |                             |                              |                                                                         |         |  |  |  |
| Reconciled | Transactions<br>Type                                                                                   | Ref# | <b>Date</b><br>$(yyyy-mm-$<br>dd) | <b>Details</b>                     | Amount of cash-<br>in | Account                     | ed by<br>상임료<br>이트 국<br>Reim | <b>PROOF OF</b><br><b>CATEGORY</b><br><b>ALLOCATION-</b><br>must be \$0 | Canteen |  |  |  |
|            | <b>DP</b>                                                                                              | 1832 | 2019-12-12                        | Canteen Proceeds - Sep tp Dec 2019 | 250.00                | 1020 - Main Bank<br>Account |                              |                                                                         | 250.00  |  |  |  |
|            |                                                                                                    |      |                                   |                                    |                       |                             |                              |                                                                         |         |  |  |  |

<span id="page-45-1"></span>*Figure 4-8 Entry- Method based on profits*

|            |                                                                                                    | provided by the manager.                                                                                                    |            | Example: You receive \$ 250.00 corresponding to a portion of the profits of the last months. The canteen documents<br>show that sales since the last deposit is \$ 600.00 and that vouchers for \$ 300.00 for the purchase of goods were |             |                |  |   |             |             |  |  |  |  |  |
|------------|----------------------------------------------------------------------------------------------------|----------------------------------------------------------------------------------------------------|------------|----------------------------------------------------------------------------------------------------|-------------|----------------|--|---|-------------|-------------|--|--|--|--|--|
|            | <b>Revenues Journal</b>                                                                                                    |                                                                                                    |            |                                                                                                    |             |                |  |   |             |             |  |  |  |  |  |
| Reconciled | Transactions<br>Type                                                                                                    | ద<br>HST<br>Laursed t<br>Govt<br><b>PROOF OF</b><br>Date<br>Amount of cash-<br><b>CATEGORY</b><br>Ref#<br><b>Details</b><br>Account<br>Canteen<br>$(yyyy-mm-$<br><b>ALLOCATION-</b><br>in<br>dd)<br>Reim<br>must be \$0<br>1030 - Canteen |            |                                                                                                    |             |                |  |   |             |             |  |  |  |  |  |
| $\sqrt{ }$ | <b>ADJ</b>                                                                                                    |                                                                                                    | 2019-12-12 | Canteen Sales Sep to Dec 2019                                                                                                    | s<br>600.00 |                |  | s | 600.00<br>s |             |  |  |  |  |  |
| $\sqrt{ }$ | <b>ADJ</b>                                                                                                    | 1020 - Main Bank<br>2019-12-12<br>250.00<br>250.00<br>Canteen proceeds Sep to Dec 2019<br>s<br>s<br>s<br>Account                                                                                                    |            |                                                                                                    |             |                |  |   |             |             |  |  |  |  |  |
|            |                                                                                                    |                                                                                                    |            |                                                                                                    |             |                |  |   |             |             |  |  |  |  |  |
|            |                                                                                                    | <b>Expenses Journal</b>                                                                                                    |            |                                                                                                    |             |                |  |   |             |             |  |  |  |  |  |
| Reconciled | Transactions<br><b>PROOF OF</b><br>Date<br><b>Details</b><br>Type<br>Amount of<br><b>CATEGORY</b><br>윤<br>Ref#<br><b>Account</b><br>Canteen<br>(yyyy-mm-<br><b>ALLOCATION-</b><br><b>Disbursements</b><br>For identify a void cheque, write "Void Cheque"<br>dd)<br>must be \$0 |                                                                                                    |            |                                                                                                    |             |                |  |   |             |             |  |  |  |  |  |
| $\sqrt{ }$ | <b>ADJ</b>                                                                                                    |                                                                                                    | 2019-10-12 | Canteen Purchases Sep to Dec 2019                                                                                                    | 300.00<br>s | 1030 - Canteen |  | s | s<br>300.00 |             |  |  |  |  |  |
| $\sqrt{ }$ | <b>ADJ</b>                                                                                                    |                                                                                                    | 2019-10-12 | Transfer from Canteen to Bank Account                                                                                                    | 250.00<br>s | 1030 - Canteen |  | s |             | 250.00<br>s |  |  |  |  |  |
|            |                                                                                                    |                                                                                                    |            |                                                                                                    |             |                |  |   |             |             |  |  |  |  |  |

<span id="page-45-2"></span>*Figure 4-9 Entry – Method based on sales and purchases*

#### <span id="page-45-0"></span>**Section 5 – Petty Cash**

8. Since bank charges are based on the number of cheques issued, it may be convenient to use a PC to pay small amounts. There are two methods, simple or detailed, to record this type of expense. The simple method assumes that no reconciliation will be made in ACC9. The detailed method allows reconciliation and enumerate all individual expenses in the list of monthly transactions. The PC management are developed in Chapter 6.

| Example: You have a petty cash in the amount of \$500.00. You have expenses of \$450.00 supported by vouchers. You<br>want to restock your petty cash. You have three (3) bills of $\frac{2}{3}$ 100.00 each (stamps, rental of premises, training<br>equipment) and another invoice of $\frac{2}{3}$ 150.00 (transport). |                            |                                                                   |                                   |                             |   |                                                                        |                    |                   |  |  |  |
|----------------------------------------------------------------------------------------------------|----------------------------|-------------------------------------------------------------------|-----------------------------------|-----------------------------|---|------------------------------------------------------------------------|--------------------|-------------------|--|--|--|
| <b>Expenses Journal</b>                                                                                                    |                            |                                                                   |                                   |                             |   |                                                                        |                    |                   |  |  |  |
| Ref#                                                                                                    | Date<br>$(yyyy-mm-$<br>dd) | <b>Details</b><br>For identify a void cheque, write "Void Cheque" | Amount of<br><b>Disbursements</b> | Account                     | 平 | <b>PROOF OF</b><br><b>CATEGORY</b><br><b>ALLOCATION</b><br>must be \$0 | <b>Postal Fees</b> | <b>Drill Team</b> |  |  |  |
| 1754-165                                                                                                    | 2019-10-14                 | S. Money - PC 1 Reimbursement                                     | 450.00                            | 1020 - Main Bank<br>Account | s |                                                                        |                    | 150.00            |  |  |  |
|                                                                                                    |                            |                                                                   |                                   |                             |   |                                                                        | $46.55$ S          | $300.00$ S        |  |  |  |

<span id="page-45-3"></span>*Figure 4-10 Petty Cash – Simple Method*

|                          |                         | <b>Revenues Journal</b> |                            |                                                                   |                                   |                             |                   |   |                                                                          |                    |                                                                          |                                                          |  |
|--------------------------|-------------------------|-------------------------|----------------------------|-------------------------------------------------------------------|-----------------------------------|-----------------------------|-------------------|---|--------------------------------------------------------------------------|--------------------|--------------------------------------------------------------------------|----------------------------------------------------------|--|
| Reconciled               | Transactions<br>Type    | Ref#                    | Date<br>$(yyyy-mm-$<br>dd) | <b>Details</b>                                                    |                                   | Amount of cash-<br>in.      | Account           |   | Reimbursed by<br>Govt<br>Ξ                                               |                    | <b>PROOF OF</b><br><b>CATEGORY</b><br><b>ALLOCATION -</b><br>must be \$0 | <b>Transfers</b><br>between<br>accounts or<br>djustments |  |
| $\sqrt{ }$               | ADJ                     |                         | 2019-10-14                 | PC 1 Reimbursement                                                |                                   | 450.00<br>s                 | 1040 - Petty Cash |   |                                                                          | s                  | ٠                                                                        | 450.00<br>s                                              |  |
|                          |                         |                         |                            |                                                                   |                                   |                             |                   |   |                                                                          |                    |                                                                          |                                                          |  |
|                          | <b>Expenses Journal</b> |                         |                            |                                                                   |                                   |                             |                   |   |                                                                          |                    |                                                                          |                                                          |  |
| Reconciled               | Transactions<br>Type    | Ref#                    | Date<br>$(yyyy-mm-$<br>dd) | <b>Details</b><br>For identify a void cheque, write "Void Cheque" | Amount of<br><b>Disbursements</b> | Account                     | 윺                 |   | <b>PROOF OF</b><br><b>CATEGORY</b><br><b>ALLOCATION -</b><br>must be \$0 | <b>Postal Fees</b> | <b>Drill Team</b>                                                        | <b>Transfers</b><br>etween                               |  |
| $\sqrt{ }$               | CH                      | 1754-PC190-1            | 14/10/2019                 | S. Money - PC 1 Reimbursement                                     | 450.00<br>s                       | 1020 - Main Bank<br>Account |                   | s |                                                                          |                    |                                                                          | 450.00<br>s                                              |  |
| $\sqrt{ }$               | PC.                     | PC190-1                 | 14/10/2019                 | S. Money - Registered Letters                                     | 100.00<br>s                       | 1040 - Petty Cash           |                   | s |                                                                          | 100.00<br>s        |                                                                          |                                                          |  |
| $\sqrt{ }$               | PC                      | PC190-1                 | 14/10/2019                 | L. Novak - Stamps                                                 | 100.00<br>s                       | 1040 - Petty Cash           |                   | s |                                                                          | s<br>100.00        |                                                                          |                                                          |  |
| $\overline{\mathcal{N}}$ | <b>PC</b>               | PC190-1                 | 14/10/2019                 | M. Jones - Registered Letters                                     | 100.00<br>s                       | 1040 - Petty Cash           |                   | s |                                                                          | 100.00<br>s        |                                                                          |                                                          |  |
| $\overline{\mathcal{N}}$ | <b>PC</b>               | PC190-1                 | 14/10/2019                 | S. Money - Liberty Tours Drill Competition                        | 150.00<br>s                       | 1040 - Petty Cash           |                   | s | $\sim$                                                                   |                    | s<br>150.00                                                              |                                                          |  |
|                          |                         |                         |                            |                                                                   |                                   |                             |                   |   |                                                                          |                    |                                                                          |                                                          |  |

<span id="page-46-0"></span>*Figure 4-11 Petty Cash – Detailed Method*

9. It may happen that at the end of the year a single expense has been made from the CP and that the balance of the CP does not justify a bailout before the end of the year. However, you estimate that the expense should be allocated to the current fiscal year.

10. In this example, an amount of \$ 100 was paid out of the PC for the End-of-Year trip on June 29, 2018.

|                                             | Journal des dépenses |                            |                                                                   |                                   |                   |   |                                                                          |                          |   |              |
|---------------------------------------------|----------------------|----------------------------|-------------------------------------------------------------------|-----------------------------------|-------------------|---|--------------------------------------------------------------------------|--------------------------|---|--------------|
| ற<br>railed<br>Transaction<br>Type<br>Recor | Ref#                 | Date<br>$(yyyy-mm-$<br>dd) | <b>Details</b><br>For identify a void cheque, write "Void Cheque" | Amount of<br><b>Disbursements</b> | Account           | 흎 | <b>PROOF OF</b><br><b>CATEGORY</b><br><b>ALLOCATION -</b><br>must be \$0 | <b>Special</b><br>Events |   | Year-End Act |
| <b>PC</b>                                   | 189-4                | 29/06/2018                 | Liberty Tours - Balance on invoice #90154                         | 100.00                            | 1040 - Petty Cash |   |                                                                          | 100.00                   | s | 100.00       |
|                                             |                      |                            |                                                                   |                                   |                   |   |                                                                          |                          |   |              |

<span id="page-46-1"></span>*Figure 4-12 Entry FY 2017-2018*

11. When reconciling the PC, the balance in the account will be the money remaining in the PC (*Fig. 4-13*).

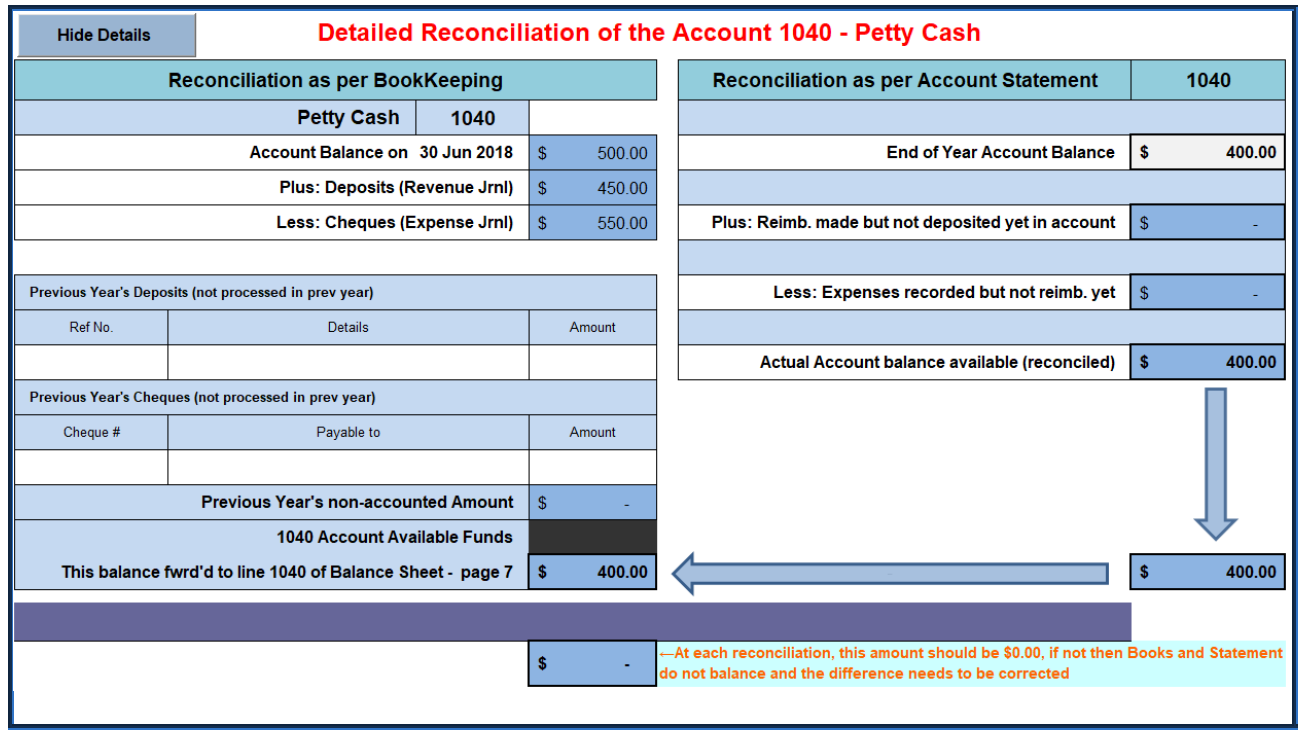

<span id="page-47-0"></span>*Figure 4-13 Reconciliation FY 2017-2018*

12. In the new FY, you continue to use the same PC. You add a \$ 200 expenditure on office supplies. The remaining money in the PC is then \$ 200 (\$ 500 - \$ 100 - \$ 200). So, you decide to re-supply the PC at the same time.

|            |                      | Journal des revenus |                            |                                                                   |                                   |                       |         |                   |                                       |                                                                        |   |                                                                          |   |                                                                       |
|------------|----------------------|---------------------|----------------------------|-------------------------------------------------------------------|-----------------------------------|-----------------------|---------|-------------------|---------------------------------------|------------------------------------------------------------------------|---|--------------------------------------------------------------------------|---|-----------------------------------------------------------------------|
| Reconciled | Transactions<br>Type | Ref#                | Date<br>$(yyyy-mm-$<br>dd) | <b>Details</b>                                                    |                                   | Amount of cash-<br>in |         |                   | Reimbursed by<br>Govt<br>윺<br>Account |                                                                        |   | <b>PROOF OF</b><br><b>CATEGORY</b><br><b>ALLOCATION -</b><br>must be \$0 |   | <b>Transfers</b><br><b>between</b><br>accounts or<br>.<br>Adjustments |
| V          | <b>ADJ</b>           |                     | 2019-09-01                 | Re-Supply PC189-4                                                 |                                   | s                     | 300.00  | 1040 - Petty Cash |                                       |                                                                        | s | ٠                                                                        | s | 300.00                                                                |
|            |                      |                     |                            |                                                                   |                                   |                       |         |                   |                                       |                                                                        |   |                                                                          |   |                                                                       |
|            | Journal des dépenses |                     |                            |                                                                   |                                   |                       |         |                   |                                       |                                                                        |   |                                                                          |   |                                                                       |
| Reconciled | Transactions<br>Type | Ref#                | Date<br>$(yyyy-mm-$<br>dd) | <b>Details</b><br>For identify a void cheque, write "Void Cheque" | Amount of<br><b>Disbursements</b> |                       |         | Account           | 요                                     | <b>PROOF OF</b><br><b>CATEGORY</b><br><b>ALLOCATION</b><br>must be \$0 |   | Admin &<br>Office<br>Supplies                                            |   | <b>Transfers</b><br>between<br><u>ljustments</u>                      |
| $\sqrt{ }$ | <b>PC</b>            | 189-4               | 2019-09-01                 | Staples - Supplies                                                | s                                 | 200.00                |         | 1040 - Petty Cash |                                       | s                                                                      | ٠ | 200.00<br>s                                                              |   |                                                                       |
| $\sqrt{ }$ | CH                   | 2002                | 2019-09-01                 | Re-Supply PC189-4                                                 | s                                 | 300.00                | Account | 1020 - Main Bank  |                                       | s                                                                      | ۰ |                                                                          | s | 300.00                                                                |
|            |                      |                     |                            |                                                                   |                                   |                       |         |                   |                                       |                                                                        |   |                                                                          |   |                                                                       |

<span id="page-47-1"></span>*Figure 4-14 Entry FY 2018-2019*

13. The new reconciliation will show an amount of \$ 500 available in the PC (*Fig. 4-15*).

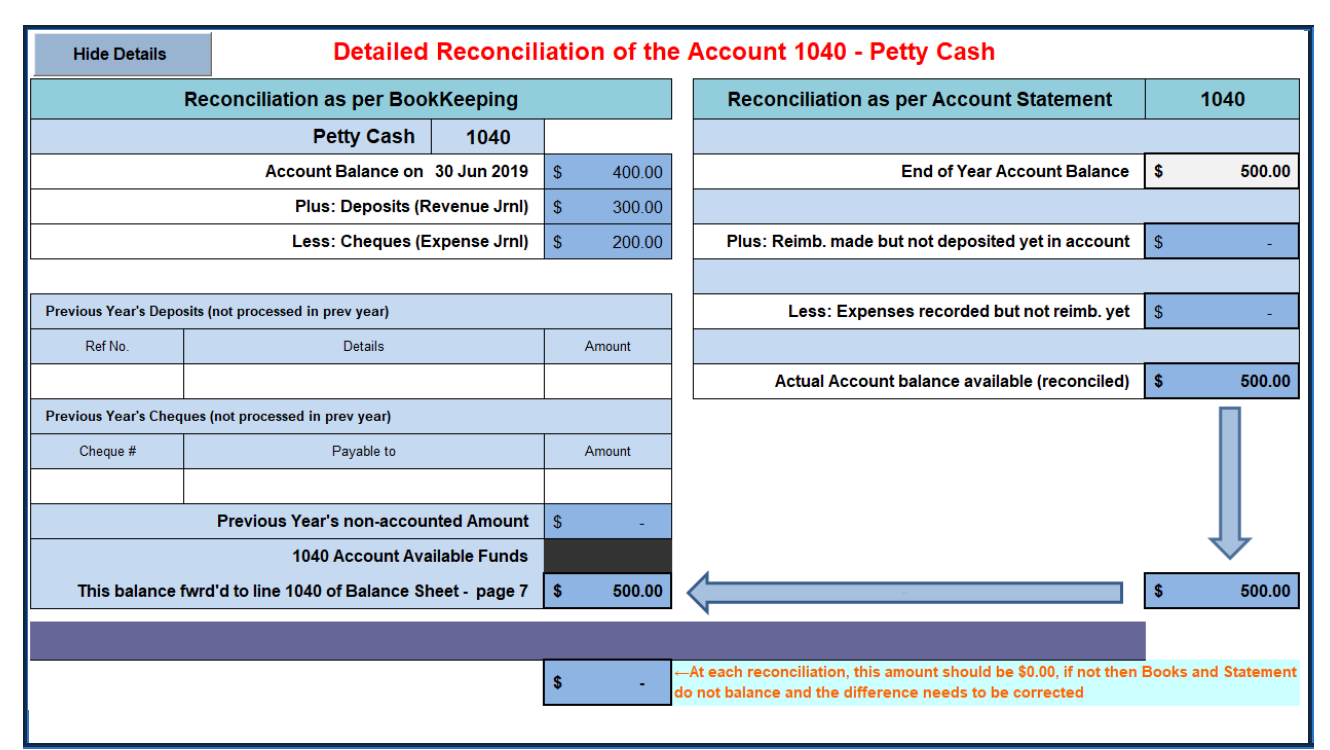

<span id="page-48-1"></span>*Figure 4-15 Reconciliation AF 2018-2019*

#### <span id="page-48-0"></span>**Section 6 – Security Deposit**

14. Some organizations require a security deposit, such as for keys or the use of services. In general, these deposits are refundable. When necessary for a short time (non-recurring), this deposit can be treated as an expense. When reimbursed, this is to follow section 28. In some cases, it is better to make a long-term deposit (over a period exceeding the end of the year). In these cases, it is best to transfer this deposit to current assets. This helps to keep in mind that a deposit has been made in the past and to make sure it is still needed. If this type of deposit is recorded as an expense, we may forget it over time and lose track of it.

|            | Example: You decide to make a long-term security deposit for room keys that you rent throughout the year. The deposit<br>amount is \$ 100.00.                                                                                                    |                         |                          |                                                                   |                                   |                                              |   |                                                                         |                                         |  |  |  |  |
|------------|----------------------------------------------------------------------------------------------------|-------------------------|--------------------------|-------------------------------------------------------------------|-----------------------------------|----------------------------------------------|---|-------------------------------------------------------------------------|-----------------------------------------|--|--|--|--|
|            |                                                                                                    | <b>Expenses Journal</b> |                          |                                                                   |                                   |                                              |   |                                                                         |                                         |  |  |  |  |
| Reconciled | Transactions<br>Type                                                                                                    | Ref#                    | Date<br>(yyyy-mm-<br>dd) | <b>Details</b><br>For identify a void cheque, write "Void Cheque" | Amount of<br><b>Disbursements</b> | Account                                      | 윤 | <b>PROOF OF</b><br><b>CATEGORY</b><br><b>ALLOCATION-</b><br>must be \$0 | <b>Transfers</b><br>between<br>ıstmentı |  |  |  |  |
| $\sqrt{ }$ | 1020 - Main Bank<br>2019-09-14<br>100.00<br>CH<br>1801-205<br>CDSDEO - Security Deposit for Access Card<br>s<br>100.00<br>s<br>s<br>Account                                                                                                    |                         |                          |                                                                   |                                   |                                              |   |                                                                         |                                         |  |  |  |  |
|            |                                                                                                    |                         |                          |                                                                   |                                   |                                              |   |                                                                         |                                         |  |  |  |  |
|            |                                                                                                    | <b>Revenues Journal</b> |                          |                                                                   |                                   |                                              |   |                                                                         |                                         |  |  |  |  |
| Reconciled | 힞<br>Transactions<br>Type<br><b>PROOF OF</b><br><b>Transfers</b><br>Reimbursed I<br>Govt<br>Date<br>between<br>Amount of cash<br><b>CATEGORY</b><br>$\frac{1}{2}$<br>Ref#<br><b>Details</b><br>Account<br>(yyyy-mm-<br><b>ALLOCATION -</b><br>in<br>iccounts of<br>dd)<br>must be \$0<br>justment |                         |                          |                                                                   |                                   |                                              |   |                                                                         |                                         |  |  |  |  |
| $\sqrt{ }$ | <b>ADJ</b>                                                                                                    |                         | 2019-09-14               | CDSDEO - Security Deposit for Access Card                         | s<br>100.00                       | 1060 - Refundable<br><b>Security Deposit</b> |   |                                                                         | 100.00<br>s                             |  |  |  |  |
|            |                                                                                                    |                         |                          |                                                                   |                                   |                                              |   |                                                                         |                                         |  |  |  |  |

<span id="page-48-2"></span>*Figure 4-16 Safety Deposit*

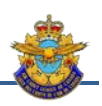

| <b>Revenues Journal</b><br>힞<br>ransactions<br>Type<br>Reconciled<br><b>PROOF OF</b><br>Reimbursed I<br>Gov't<br><b>Transfers</b><br>Date<br>Amount of cash-<br>between<br><b>CATEGORY</b><br>$\frac{5}{2}$<br>Ref#<br><b>Details</b><br>Account<br>$(yyyy-mm-$<br><b>ALLOCATION-</b><br>in.<br>dd)<br>must be \$0<br>1020 - Main Bank<br>100.00<br>2019-12-12<br><b>DP</b><br>1890<br>Reimbursement to CDSDEO - Security Deposit<br>s<br>s<br>s<br>Account<br><b>Expenses Journal</b><br>Transactions<br>Reconciled<br><b>PROOF OF</b><br><b>Transfers</b><br><b>Details</b><br><b>Date</b><br>Type<br>between<br>Amount of<br><b>CATEGORY</b><br>쯏<br>Ref#<br>Account<br>$(yyyy-mm-$<br>accounts or<br><b>Disbursements</b><br><b>ALLOCATION</b><br>For identify a void cheque, write "Void Cheque"<br>dd)<br>must be \$0<br>1060 - Refundable<br>$\sqrt{}$<br>2019-12-12<br>100.00<br><b>ADJ</b><br>Reimbursement to CDSDEO - Security Deposit<br>s<br>s<br>s<br><b>Security Deposit</b> |             | Example: For three (3) years, you have a latent deposit of $\frac{1}{2}$ 100.00 with an organization that you no longer need to<br>do with. You retrieve the deposit and deposit it to the main account. |  |  |  |  |  |  |  |                                  |  |  |  |  |
|----------------------------------------------------------------------------------------------------|-------------|----------------------------------------------------------------------------------------------------|--|--|--|--|--|--|--|----------------------------------|--|--|--|--|
|                                                                                                    |             |                                                                                                    |  |  |  |  |  |  |  |                                  |  |  |  |  |
|                                                                                                    |             |                                                                                                    |  |  |  |  |  |  |  | <b>accounts</b> or<br>djustments |  |  |  |  |
|                                                                                                    |             | 100.00                                                                                                    |  |  |  |  |  |  |  |                                  |  |  |  |  |
|                                                                                                    |             |                                                                                                    |  |  |  |  |  |  |  |                                  |  |  |  |  |
|                                                                                                    |             |                                                                                                    |  |  |  |  |  |  |  |                                  |  |  |  |  |
|                                                                                                    | djustments. |                                                                                                    |  |  |  |  |  |  |  |                                  |  |  |  |  |
|                                                                                                    |             |                                                                                                    |  |  |  |  |  |  |  | 100.00                           |  |  |  |  |
|                                                                                                    |             |                                                                                                    |  |  |  |  |  |  |  |                                  |  |  |  |  |

<span id="page-49-1"></span>*Figure 4-17 Reimbursement of a Safety Deposit*

#### <span id="page-49-0"></span>**Section 7 – Funds Advance**

15. In certain circumstances, the amount of the expenses justifies the payment of an advance of funds. This advance must be accompanied by certain conditions. The terms of the advances are covered in Chapter 6. Advances are made in two stages: advance payment and finalization. The payment is treated as a payment and covered in section 27.

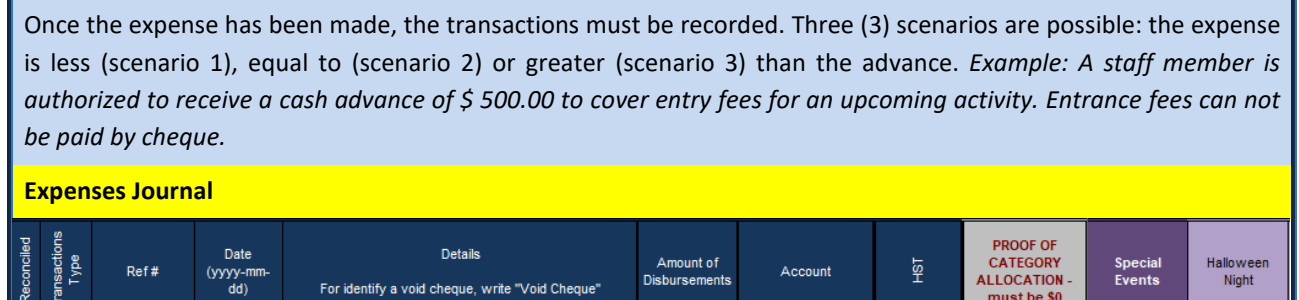

 $\pmb{\mathsf{s}}$ 

 $500.00$ 

1020 - Main Bank<br>Account

must be \$0

s

 $500.00 \begin{array}{|c|c|} 5 \end{array}$ 

 $\mathbb S^-$ 

500.00

<span id="page-49-2"></span>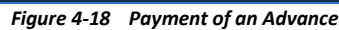

2019-10-11

Advance - Lt Bound - Halloween Entry Fees

2001-1899

 $\mathsf{CH}% _{\mathsf{C}}^{\mathsf{C}}(\mathsf{C})$ 

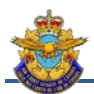

*Example: Scenario 1 - When returning from the activity, the staff gives you a receipt in the amount of \$ 400.00 and a personal check ( or cash) of \$ 100.00. The actual amount of taxes paid is \$ 35.00.*

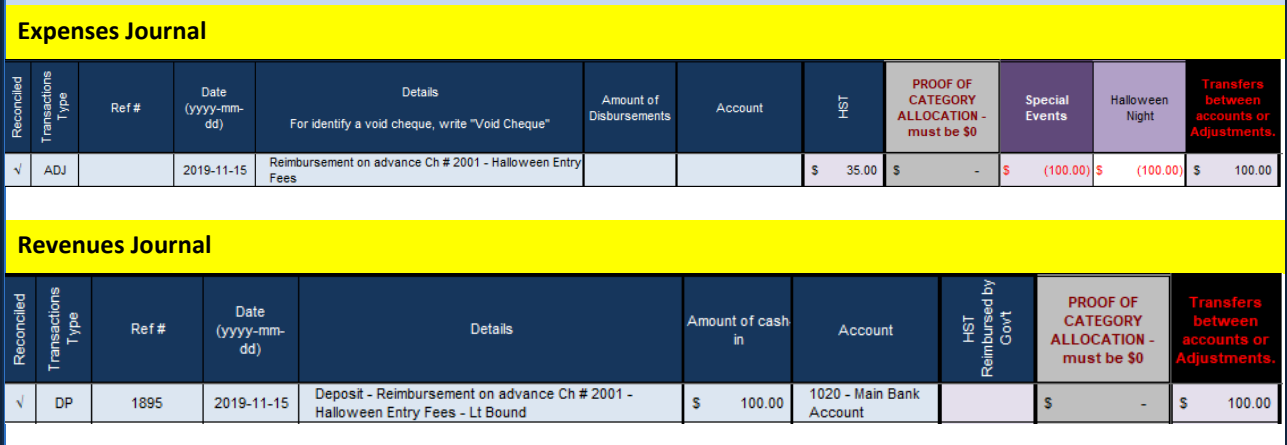

<span id="page-50-0"></span>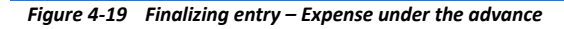

*Example: Scenario 2 - When returning from the activity, the manager gives you a receipt in the amount of \$ 500.00. No writing is required if it is only to enter the amount of s paid taxes.*

|            |                      | <b>Expenses Journal</b> |                            |                                                                   |                                   |                             |                    |                                                                          |                                 |                    |
|------------|----------------------|-------------------------|----------------------------|-------------------------------------------------------------------|-----------------------------------|-----------------------------|--------------------|--------------------------------------------------------------------------|---------------------------------|--------------------|
| Reconciled | Transactions<br>Type | Ref#                    | Date<br>$(yyyy-mm-$<br>dd) | <b>Details</b><br>For identify a void cheque, write "Void Cheque" | Amount of<br><b>Disbursements</b> | Account                     | 윤                  | <b>PROOF OF</b><br><b>CATEGORY</b><br><b>ALLOCATION -</b><br>must be \$0 | <b>Special</b><br><b>Events</b> | Halloween<br>Night |
|            | <b>CH</b>            | 2001-1899               | 2019-10-11                 | Advance - Lt Bound - Halloween Entry Fees                         | 500.00                            | 1020 - Main Bank<br>Account | $35.00$ $\sqrt{5}$ | $\overline{\phantom{a}}$                                                 | 500.00                          | 500.00<br>۱s       |

<span id="page-50-1"></span>*Figure 4-20 Finalizing entry – Expense equals the advance*

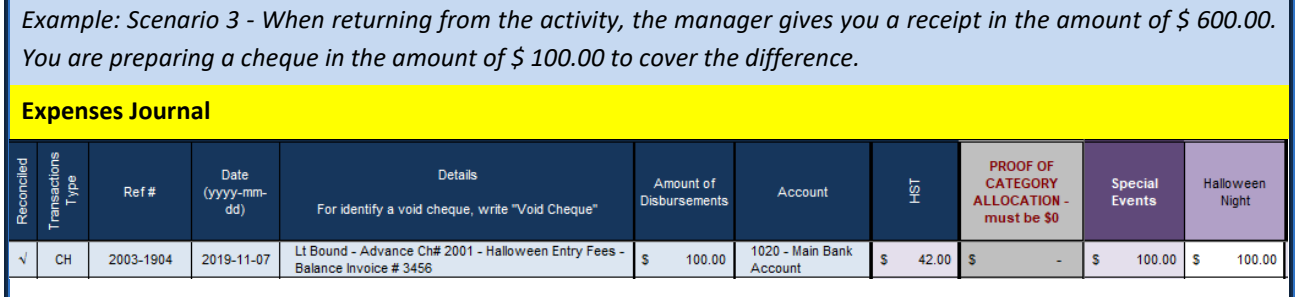

<span id="page-50-2"></span>*Figure 4-21 Finalizing entry - Expense over the advance*

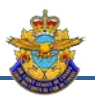

#### <span id="page-51-0"></span>**Section 8 – Transfer between Asset Accounts**

16. It is sometimes necessary to transfer amounts from one asset account to another. For example, if you decide to invest an amount in an investment fund, it is not an expense or an income. It is rather a decrease in the main bank account (assets) and an increase in the investment account (assets).

|            | Example: You realize that you can afford to invest some of the principal account funds in an investment fund. You<br>estimate that \$8,000.00 will not affect normal operations and may be invested. |                         |                            |                                                                   |                                   |                                            |                                  |                                                                        |                                                             |  |  |  |  |
|------------|----------------------------------------------------------------------------------------------------|-------------------------|----------------------------|-------------------------------------------------------------------|-----------------------------------|--------------------------------------------|----------------------------------|------------------------------------------------------------------------|-------------------------------------------------------------|--|--|--|--|
|            | <b>Expenses Journal</b>                                                                                                    |                         |                            |                                                                   |                                   |                                            |                                  |                                                                        |                                                             |  |  |  |  |
| Reconciled | Transactions<br>Type                                                                                                    | Ref#                    | Date<br>(yyyy-mm-<br>dd)   | <b>Details</b><br>For identify a void cheque, write "Void Cheque" | Amount of<br><b>Disbursements</b> | Account                                    | 쯏                                | <b>PROOF OF</b><br><b>CATEGORY</b><br><b>ALLOCATION</b><br>must be \$0 | <b>Transfers</b><br>between<br><u>iccounts</u> (<br>ustment |  |  |  |  |
| N          | 1020 - Main Bank<br><b>CH</b><br>2012-1910<br>2019-09-10<br>8,000.00<br>BMO Investment - Purchase of Funds<br>8,000.0<br>s<br>s<br>Account                                                           |                         |                            |                                                                   |                                   |                                            |                                  |                                                                        |                                                             |  |  |  |  |
|            |                                                                                                    |                         |                            |                                                                   |                                   |                                            |                                  |                                                                        |                                                             |  |  |  |  |
|            |                                                                                                    | <b>Revenues Journal</b> |                            |                                                                   |                                   |                                            |                                  |                                                                        |                                                             |  |  |  |  |
| Reconciled | Transactions<br>Type                                                                                                    | Ref#                    | Date<br>$(yyyy-mm-$<br>dd) | <b>Details</b>                                                    | Amount of cash-<br>in             | Account                                    | 호<br>HST<br>Reimbursed I<br>Govt | <b>PROOF OF</b><br><b>CATEGORY</b><br><b>ALLOCATION</b><br>must be \$0 | <b>Transfers</b><br>between<br>ccounts o<br>djustment       |  |  |  |  |
|            | ADJ.                                                                                                    |                         | 2019-09-10                 | BMO Investment - Purchase of Funds                                | 8,000.00<br>s                     | 1055 - Investments<br>(Mutual Funds, etc.) | $\overline{\phantom{a}}$         |                                                                        | 8,000.0                                                     |  |  |  |  |
|            |                                                                                                    |                         |                            |                                                                   |                                   |                                            |                                  |                                                                        |                                                             |  |  |  |  |

<span id="page-51-2"></span>*Figure 4-22 Purchase of an Investment Fund*

|            | Example: You estimate that you will need an additional amount for your future operations. The SSC makes the decision<br>to liquidate a portion of the investment fund for an amount of $\frac{2}{5}$ 2,000.00. The amount is deposited in your account by<br>the bank.                   |      |                          |                                                                   |                                   |                             |   |                                                                         |                                                   |  |  |  |  |
|------------|----------------------------------------------------------------------------------------------------|------|--------------------------|-------------------------------------------------------------------|-----------------------------------|-----------------------------|---|-------------------------------------------------------------------------|---------------------------------------------------|--|--|--|--|
|            | <b>Expenses Journal</b>                                                                                                    |      |                          |                                                                   |                                   |                             |   |                                                                         |                                                   |  |  |  |  |
| Reconciled | Transactions<br>Type                                                                                                    | Ref# | Date<br>(yyyy-mm-<br>dd) | <b>Details</b><br>For identify a void cheque, write "Void Cheque" | Amount of<br><b>Disbursements</b> | Account                     | 뎵 | <b>PROOF OF</b><br><b>CATEGORY</b><br><b>ALLOCATION-</b><br>must be \$0 | <b>Transfers</b><br>betwee<br>lecounts<br>iustmen |  |  |  |  |
| $\sqrt{ }$ | 1055 - Investments<br>2.000.00<br>2,000.0<br><b>ADJ</b><br>2019-12-31<br><b>BMO Investments - Sale of Funds</b><br>s<br>s<br>s<br>(Mutual Funds, etc.)                                                                                                    |      |                          |                                                                   |                                   |                             |   |                                                                         |                                                   |  |  |  |  |
|            | <b>Revenues Journal</b>                                                                                                    |      |                          |                                                                   |                                   |                             |   |                                                                         |                                                   |  |  |  |  |
| Reconciled | 힞<br><b>Transactions</b><br><b>PROOF OF</b><br>HST<br>Reimbursed t<br>Gov't<br><b>Transfers</b><br><b>Date</b><br>Type<br>betweer<br>Amount of cash-<br><b>CATEGORY</b><br>Ref#<br><b>Details</b><br>Account<br>$(yyyy-mm-$<br><b>ALLOCATION</b><br>in<br>dd)<br>must be \$0<br>ljustmen |      |                          |                                                                   |                                   |                             |   |                                                                         |                                                   |  |  |  |  |
| $\sqrt{ }$ | <b>BK</b>                                                                                                    |      | 2019-12-31               | <b>BMO Investments - Sale of Funds</b>                            | 2,000.00<br>s                     | 1020 - Main Bank<br>Account |   | s                                                                       | 2,000.0<br>s                                      |  |  |  |  |
|            |                                                                                                    |      |                          |                                                                   |                                   |                             |   |                                                                         |                                                   |  |  |  |  |

<span id="page-51-3"></span>*Figure 4-23 Liquidation of an Investment*

#### <span id="page-51-1"></span>**Section 9 – Credit Card**

17. In the electronic age in which we live, more and more organizations are using web applications to deliver their services. This applies to both public and private services. These sites use various payment methods such as debit card, credit card, pre-paid credit cards or electronic transfers. It can be very convenient for the SSC to have a credit card in the name of the organization. Terms of use are covered in Chapter 6.

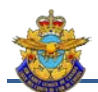

18. There are also two (2) methods for counting transactions with a credit card: simple or detailed. The simple method does not allow the use of ACC9 conciliation and is therefore not recommended. The detailed method allows you to enumerate all individual expenses in the list of monthly transactions. The type of writing is similar to that of petty cash.

*Example: The SSC has a credit card with a limit of \$ 1,000.00. The authorized incumbent makes expenditures in the amount of \$ 800.00: two (2) Office supplies purchases of \$ 200.00 each and two (2) other food purchases of \$ 200.00 each.*

|            | <b>Expenses Journal</b>    |           |                            |                                                                   |                                   |                             |   |                                                                          |                                      |                                    |                            |             |  |
|------------|----------------------------|-----------|----------------------------|-------------------------------------------------------------------|-----------------------------------|-----------------------------|---|--------------------------------------------------------------------------|--------------------------------------|------------------------------------|----------------------------|-------------|--|
| Reconciled | ற<br>Isaction<br>Type<br>⋵ | Ref#      | Date<br>$(yyyy-mm-$<br>dd) | <b>Details</b><br>For identify a void cheque, write "Void Cheque" | Amount of<br><b>Disbursements</b> | Account                     | 윤 | <b>PROOF OF</b><br><b>CATEGORY</b><br><b>ALLOCATION -</b><br>must be \$0 | Admin &<br>Office<br><b>Supplies</b> | <b>Social</b><br><b>Activities</b> | Christmas<br><b>Dinner</b> | Welcome BBQ |  |
| ∣√         | <b>CH</b>                  | 1754-1832 | 2019-10-14                 | MasterCard - Statement Oct 2019                                   | 800.00                            | 1020 - Main Bank<br>Account |   | -                                                                        | $400.00$ S                           | 400.00                             | $200.00$   \$              | 200.00      |  |

<span id="page-52-0"></span>*Figure 4-24 Credit Card –Simple Method*

|               |                      | <b>Revenues Journal</b> |                          |                            |                                                                   |                                   |                             |                        |                                                                        |                                      |                                             |                                                                          |             |                                                           |
|---------------|----------------------|-------------------------|--------------------------|----------------------------|-------------------------------------------------------------------|-----------------------------------|-----------------------------|------------------------|------------------------------------------------------------------------|--------------------------------------|---------------------------------------------|--------------------------------------------------------------------------|-------------|-----------------------------------------------------------|
| Reconciled    | Transactions<br>Type | Ref#                    |                          | Date<br>$(yyyy-mm-$<br>dd) | <b>Details</b>                                                    |                                   |                             | Amount of cash-<br>in. | Account                                                                |                                      | 호<br>Reimbursed I<br>Gov't<br>$\frac{1}{2}$ | <b>PROOF OF</b><br><b>CATEGORY</b><br><b>ALLOCATION -</b><br>must be \$0 |             | <b>Transfers</b><br>between<br>accounts or<br>djustments. |
| $\sqrt{ }$    | <b>ADJ</b>           |                         |                          | 2019-10-14                 | MasterCard - Statement Oct 2019                                   |                                   |                             | 800.00<br>s            | 2010 - Bank Credit<br>Card                                             |                                      |                                             | s                                                                        | ٠           | 800.00<br>s                                               |
|               |                      |                         |                          |                            |                                                                   |                                   |                             |                        |                                                                        |                                      |                                             |                                                                          |             |                                                           |
|               |                      | <b>Expenses Journal</b> |                          |                            |                                                                   |                                   |                             |                        |                                                                        |                                      |                                             |                                                                          |             |                                                           |
| Reconciled    | Transactions<br>Type | Ref#                    | Date<br>(уууу-тт-<br>dd) |                            | <b>Details</b><br>For identify a void cheque, write "Void Cheque" | Amount of<br><b>Disbursements</b> | Account                     | $\frac{1}{2}$          | <b>PROOF OF</b><br><b>CATEGORY</b><br><b>ALLOCATION</b><br>must be \$0 | Admin &<br>Office<br><b>Supplies</b> | Social<br><b>Activities</b>                 | Christmas<br><b>Dinner</b>                                               | Welcome BBQ | <b>Fransfers</b>                                          |
| $\mathcal{A}$ | CH                   | 1754-1832               | 2019-10-14               |                            | MasterCard - Statement Oct 2019                                   | 800.00                            | 1020 - Main Bank<br>Account |                        |                                                                        |                                      | S<br>$\sim$                                 |                                                                          |             | 800.00<br>s                                               |
|               | <b>CC</b>            | 910                     | 2019-10-14               | <b>Staples - Supplies</b>  |                                                                   | 200.00<br>s                       | 2010 - Bank Credit<br>Card  |                        |                                                                        | 200.00<br>s                          | <b>S</b><br>$\sim$                          |                                                                          |             |                                                           |
|               | <b>CC</b>            | 910                     | 2019-10-14               | <b>Staples - Supplies</b>  |                                                                   | 200.00<br>s                       | 2010 - Bank Credit<br>Card  |                        |                                                                        | 200.00<br>s                          | <b>S</b>                                    |                                                                          |             |                                                           |
|               | <b>CC</b>            | 910                     | 2019-10-14               |                            | Costco - Food for Welcome BBQ                                     | 200.00<br>s                       | 2010 - Bank Credit<br>Card  |                        | s                                                                      |                                      | s.<br>200.00                                |                                                                          | s<br>200.00 |                                                           |
|               | cc                   | 910                     | 2019-10-14               |                            | Dollarama - Supplies for Xmas Dinner                              | 200.00<br>s                       | 2010 - Bank Credit<br>Card  |                        | -S<br>٠                                                                |                                      | $200.00$ S<br>s                             | 200.00                                                                   |             |                                                           |
|               |                      |                         |                          |                            |                                                                   |                                   |                             |                        |                                                                        |                                      |                                             |                                                                          |             |                                                           |

<span id="page-52-1"></span>*Figure 4-25 Credit Card – Detailed Method*

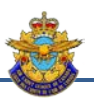

#### <span id="page-53-0"></span>**Section 10 – Inventory Transactions**

19. You will notice that inventories are not recorded at cost. They are represented by an amount of \$ 1.00 for each category. When a first inventory item is added to a new category, the amount of \$1.00 is automatically entered in section 1500 of the fixed assets. This has the effect of unbalancing the balance sheet. You can correct this by entering the \$ 1.00 on the balance sheet adjustment line. Another way is to write an adjustment write to the books. This adjustment entry can be done indifferently in the income or expenditure journal. In this example, the adjustment is done in the expense journal. Inventory procedures are discussed in Chapter 6.

*Example: The squadron has decided to set up a new photography club for cadets. The squadron has no equipment for this purpose. So, you bought \$ 2,000 of photography equipment. By putting this equipment in your inventory in the new account, your balance sheet asset increases by \$ 1.00.*

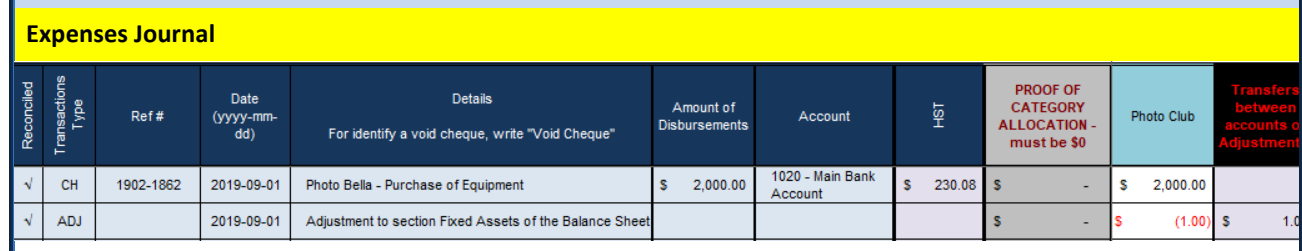

<span id="page-53-1"></span>*Figure 4-26 Purchase of Equipment*

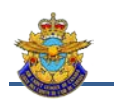

# **Chapter 5 – Financial Reports**

#### <span id="page-54-1"></span><span id="page-54-0"></span>**Section 1 - General**

1. An organization's financial reports are the end product of accounting records.

2. Financial statements are a structured financial representation of events affecting an organization and transactions carried out by the organization. Their purpose is to provide information on financial position, performance, and cash flow, which is useful for a wide range of users when making economic decisions. The financial statements are used to compare the performance of an organization in relation to its past performance, but also compared to others.

- 3. The financial statements include the following:
	- a. Balance Sheet;
	- b. Statement of Operations;
	- c. Statement of Fixed Assets;
	- d. Reconciliation of Asset Accounts;
	- e. Latest Bank Statement;
	- f. Latest Investment Statements;
- 4. In addition, other documents must be attached:
	- a. Inventory;
	- b. Inventory Listing for insurance purposes; and
	- c. Tax Return (federal T3010 or provincial TP985.22-V).

5. All these documents must be submitted to the Provincial Committee by September 30th of the current year following the end of the fiscal year.

6. Upon request, the Provincial Committee may require an electronic copy of ACC9 for verification.

#### <span id="page-54-2"></span>**Section 2 – Balance Sheet**

- 7. The balance sheet has three (3) main parts:
	- a. Assets: An asset is an identifiable part of the heritage of an organization has a positive economic value, ie generating a resource that the organization controls a result of past events and from which organization atte nd a future economic advantage. The asset is divided into two categories: short-term assets ie readily and quickly marketable assets, such as money in the bank account, petty cash, canteen money, refundable deposits, etc. Conversely, long-term assets are not immediately accessible and may require some time to cash it. It includes inventory, short-, medium- and long-term investments, fixed assets, etc. For the needs of the squadrons, we group the fixed assets on the one hand and the other assets on the other hand;
	- b. Liabilities: assets that have a negative economic value to the organization, that is, the obligations of the organization towards a third party that is likely or certain to result in an outflow. resources for the benefit of this third party, with no at least equivalent counterpart expected from it. There are two types of liabilities: the short

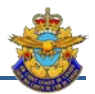

term and the long term. Short-term liabilities represent items that could be recalled quickly by creditors or have a limited duration. Long-term ones have a longer duration (over several years) and normally, we are not expected to pay all of the debt in the short term;

c. Equity: the difference between assets and liabilities. In the case of a non-profit organization, the credit is calculated as the net worth of the previous year plus the surplus or minus the loss of the current year;

8. An important section to analyze is that of having. The line of surpluses or net losses must be analyzed with care. Due to the type of accounting used, it often happens that there is a deficit of operation because we do not use the concepts of accounts receivable or payable. To find out if your deficit should be further analyzed, add the amounts receivable and subtract the amounts payable; the result should give you a better idea of your situation.

#### <span id="page-55-0"></span>**Section 3 – Assets Statement**

9. This report groups all the inventory items in order to properly identify the types and their value. ACC9 establishes twelve (12) capital asset classes. Certain categories are imposed since they must be reported in the Tax Return:

- a. 1510 Aircrafts;
- b. 1520 Land and Property;
- c. 1530 Buildings;
- d. 1540 Vehicles.

10. All other categories are customizable except the Category 1620 – Miscellaneous which will serve as catch-all category.

11. Each category allows you to include subcategories. All data comes from the inventory tool and is automatically reported in the asset status.

#### <span id="page-55-1"></span>**Section 4 – Asset Account Reconciliation**

12. Reconciliation of asset accounts (or reconciliation of asset accounts) is a process used to ensure that the organization's books are in line with professional bank statements. That is, the debit balance of the accounts must be equal to the credit balance of the external statements of account.

13. Reconciliation is not mandatory, but it serves to check the concordance of the accounts data and to ensure the reality of the accounting situation. In particular, reconciliation is useful for checking whether there are any recording omissions, discrepancies or possible errors. In particular, you must look for these errors :

- a. Transactions recorded on the bank statement but not yet recorded in the organization's books;
- b. Transactions recorded in the books of the organization, but not yet registered by the bank or others;
- c. Transactions recorded, but with incorrect amounts; and
- d. Debit transactions rather than credit.

14. The reconciliations are automated in the ACC9 in a detailed way and also in a summary way. Only the accounts used must be reconciled and attached to the financial statements.

15. For each of the accounts used, the statements of account as of June 30 of the fiscal year must be attached. Here we mean the bank statement, account statements for investments, the general canteen journal, the reconciliation of the petty cash (unless it was restocked at June 30), the statement of account credit card, etc.

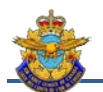

#### <span id="page-56-0"></span>**Section 5 – Inventory**

16. For insurance purposes, the detailed list of the inventory and the insurance form must be attached to the financial statements. The ACC9 inventory section provides all the necessary and required information in terms of inventory. Insurance coverage is not mandatory but strongly suggested. Squadrons can choose the institution of their choice but the Air Cadet League has negotiated preferred rates for all squadrons. The choice made by the squadron should be an annual resolution by the SSC.

#### <span id="page-56-1"></span>**Section 6 – Provincial and Federal Information Return - Charities**

17. Even though the SSCs do not pay taxes, they must produce some governmental documents. These forms are available on the websites of both levels of government. It is important to visit the website to get the most current version of the forms. Although similar, governments renew their version each year.

18. At the end of the fiscal year, several documents must be sent to several stakeholders. All do not need to receive all the documents.

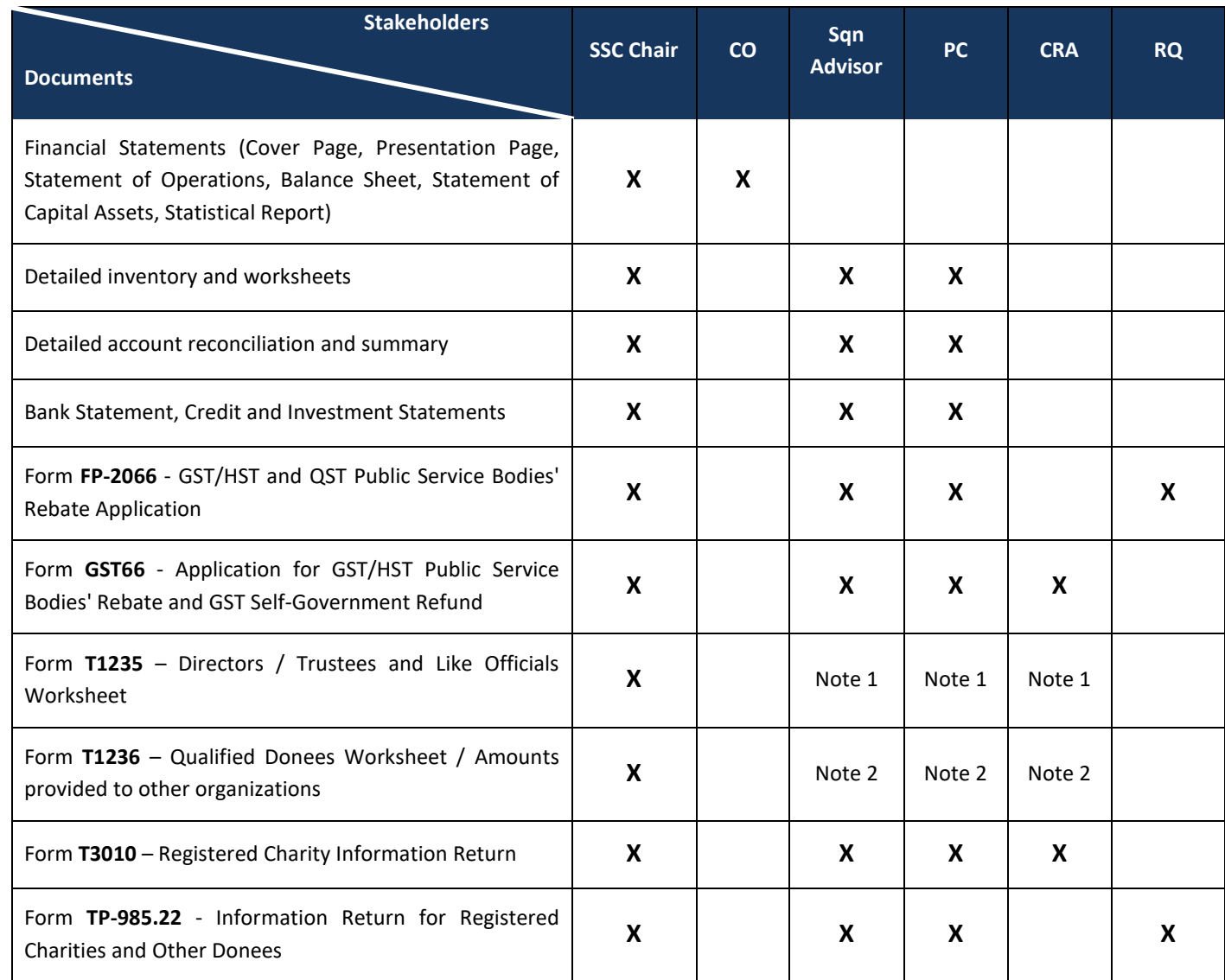

19. For each stakeholder that must receive documents, here are the ones for each:

#### **Chapter 5 – Financial Reports**

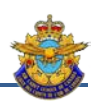

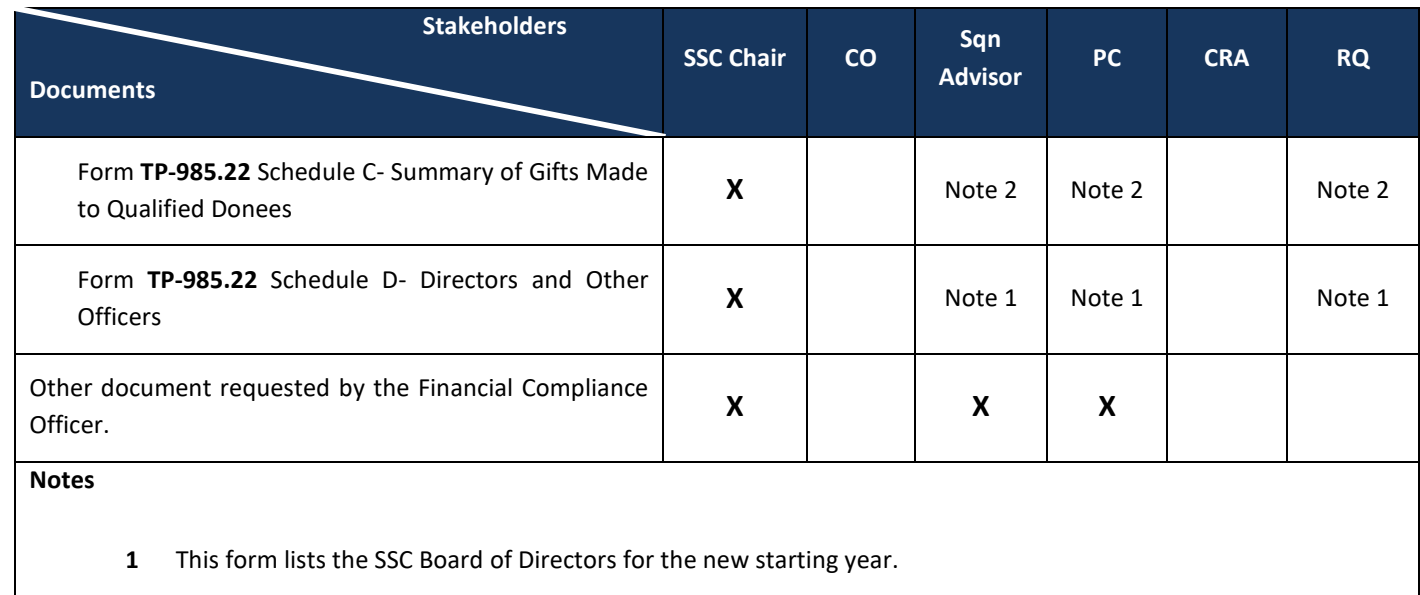

**2** This form must be used only if the squadron made a donation to another Registered Charity.

20. Several forms can now be completed and transmitted electronically. Keep all transmission confirmations as proof of submission.

<span id="page-58-0"></span>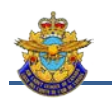

# **Chapter 6 – Accounting Procedures**

#### <span id="page-58-1"></span>**Section 1 – Bank Account**

1. Each SSC must open a bank account at a recognized Canadian bank. The preferred type of account is an account for a nonprofit organization. Generally, these accounts have advantages in terms of the number of free transactions, the amount of bank charges. Also, some restrictions / features must apply :

- a. The account must require two simultaneous signers. It is better to appoint more than two signatories but no more than four (4). In general, the signatories are the Chairperson, one or two Vice-Chairpersons, the treasurer;
- b. The account must not authorize withdrawal at the counter or at the ATM; and
- c. The debit card must only allow viewing of the online account(s). No online transaction should be allowed.

#### <span id="page-58-2"></span>**Section 2 – Spending Authorization and Payment**

2. SSC must be diligent and prudent in their spending. It is clear that the funds were raised by the cadets and should, to a large extent, benefit them. It is evident that some expenses relate to the SSC and squadron administrations. The generally accepted ratio is 85% of the expenses to be attributed to squadron operations. This rate will be lower since the PC assessment is included in administrative expenses and will vary according to the number of cadets (quota) in the squadron. To check the ratio, we will apply the following formula:

#### **[( Line 5199 – line 5080 ) / Line 5999 ] = [ Percentage of administrative costs ]**

3. It should be kept in mind that some squadrons are experiencing special situations that could affect this ratio. This ratio must be considered as an indication and not as an absolute rule. It's just about being able to justify it.

4. *Power to spend.* The spending power should be the subject of resolutions at the beginning of the year assemblies and be incorporated in the statutes and regulations of the SSC. Here is an example of a resolution (*Fig. 6-1*) :

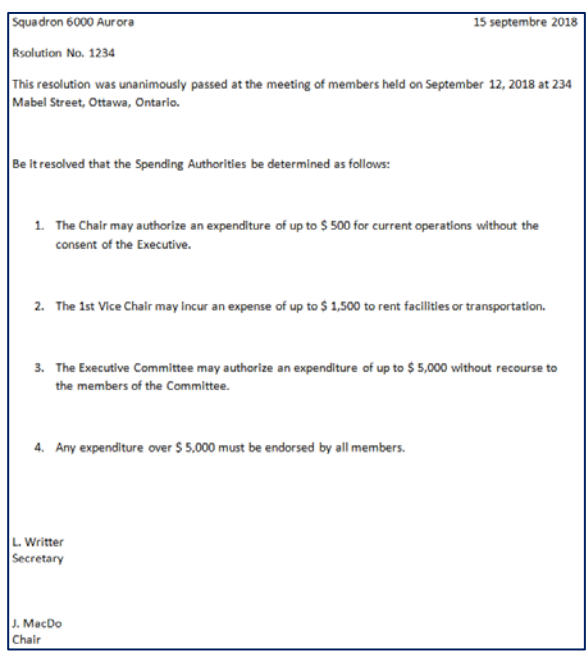

<span id="page-58-3"></span>*Figure 6-1 Example of Resolution – Power of spending*

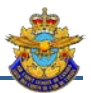

5. We must distinguish the power to authorize an expense and the power to sign cheques.

#### <span id="page-59-0"></span>**Section 3 - Payments**

6. *Pre-authorization of expenses*. All expenses must be pre-authorized. You can use the payment request form, an email, meeting minutes. Telephone authorizations must be used only in case of emergency and should be confirmed by written confirmation at a later date.

7. *Payment authorization.* It is useful to use a payment form to record the information of a payment. The essential elements that must be found on the form are:

- a. Date and document number;
- b. Name of the recipient of the payment;
- c. Name of the supplier (if different from the previous one);
- d. Detail of the expense;
- e. Account number assigned in ACC9;
- f. The amount of taxes, if any;
- g. The total amount of the invoice;
- h. The total amount of the refund (if there is more than one invoice);
- i. Cheque number;
- j. Authorized signatures.

8. *Payment of an invoice*. When the expense has been authorized and made, it must be paid. Any outflow of funds must be justified using a document such as an invoice, a contract, a cash slip, etc. A debit or credit transaction coupon is not sufficient as it normally provides no information on the service rendered. This applies to both check payment and petty cash (PC). A Single-use form is available on the *Tools* tab of ACC9 or you can create your own custom forms. This form is also available in the *Tools* tab of ACC9 or you can create your own custom forms. An example of a form is included in Section 10 of Chapter 3.

#### <span id="page-59-1"></span>**Section 4 – Petty Cash**

9. In the case of a payment by the PC, a less rigorous system is required by the nature and the amount of the expenses, and not to increase the process. One solution would be to have the voucher initialized by an authorized signatory. The PC Holder must keep a record of all expenses, including the following information:

- a. Document number;
- b. Account number assigned in ACC9;
- c. The name of the person reimbursed;
- d. Description of the expense;
- e. Amount shown on the voucher;
- f. Amount of taxes; and

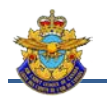

g. Amount reimbursed. When payment is made electronically, the amount is debited to the nearest cent. On the other hand, when repaying the amount must be rounded up;

10. This information will be reported on a petty cash replenishment form. An example of a form is in the application.

11. Periodically, an SSC member should be assigned for a PC audit. This is to count expenses and cash to ensure that the total is the amount allocated for the PC. Any discrepancies must be investigated.

12. This form is available on the *Tools* tab of ACC9 or you can create your own custom forms. This form is also available in the *Tools* tab of ACC9 or you can create your own custom forms. An example of a form is included in Section 11 of Chapter 3.

#### <span id="page-60-0"></span>**Section 5 – Deposit**

13. Just like payments, deposits must be justified. Bank deposit slips must be completed but these slips provide limited information. It lists the checks but does not find the reason for the check and does not detail the source of the cash. A detailed deposit slip must be completed with the following information:

- a. Document number;
- b. Deposit Date;
- c. Reconciliation of cash;
- d. The list of deposits by source:
	- (1) Account number assigned in ACC9;
	- (2) Name of the issuer;
	- (3) Description; et
	- (4) Cash or cheque;
- e. The total deposit on both forms must be identical.

14. This form is also available in the *Tools* tab of ACC9 or you can create your own custom forms. An example of a form is included in Section 12 of Chapter 3.

#### <span id="page-60-1"></span>**Section 6 – Credit Card**

15. The use of a credit card is not recommended since it does not allow control of expenses and authorizations. Unlike the bank check, two signatures are not required to perform the transactions.

16. But in an electronic age where more and more transactions are now online, it may be necessary to obtain such a card. The elements to remember are the following :

- a. The credit card must be identified on behalf of the SSC and, possibly, on behalf of an individual. It is recommended to use the name of the chair of the SSC, as this will provide relative stability to the holder;
- b. Expenses appearing on the credit card must be accompanied by an authorization of expenditure such as an email, a pre-authorization of expenses signed by an authorized person. Verbal authorization is prohibited. Authorizations must be given to the treasurer for reconciliation and paymentt;
- c. Limit to a minimum the persons authorized to carry out transactions on behalf of the SSC;

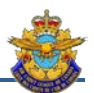

- d. The treasurer is responsible for analyzing the statements of account, reporting any deviations from unjustified procedures or expenses, and recommending measures to avoid such discrepancies (from modification of procedures to cancellation of the card); and
- e. The type of expenditure should be limited to the following:
	- (1) Certain online purchases (not otherwise available);
	- (2) Online facility reservations; and
	- (3) Security deposit when renting.

17. It is not recommended to register the credit card on a commercial site such as Amazon.com or Apple and other transactional sites. In addition, it is forbidden to physically leave the credit card as a deposit. It is also forbidden to make cash advances with the card. Some issuing institutions may block this action.

18. The credit card holder must ensure the security of the credit card as if it were his own card.

19. An example of journal entries is explained in section 9, chapter 4.

#### <span id="page-61-0"></span>**Section 7 – Funds Advance**

20. When an expense is authorized, the best method of payment must be determined. Payment by cheque for the exact amount should be the preferred method. In some circumstances, a fund advance to a military personnel or SSC will be the best way to go.

21. An advance to a member of the military personnel should be recommended by the CO. In all cases, the advance must be approved by an authorized SSC's member.

22. The finalization of the expenditure must be done within a reasonable time. The treasurer is responsible for following up on advances.

#### <span id="page-61-1"></span>**Section 8 – Canteen Management**

23. Most squadrons provide canteen service to cadets. The canteen can be a way to generate additional funds or simply to offer a zero-cost service. Unless the SSC decides otherwise and in an informed way, the canteen should not generate a deficit.

24. Even if the canteen is operated independently of ACC9 accounting, an income and expense control system must be put in place to prevent abuse, fraud or other malfeasance. Also, this control makes it possible to determine if the canteen generates profits or losses. This control system must not become cumbersome and take up too much time for the volunteers who take care of it.

25. *Sales.* Most canteens do not use a cash register for sales. Manual recordings can become tedious given the short opening period (eg 15 minutes at an instructional evening). The simplest way to determine income is to determine the difference between the early cash register and the cash register at the end. This difference represents sales made during the opening period of the canteen.

26. The formula to use is:

#### **[ Closing Balance ] – [ Opening Balance ] = [Sales ]**

27. The balance at the end of the opening period will be reconciled and reported to the General Journal.

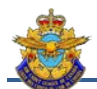

28. *Purchases.* A simple way to replenish the canteen is to make the necessary purchases and pay at the bottom of the canteen. Purchases must be accompanied by vouchers and be entered in the Purchasing Journal.

- 29. *General Journal*. The results of Sales and purchases Journal are then reported in the General journal.
- 30. *Examples*. The cash balance of the canteen amounts to \$ 169.30 as at July 1, 2018.

| <b>CANTEEN - JOURNAL OF SALES</b>                                   |             |             |                         |   |                                 |                                      |                                       |                                                            |  |                 |       |                              |               |     |                      |  |                |
|---------------------------------------------------------------------|-------------|-------------|-------------------------|---|---------------------------------|--------------------------------------|---------------------------------------|------------------------------------------------------------|--|-----------------|-------|------------------------------|---------------|-----|----------------------|--|----------------|
| DATE<br>CURRENCY<br><b>AMOUNT</b><br><b>TOTAL</b><br><b>BALANCE</b> |             |             |                         |   |                                 |                                      |                                       |                                                            |  |                 |       |                              |               |     |                      |  |                |
|                                                                     | s<br>50.00  | $\mathbf x$ |                         | ٠ | s<br>$\sim$                     | <b>OPENING</b> (a)                   | <b>CANTEEN - GENERAL JOURNAL</b>      |                                                            |  |                 |       |                              |               |     |                      |  |                |
|                                                                     | s<br>20.00  | ×           | $\overline{\mathbf{z}}$ | ٠ | \$40.00                         | 107.35<br>s                          | <b>DATE</b>                           | <b>TRANSACTION</b><br><b>Balance from</b><br>previous Page |  |                 |       | SALES (+) PURCH. (-) BALANCE |               |     |                      |  | <b>REMARKS</b> |
|                                                                     | s<br>10.00  | x           | з                       | ٠ | \$ 30.00                        |                                      |                                       |                                                            |  |                 |       |                              |               | \$. | 169.30               |  |                |
|                                                                     | s<br>5.00   | ×           | з                       | ٠ | \$15.00                         |                                      |                                       |                                                            |  |                 |       |                              |               |     |                      |  |                |
| 4<br>september                                                      | š<br>2.00   | ×           | 9                       | ۰ | \$ 18.00                        | SALES (b)                            | 03-Sep-18                             | Purchase                                                   |  |                 |       | s                            | 61.95         | s   | 107.35               |  |                |
| 2018<br>Training                                                    | 1.00<br>s   | ×           | 12                      | ٠ | \$ 12.00                        | s<br>15.60                           | 04-Sep-18                             | Sales                                                      |  | \$              | 15,60 |                              |               | s   | 122 95               |  |                |
| Night                                                               | \$<br>0.25  | ×           | 23                      | ٠ | 5.75<br>s                       |                                      | 08-Sep-18                             | Purchase                                                   |  |                 |       | \$                           | 31.25         | s   | 91.70                |  |                |
|                                                                     | s<br>0.10   | x           | 17                      | ٠ | $\overline{\mathbf{5}}$<br>1.70 |                                      | 11-Sep-18                             | Sales                                                      |  | s               | 54.25 |                              |               | s   | 145.95               |  |                |
|                                                                     | s<br>0.05   | ×           | 10                      | ٠ | 0.50<br>s                       | <b>CASH IN HAND</b> (c)              |                                       | Sales                                                      |  | S               | 62.75 |                              |               |     |                      |  |                |
|                                                                     | Tabs        |             |                         | ٠ |                                 | s<br>122 95                          | 18-Sep-18                             |                                                            |  |                 |       |                              |               | s   | 208.70               |  |                |
|                                                                     | Rolls       |             |                         | ٠ |                                 |                                      | 18-Sep-18                             | Depot                                                      |  |                 |       | \$                           | 100.00        | s   | 108.70               |  |                |
|                                                                     | s<br>50.00  | ×           | 1                       | ٠ | \$ 50.00                        | <b>BALANCE</b><br><b>OPENING</b> (a) |                                       |                                                            |  |                 |       |                              |               |     |                      |  |                |
|                                                                     | s<br>20.00  | x           | $\overline{\mathbf{z}}$ |   | \$40.00                         | 91.70<br>s                           |                                       |                                                            |  |                 |       |                              |               |     |                      |  |                |
|                                                                     | s<br>10.00  | ×           | з                       | ۰ | \$ 30.00                        |                                      |                                       |                                                            |  |                 |       |                              |               |     |                      |  |                |
|                                                                     | s<br>5.00   | x           | $\overline{\mathbf{z}}$ | ٠ | \$ 10.00                        |                                      |                                       |                                                            |  |                 |       |                              |               |     |                      |  |                |
| 11<br>september                                                     | s<br>2.00   | ×           | з                       | ٠ | s<br>6.00                       | SALES (b)                            |                                       |                                                            |  |                 |       |                              |               |     |                      |  |                |
| 2018<br>Training                                                    | \$<br>1.00  | ×           | 6                       | ٠ | \$<br>6.00                      | s<br>54.25                           |                                       |                                                            |  |                 |       |                              |               |     |                      |  |                |
| Night                                                               | s<br>0.25   | х           | 10                      | ٠ | 2.50<br>5                       |                                      | <b>CANTEEN - JOURNAL OF PURCHASES</b> |                                                            |  |                 |       |                              |               |     |                      |  |                |
|                                                                     | s<br>0.10   | ×           | $12^{12}$               | ٠ | s<br>1.20                       |                                      |                                       |                                                            |  |                 |       |                              |               |     |                      |  |                |
|                                                                     | s<br>0.05   | x           | 5                       | ٠ | s<br>0.25                       | <b>CASH IN HAND (c)</b>              | NAME                                  | <b>DATE REIMB.</b>                                         |  | <b>SUPPLIER</b> |       |                              | <b>AMOUNT</b> |     | <b>PURCHASE DATE</b> |  | INIT.          |
|                                                                     | Tabs        |             |                         | ٠ |                                 | s<br>145.95                          | K. Dulong                             | 05-Sep-18                                                  |  | CostCo          |       | \$                           | 61.95         |     | 02-Sep-18            |  |                |
|                                                                     | Rolls       |             |                         | ٠ |                                 |                                      | K. Dulong                             | 08-Sep-18                                                  |  | CostCo          |       | s                            | 31.25         |     | 08-Sep-18            |  |                |
|                                                                     | s<br>50.00  | ×           | 1                       | ٠ | \$ 50.00                        | <b>BALANCE</b><br><b>OPENING</b> (a) |                                       |                                                            |  |                 |       |                              |               |     |                      |  |                |
|                                                                     | \$<br>20.00 | ×           | s.                      |   | \$60.00                         | 145.95<br>s                          | L. Bidou                              | 18-Sep-18                                                  |  | Deposit         |       | s                            | 100.00        |     | N/A                  |  |                |
|                                                                     | s<br>10.00  | x           | 5                       | ٠ | \$ 50.00                        |                                      |                                       |                                                            |  |                 |       |                              |               |     |                      |  |                |
|                                                                     | s<br>5.00   | ×           | з                       | ٠ | \$15.00                         |                                      |                                       |                                                            |  |                 |       |                              |               |     |                      |  |                |
| 18<br>september                                                     | s<br>2.00   | x           | 9                       | ۰ | \$ 18.00                        | SALES (b)                            |                                       |                                                            |  |                 |       |                              |               |     |                      |  |                |
| 2018<br>Training                                                    | s<br>1.00   | ×           | 9                       | ۰ | s<br>9.00                       | s<br>62.75                           |                                       |                                                            |  |                 |       |                              |               |     |                      |  |                |
| Night                                                               | s<br>0.25   | ×           | 18                      | ٠ | 4.50<br>s                       |                                      |                                       |                                                            |  |                 |       |                              |               |     |                      |  |                |
|                                                                     | s<br>0.10   | х           | 17                      | ٠ | s<br>1.70                       |                                      |                                       |                                                            |  |                 |       |                              |               |     |                      |  |                |
|                                                                     | s<br>0.05   | ×           | 10                      | ٠ | s<br>0.50                       | <b>CASH IN HAND (c)</b>              |                                       |                                                            |  |                 |       |                              |               |     |                      |  |                |
|                                                                     | Tabs        |             |                         | ٠ |                                 | s<br>208.70                          |                                       |                                                            |  |                 |       |                              |               |     |                      |  |                |
|                                                                     | Rolls       |             |                         | ٠ |                                 |                                      |                                       |                                                            |  |                 |       |                              |               |     |                      |  |                |
|                                                                     |             |             |                         |   |                                 |                                      |                                       |                                                            |  |                 |       |                              |               |     |                      |  |                |

<span id="page-62-0"></span>*Figure 6-2 Example of Canteen Forms and relationship*

31. It is recommended that purchases and sales be recorded at the same time as an amount is deposited in the bank account. This is how this information is reported in ACC9.

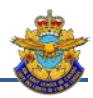

| <b>Revenues Journal</b>            |                                                             |            |                                           |         |                              |                                                                          |         |        |  |  |  |  |  |
|------------------------------------|-------------------------------------------------------------|------------|-------------------------------------------|---------|------------------------------|--------------------------------------------------------------------------|---------|--------|--|--|--|--|--|
| Transactions<br>Type<br>Reconciled | <b>Date</b><br>Ref#<br><b>Details</b><br>$(yyyy-mm-$<br>dd) |            | Amount of cash-<br>in.                    | Account | HST<br>Reimbursed by<br>Govt | <b>PROOF OF</b><br><b>CATEGORY</b><br><b>ALLOCATION -</b><br>must be \$0 | Canteen |        |  |  |  |  |  |
| <b>DP</b>                          | 1901                                                        | 2019-09-18 | Deposit Canteen Proceeds 1 to 18 Sep 2019 | 100.00  | 1020 - Main Bank<br>Account  |                                                                          |         | 100.00 |  |  |  |  |  |
|                                    |                                                             |            |                                           |         |                              |                                                                          |         |        |  |  |  |  |  |

<span id="page-63-0"></span>*Figure 6-3 Entry – Method based on proceeds*

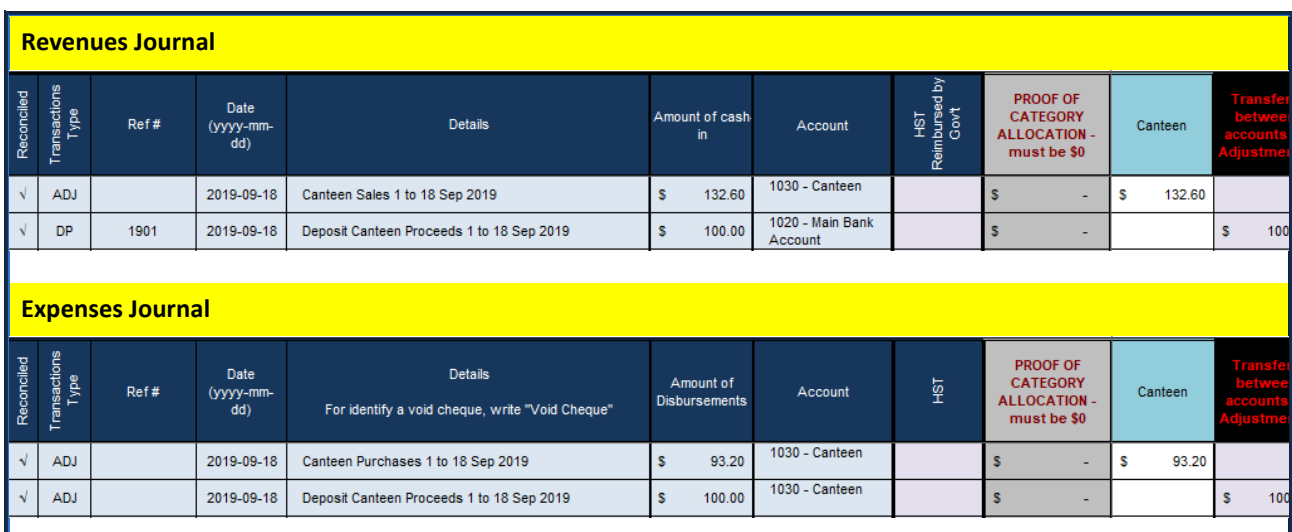

<span id="page-63-1"></span>*Figure 6-4 Entry – Method based on Sales and Purchases*

**Hide Details** 

#### **Detailed Reconciliation of the Account 1030 - Canteen**

|          | <b>Reconciliation as per BookKeeping</b>                   |              |        | <b>Reconciliation as per Account Statement</b>                                                                                                    | 1030   |
|----------|------------------------------------------------------------|--------------|--------|----------------------------------------------------------------------------------------------------|--------|
|          | 1030<br>Canteen                                            |              |        |                                                                                                    |        |
|          | Account Balance on 30 Jun 2019                             | $\mathbf{s}$ | 169.30 | s<br><b>End of Year Account Balance</b>                                                                                                    | 108.70 |
|          | Plus: Deposits/Sales (Revenue Jrnl)                        | s.           | 132.60 |                                                                                                    |        |
|          | Less: Cheques/Purchases (Expense Jrnl)                     | \$           | 193.20 |                                                                                                    |        |
|          | Previous Year's Deposits (not processed in prev year)      |              |        |                                                                                                    |        |
| Ref No.  | <b>Details</b>                                             |              | Amount |                                                                                                    |        |
|          |                                                            |              |        |                                                                                                    |        |
|          | Previous Year's Cheques (not processed in prev year)       |              |        |                                                                                                    |        |
| Cheque # | Payable to                                                 |              | Amount |                                                                                                    |        |
|          |                                                            |              |        |                                                                                                    |        |
|          | Previous Year's non-accounted Amount                       | $\mathbf{s}$ |        |                                                                                                    |        |
|          | 1030 Account Available Funds                               |              |        |                                                                                                    |        |
|          | This balance fwrd'd to line 1030 of Balance Sheet - page 7 | -\$          | 108.70 | 'S                                                                                                    | 108.70 |
|          |                                                            |              |        |                                                                                                    |        |
|          |                                                            |              | 0.00   | -At each reconciliation, this amount should be \$0.00, if not then Books and<br>Statement do not balance and the difference needs to be corrected |        |
|          |                                                            |              |        |                                                                                                    |        |

<span id="page-63-2"></span>*Figure 6-5 Reconciliation of Canteen Account*

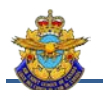

#### <span id="page-64-0"></span>**Section 9 – Inventory Management**

32. The inventory of assets owned by SSC constitutes a significant portion of the assets. Sound management of these assets is required to ensure positive control and avoid losses, theft and degradation of these assets.

33. The ACC9 provides a sophisticated tool for maintaining this inventory of assets. The property acquired is accompanied by a purchase receipt, a certificate of value or a valuation of the fair market value. This helps to determine the replacement value for insurance purposes. If the SSC does not wish to use the inventory tool, it will still have to enter the total assets in each category in order to reflect these amounts in the Statement of Fixed Assets.

34. *Insurance.* Depending on the value of property held by the SSC, insurance against theft and fire can be useful. According to the insurer, the provincial committees are negotiating reasonable and affordable coverage. SSC are encouraged to use these hedges. The *Inventory-Insurances* tab can be useful for listing the items to be insured. As each insurance company is different, the information requested may differ.

35. It can happen that a property becomes defective, unusable, lost or obsolete. It is useless to keep it.

36. The write-off of property should be subject of a resolution at a meeting of Board of Directors, especially if the value of the property to be written off is appreciable (*Fig. 6-6*). Once the write-off of the property has been authorized, it may be removed from the inventory list.

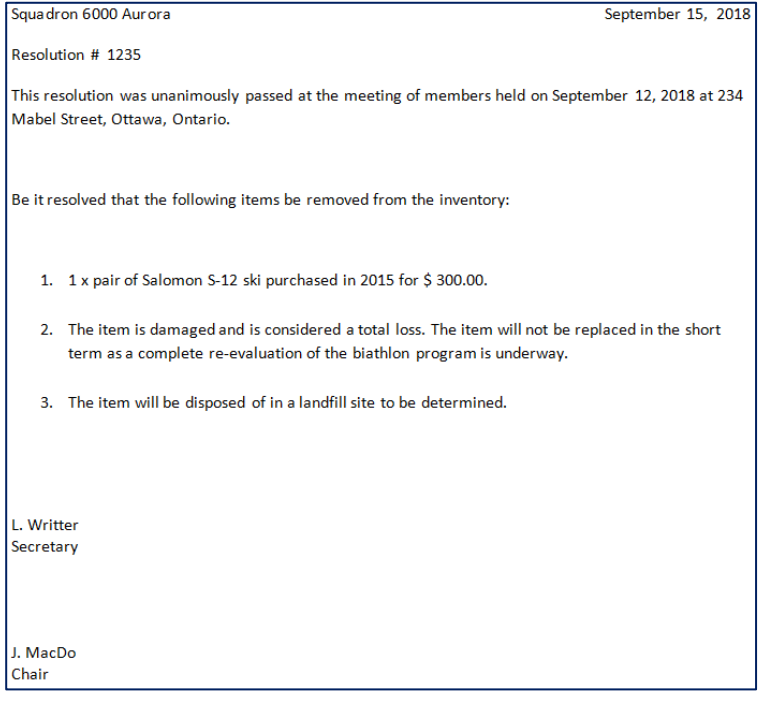

<span id="page-64-2"></span>*Figure 6-6 Example of Resolution –Inventory Write-off*

37. The resolution is part of the minutes or redacted separately.

#### <span id="page-64-1"></span>**Section 10 – Tax Receipt for Donations**

38. These receipts should only be used if your organization is recognized as a charity and registered with CRA.

39. Controlling charitable tax receipts is very important as they can be audited by CRA. A copy of each receipt issued must be kept with the accounting documents.

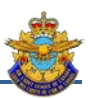

- 40. There are three (3) kinds of donation for which a receipt can be issued:
	- a. A monetary donation (cash or check);
	- b. A donation of goods and services; or
	- c. A combination of the first two.

41. The monetary donation is the simplest. The amount of the receipt will correspond to the amount of the donation. The gift in service is less obvious. The amount of the receipt will correspond to a reasonable amount allocated to the service. One way to assess this amount is to ask yourself what amount would have been billed if the service was not offered for free. In the case of an item, the fair market value will be entered on the receipt.

42. The third form of donation is a combination of the first two. The best example is the organization of a golf tournament where part of the donation is included in the total cost of registration. The receipt should only include the portion of the donation.

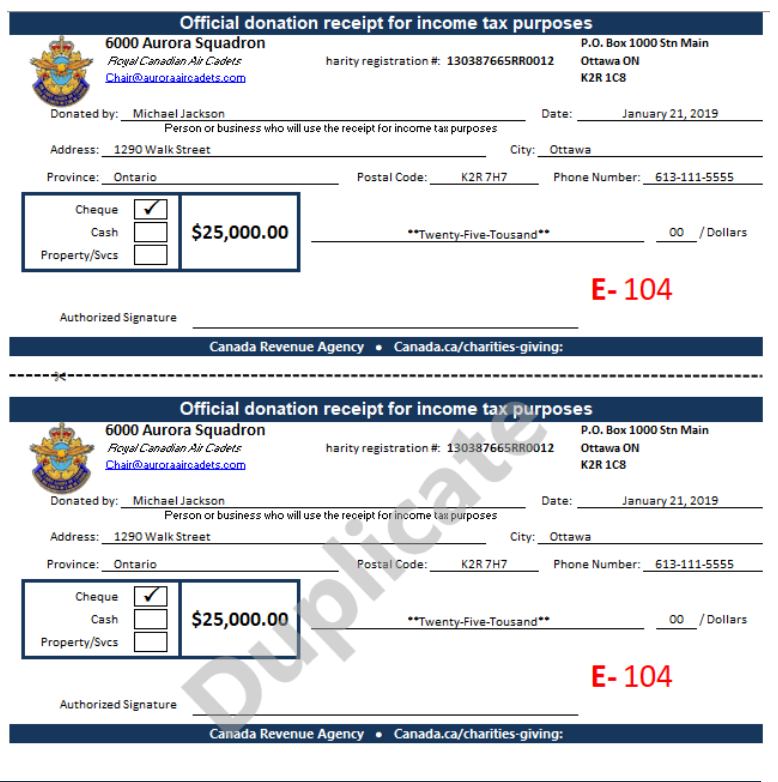

<span id="page-65-1"></span>*Figure 6-7 Example of Tax Teceipt*

43. There are thousands of samples of forms available. Make sure the form you are using meets CRA standards (*Fig. 6-7*).

44. It is possible for SSC members to receive a donation receipt to offset their personal travel expenses related to their function within the SSC under certain conditions.

#### <span id="page-65-0"></span>**Section 11 – Investments**

45. Investments by squadrons are rather rare. The amounts invested are often minor. As a result, accrued interest and capital gains have a minor impact on the financial statements. For this reason, the cost method will be favored. This method of accounting for investments assumes that the investor initially records the investment at its acquisition cost and only recognizes revenue to the extent that it is received. These interests and capital gains will not appear in the financial statements but must be reported in the *Investment* tab. The statements will show the accrued interest and the gain on your investments.

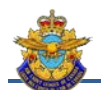

46. If the SSC wishes to record the capital gain and / or the interest on its investments, the following examples show how to proceed.

47. Carry forward interest income on an investment:

|            | Example: At the end of the year, the investment fund pays an amount of $\frac{1}{2}$ 124.35 in dividends and interest. The<br>payment is made by the bank. |      |                          |                                          |                       |                             |                             |                                                                          |                                           |  |  |  |
|------------|----------------------------------------------------------------------------------------------------|------|--------------------------|------------------------------------------|-----------------------|-----------------------------|-----------------------------|--------------------------------------------------------------------------|-------------------------------------------|--|--|--|
|            | <b>Revenues Journal</b>                                                                                                    |      |                          |                                          |                       |                             |                             |                                                                          |                                           |  |  |  |
| Reconciled | ransactions<br>Type                                                                                                    | Ref# | Date<br>(yyyy-mm-<br>dd) | <b>Details</b>                           | Amount of cash-<br>in | Account                     | 2<br>활 로<br>1앞<br>š<br>Rein | <b>PROOF OF</b><br><b>CATEGORY</b><br><b>ALLOCATION -</b><br>must be \$0 | Bank and<br>Investment<br>Interest/Income |  |  |  |
|            | <b>BK</b>                                                                                                    |      | 2019-12-01               | <b>BMO Investments - Interest Income</b> | 124.35                | 1020 - Main Bank<br>Account |                             |                                                                          | 124.35                                    |  |  |  |
|            |                                                                                                    |      |                          |                                          |                       |                             |                             |                                                                          |                                           |  |  |  |

<span id="page-66-0"></span>*Figure 6-8 Cashing dividends/interests*

48. Carry forward a capital gain / loss:

| Example: At the end of the year, the investment generates a plus-value of \$124.35. |       |                                   |                                  |                        |                                            |                                   |                                                                          |                                                  |  |  |  |  |  |
|-------------------------------------------------------------------------------------|-------|-----------------------------------|----------------------------------|------------------------|--------------------------------------------|-----------------------------------|--------------------------------------------------------------------------|--------------------------------------------------|--|--|--|--|--|
| <b>Revenues Journal</b>                                                             |       |                                   |                                  |                        |                                            |                                   |                                                                          |                                                  |  |  |  |  |  |
| Transactions<br>Type<br>Reconciled                                                  | Ref#  | <b>Date</b><br>$(yyyy-mm-$<br>dd) | <b>Details</b>                   | Amount of cash-<br>in. | Account                                    | HST<br>Ibursed by<br>Govt<br>Reim | <b>PROOF OF</b><br><b>CATEGORY</b><br><b>ALLOCATION -</b><br>must be \$0 | <b>Bank</b> and<br>Investment<br>Interest/Income |  |  |  |  |  |
| <b>ADJ</b>                                                                          | 21548 | 29/06/2019                        | Capital Gain Investors Statement | 124.35<br>-S           | 1055 - Investments<br>(Mutual Funds, etc.) |                                   | ۰                                                                        | 124.35                                           |  |  |  |  |  |
|                                                                                     |       |                                   |                                  |                        |                                            |                                   |                                                                          |                                                  |  |  |  |  |  |

<span id="page-66-1"></span>*Figure 6-9 Capital Gain / Loss*

49. Postponing interest reinvested in capital will follow the same procedures as in Figure 6-9.

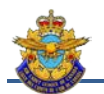

# **Abbreviations**

<span id="page-68-0"></span>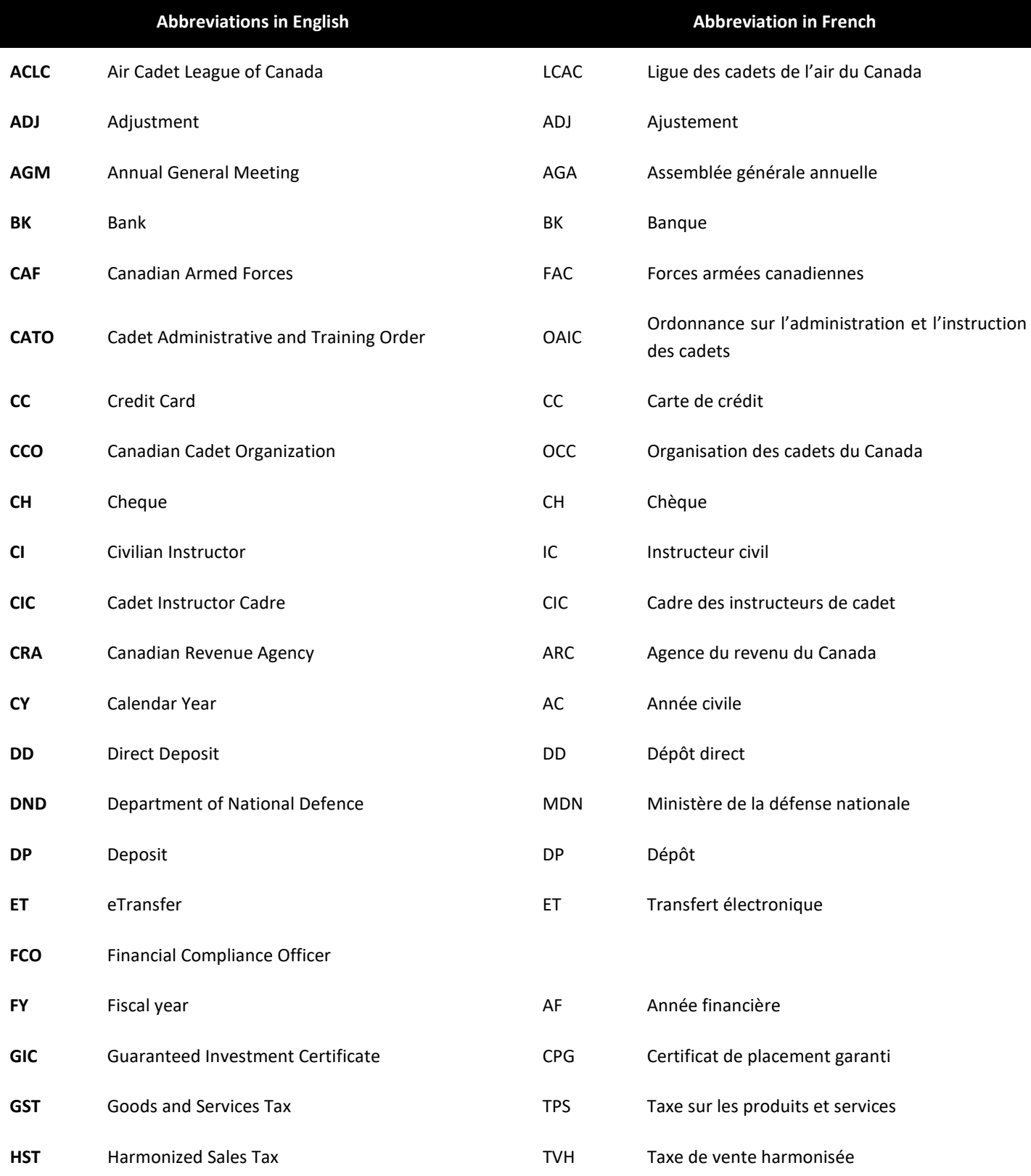

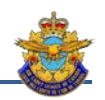

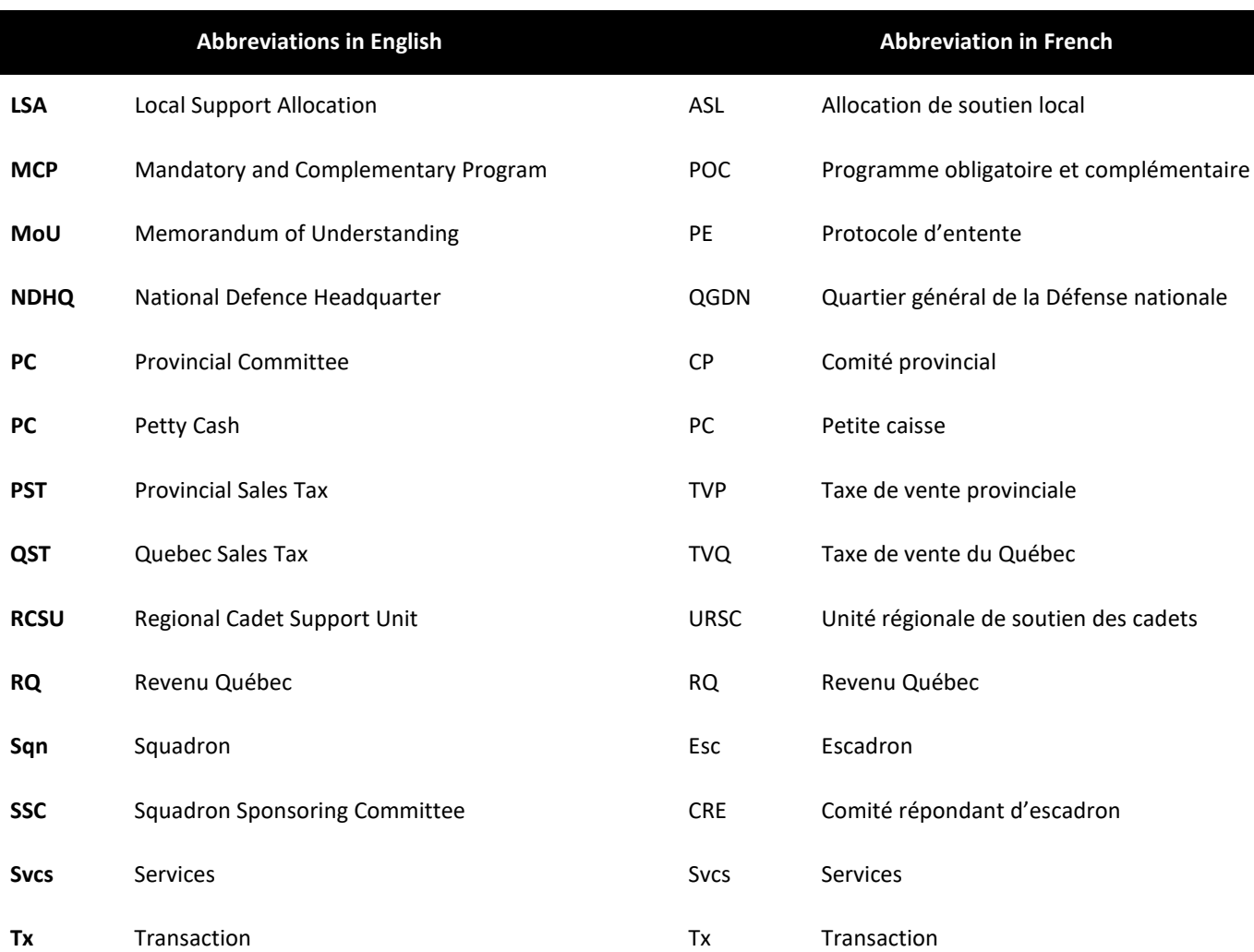